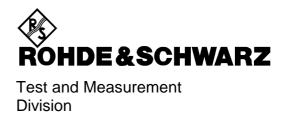

## **Software Manual**

# GSM/EDGE Mobile and Base Station Test for Spectrum Analyzers R&S FSP und R&S FSU

**Application Firmware R&S FS-K5** 

1141.1496.02

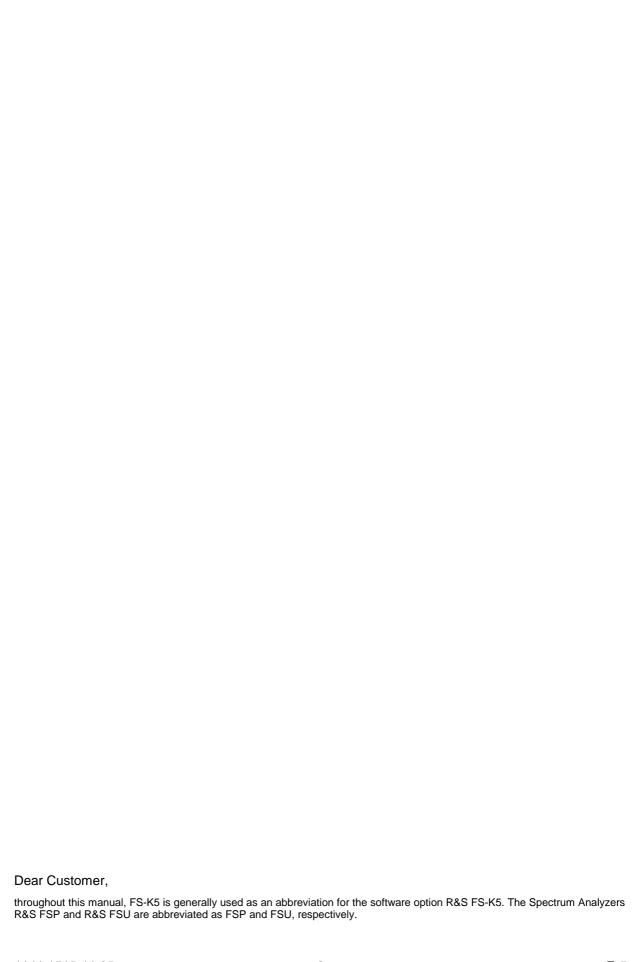

## **Tabbed Divider Overview**

#### **Data Sheet**

Safety Instructions Certificate of quality Support Center List of R&S Representatives

#### **Tabbed Divider**

1 Chapter 1: Basics

2 Chapter 2: Measurements

3 Chapter 3: Remote Control

4 Chapter 4: Index

## **Table of Contents – Chapter 1 "General Information"**

1 General Information on Application Firmware FS-K5, GSM/EDGE Mobile and Base Station Tests

| A brief e  | xplanation of GSM (GMSK and EDGE)                       | 1.1  |
|------------|---------------------------------------------------------|------|
| Firmwar    | e application FS-K5                                     | 1.5  |
| Insta      | alling the FS-K5 firmware application                   | 1.6  |
| Star       | ting the application                                    | 1.6  |
| The        | application's general settings                          | 1.7  |
| Mea        | suring with the application                             | 1.7  |
| Abo        | rting a measurement                                     | 1.8  |
| Res        | ults of measurements                                    | 1.8  |
| Exiti      | ng the application                                      | 1.9  |
| Transdu    | cer Factors                                             | 1.10 |
| Trigger o  | pptions                                                 | 1.10 |
| Trig       | ger and time references                                 | 1.11 |
| Possible   | errors and difficulties during measurement              | 1.13 |
|            | es in GSM/EDGE mode                                     |      |
|            |                                                         |      |
| Figures    |                                                         |      |
| Figure 1-1 | Data transmission in GSM network - T&FDMA communication | 1.2  |
| Figure 1-2 | Start screen in GSM/EDGE mode                           | 1.7  |
| Figure 1-3 | Trigger setting in GENERAL SETTINGS menu                | 1.11 |
| Figure 1-4 | Trigger and time references                             | 1.12 |
| Tables     |                                                         |      |
| Table 1-1  | Downlink – base station transmitting to mobile          | 1.3  |
| Table 1-2  | Uplink – mobile transmitting to base station            | 1.3  |
| Table 1-3  | Results of measurements                                 | 1.8  |
| Table 1-4  | Trigger options                                         | 1.10 |
| Table 1-5  | Trigger settings in GSM trigger mode                    | 1.10 |
|            |                                                         |      |

## 1 General Information on Application Firmware FS-K5, GSM/EDGE Mobile and Base Station Tests

#### A brief explanation of GSM (GMSK and EDGE)

The GSM (Global System for Mobile Communication) standard describes the GSM mobile radio network that is in widespread use today. To enhance this network the 8PSK modulation has been defined in addition to the existing GMSK modulation. With 8PSK the mobile or base station operates in the EDGE (Enhanced Data rates for GSM Evolution) mode.

This means that GSM includes two different modes: GMSK and EDGE. The term EDGE is used only wherever there are significant differences between the two modes. In all other cases, the term GSM will be used.

There are two different standards, distinguished primarily by their frequency bands: ETSI (for GSM900, GSM1800) and J-STD-007 (PCS 1900, primarily in the USA).

The physical layer – the layer of the GSM network on which modulation, transmission of RF signals, reception of RF signals, and demodulation take place – is defined in the standards

| GSM 05.04                     | Modulation                                                                                              |
|-------------------------------|----------------------------------------------------------------------------------------------------|
| GSM 05.05 (ETS 300 910)       | General measurement specifications and limit values                                                     |
| GSM 11.10 (ETS 300 607-1)     | Detailed measurement specifications and limit values for mobiles                                        |
| GSM 11.21 (ETS 300 609-1) and | Detailed measurement specifications and limit values for base stations                                  |
| J-STD 007                     | Detailed measurement specifications and limit values for mobiles and base stations in the 1900 MHz band |

As technological development progresses, J-STD 007 is now being integrated into the other GSM standards.

A T&FDMA method is used to transfer data in the GSM network. This means that the digital information is transmitted discretely in the time domain as well as in the frequency domain.

The time domain is divided logically into frames of different length, the smallest unit being known as a timeslot. A multiframe consists of 26 frames, and a frame has 8 timeslots (see GSM 05.01 for details).

A mobile, therefore, does not communicate continuously with the base station; instead, it communicates discretely in individual timeslots. In the simplest case, 8 mobiles share the 8 timeslots of a frame (TDMA - Time Division Multiple Access).

The frequency domain absolute frequency channel number is divided into frequency bands, and each band, in turn, is subdivided into channels.

Each frequency channel is identified by its center frequency and a number, known as the ARFCN, which is a non-band-specific identifier (ARFCN - absolute radio frequency channel number). A bandwidth of 200 kHz is defined for each frequency channel.

Communication between a mobile and the base station can be either frequency-continuous or frequency-discrete – distributed across various frequency channels (FDMA – Frequency Division Multiple Access). In the standards, the abbreviation "SFH" (slow frequency hopping) is used to designate this mode of communication.

1141.1515.44 1.1 E-5

#### Mobiles transmitting simultaneously on different frequencies: FDMA

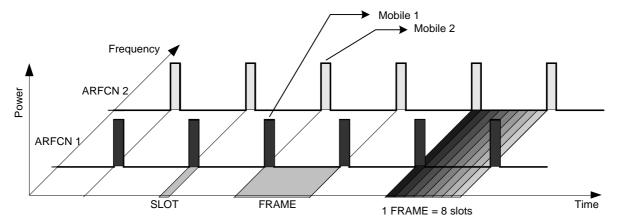

#### Mobiles transmitting on the same frequency at different times: TDMA

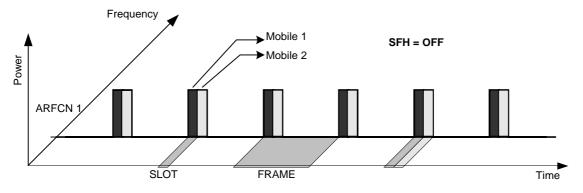

Mobile 1 transmitting on same frequency, mobile 2 transmitting on different frequencies

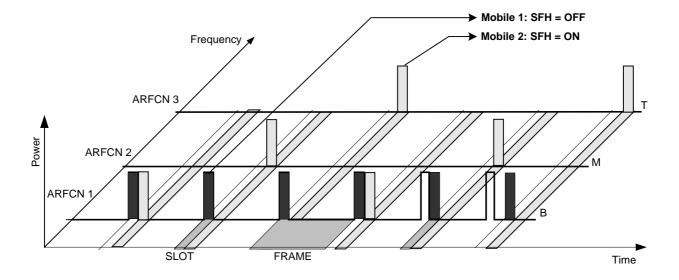

Figure 1-1 Data transmission in GSM network - T&FDMA communication

1141.1515.44 1.2 E-5

Base station and mobile communicate in different frequency ranges. The mobile sends in the "uplink", and the base station in the "downlink".

The frequencies specified in the standards plus their channel numbers are listed in the tables below.

Table 1-1 Downlink – base station transmitting to mobile

| P-GSM 900 |            | 935.2MHz |     |          | 959.8MHz                              | FREQ          |
|-----------|------------|----------|-----|----------|---------------------------------------|---------------|
|           |            | 1        |     |          | 124                                   | ARFCN         |
| E 00M 000 | 925.2MH    | lz 934.8 | 935 | 935.2    | 959.8MHz                              | EDEO          |
| E-GSM 900 | 975        | 1023     | 0   | 1        | 124                                   | FREQ          |
|           | 070        | 1020     |     | '        | 121                                   | ARFCN         |
| R-GSM 900 | 921.2MHz   | 934.8    | 935 | 935.2    | 959.8MHz                              | FREQ          |
|           | 955        | 1023     | 0   | 1        | 124                                   | ARFCN         |
|           | 4005 01411 |          |     |          | 4070 0141                             |               |
| DCS 1800  | 1805.2MHz  |          |     |          | 1879.8MHz                             | FREQ          |
|           | 512        |          |     |          | 885                                   | ARFCN         |
| DOC 4000  | 1930.2MHz  |          |     |          | 1989.8MHz                             | EDEO.         |
| PCS 1900  | 512        |          |     |          | 810                                   | FREQ<br>ARFCN |
|           | 012        |          |     |          | 010                                   | ARFUN         |
| GSM 450   |            |          |     | 460.6MHz | 467.4MHz                              | FREQ          |
| 00W 400   |            |          |     | 259      | 293                                   | ARFCN         |
|           |            |          |     |          |                                       | 7.11.10.11    |
| GSM 480   |            |          |     | 489MHz   | 495.8MHz                              | FREQ          |
|           |            |          |     | 306      | 340                                   | ARFCN         |
|           |            |          |     |          |                                       |               |
| GSM 850   |            | 867.2MHz |     |          | 893.8MHz                              | FREQ          |
|           |            | 128      |     |          | 251                                   | ARFCN         |
|           |            |          |     | ·        | · · · · · · · · · · · · · · · · · · · |               |

Table 1-2 Uplink – mobile transmitting to base station

| P-GSM 900 | 890.2MHz                 | 914.8MHz  | FREQ  |
|-----------|--------------------------|-----------|-------|
|           | 1                        | 124       | ARFCN |
| E-GSM 900 | 880.2MHz 889.8 890 890.2 | 914.8MHz  | FREQ  |
|           | 975 1023 0 1             | 124       | ARFCN |
| R-GSM 900 | 876.2MHz 889.8 890 890.2 | 914.8MHz  | FREQ  |
|           | 955 1023 0 1             | 124       | ARFCN |
| DCS 1800  | 1710.2MHz                | 1784.8MHz | FREQ  |
|           | 512                      | 885       | ARFCN |
| PCS 1900  | 1850.2MHz                | 1909.8MHz | FREQ  |
|           | 512                      | 810       | ARFCN |
| GSM 450   | 450.6MHz                 | 457.4MHz  | FREQ  |
|           | 259                      | 293       | ARFCN |
| GSM 480   | 479MHz                   | 485.8MHz  | FREQ  |
|           | 306                      | 340       | ARFCN |
| GSM 850   | 824.2MHz                 | 848.8MHz  | FREQ  |
|           | 128                      | 251       | ARFCN |

At this time, two different modes of modulation are used in the GSM mobile radio network. The original GMSK method has now been joined by an 8PSK method (EDGE).

The GMSK symbol rate is 1/T = 1625/6 ksymb/s (in other words, approx. 270.833 ksymb/s). This corresponds to 1625/6 kbit/s (in other words approx. 270.833 kbit/s). In this method, a bit change represents a symbol. The details are laid down in ETSI standard GSM 05.04.

The 8PSK (EDGE) symbol rate is 1/T = 1625/6 ksymb/s (in other words, approx. 270.833 ksymb/s). This corresponds to 3 x 1625/6 kbit/s (in other words approx. 812.5 kbit/s). in this method, three bits represent a symbol. The details are laid down in ETSI standard GSM 05.04.

In both cases, however, the channel bandwidth is restricted to 200 kHz. As these figures show, the EDGE bit rate is approx. three times higher than that of the GMSK method.

The customers' demand for higher telecommunication speeds increases the demand for bandwidth. Therefore the GSM standard has to evolve constantly. An example of this development is the recently introduced EDGE specification and the GPRS and HSCSD modes.

Until now, each mobile could use only one timeslot per frame, but the new HSCSD and GPRS methods will allow permanent assignment of more than one timeslot per mobile, plus dynamic utilization of multiple timeslots.

The concept behind GPRS (General Packet Radio Service) is dynamic assignment of up to 8 timeslots to each mobile for data transmission, depending on demand (and availability in the network).

HSCSD (High Speed Circuit Switched Data) allows permanent assignment of up to 4 timeslots to a mobile.

The two modulation modes GMSK and EDGE can be used.

Of significance for the FS-K5 application firmware in this respect is that the mobile can send power on a frequency in more than one timeslot.

Note: In this manual, the functions described are illustrated by means of an FSP.

1141.1515.44 1.4 E-5

#### Firmware application FS-K5

The spectral characteristics

The characteristics of the GSM system as outlined above have to be measured in development and production and checked against limit values. The characteristics belonging to the physical layer that have to be checked include:

The characteristics of GMSK modulation: Phase/frequency error The characteristics of 8PSK modulation: Modulation accuracy

Carrier power versus time Power, time characteristic of power, and timing offset of power within a timeslot/several timeslots are checked.

The spectral distribution of the energy is measured in the frequency channel, in the transmit band and outside the transmit band.

A distinction is made between two causes for the form of spectral distribution:

- The spectrum caused by GMSK or 8PSK (EDGE) modulation (measurement is performed only in that part of the timeslot in which power is virtually constant, in other words the switching ramps are ignored).
- The spectrum caused by switching of the power in a timeslot

In accordance with these requirements, the standards define the six measurements supported in this firmware application.

The GSM/EDGE, FS-K5 application provides a convenient means of performing the measurements listed below for GSM900 (P-GSM, E-GSM and R-GSM), DCS1800 or PCS1900 mobiles or base stations (by analogy with the standards GSM 11.10, GSM 11.10-DCS, GSM11.10-1 and J-STD-007 Air Interface):

#### **Characteristics of GMSK modulation:**

PFE Phase/frequency error
 Measurement of phase and frequency error
 with synchronization to midamble, IQ offset and IQ imbalance

#### **Characteristics of GMSK modulation:**

MAC Modulation Accuracy Measurement of EVM, of 95:th percentile value, of origin offset suppression, of frequency

error, of IQ offset and IQ imbalance with

synchronization to midamble

#### Carrier power versus time

CPW Carrier power
 Measurement of carrier power

PVT Power versus time Measurement of carrier power versus time

with synchronization to midamble

#### **Spectral characteristics**

MOD Spectrum due to modulation
 TRA Spectrum due to transients
 Measurement of spectrum due to modulation
 Measurement of spectrum due to transients

SPU Spurious Measurement of spurious

Measurements are available for one slot per frame or for the adjustable multislot mode.

Limit values can be defined for each individual measurement. Some basic limit values are predefined and can be changed or supplemented by other limit values.

The limit lines of GSM and EDGE signals are denoted by the extensions \_G or \_E, respectively . Single-slot and multislot limit lines (PVT) are distinguished by means of a digit appended to the letter \_G or \_E.

In the PVT, MOD and TRA (only BTS) measurement modes, the limit values depend on the measured power of the device. An arbitrary midamble can be defined for GMSK and EDGE (8-PSK). These measurements are preceded by reference measurements to furnish the correct level setting as required by the standard.

The PFE and PVT measurement modes require a time reference to the midamble (TSC 0 to 7). The IF signal is digitized, demodulated and processed (IQ mode) for these measurements.

The sections below contain basic information on the main procedures, settings and messages of the device. The descriptions of the measurements in Chapter 2 contain more detailed information specific to the various modes of measurement. The background information in the sections entitled "Additional information" in Chapter 2 is supplementary in nature and not necessary for normal operation. This information merely explains in more detail the internal settings and procedures. Chapter 3 describes the application's remote-control commands. The relevant commands also accompany each description of a softkey.

#### Installing the FS-K5 firmware application

When shipped ex works, the FS-K5 firmware application is preinstalled and enabled and can be used right away.

When shipped separately, the FS-K5 firmware application is accompanied by the latest version of the instructions for installation and enabling. Notes e.g. on compatibility between firmware and other applications are provided in the release notes for each firmware version.

#### Starting the application

Press the *GSM/EDGE* hotkey to start the GSM/EDGE, FS-K5 application. The GSM/EDGE mode is now active, the *GSM/EDGE* hotkey has a green background.

Set triggering by switching to the GSM trigger mode (See "Trigger options"); the level versus time over approx. 9 slots is displayed. No measurement is active.

In order to simplify the procedure for working alternately with the analyzer and GSM/EDGE modes, the principal parameters are maintained each time you change from one mode to the other:

- Center frequency (CENTER)
- Frequency offset (FREQUENCY OFFSET)
- Reference level (REF LEVEL)
- Reference level offset (REF LEVEL OFFSET)
- Attenuation value (RF ATTEN)<sup>1</sup>
- Mode of attenuation (RF ATTEN AUTO/MANUAL)
- Attenuation value of electronic attenuator (EL ATTEN)
- Electronic attenuator on/off (EL ATTEN OFF)<sup>1</sup>
- Setting of electronic attenuator (EL ATTEN AUTO/MANUAL)
- Input impedance (RF INPUT 50  $\Omega/75 \Omega$ )
- Sweep counter (SWEEP COUNT = NO. OF BURSTS)
- Trigger (TRIGGER; see "Trigger options")

<sup>1)</sup> only with *RF ATTEN AUTO*: If the GSM/EDGE application is activated, the attenuation is automatically reduced so that the mixer level is at the maximum ( -10dBm for FSP, -5dBm for FSU). When the GSM/EDGE application is exited, this modification is cancelled (mixer level maximum -30 dBm for FSP, -25dBm for FSU).

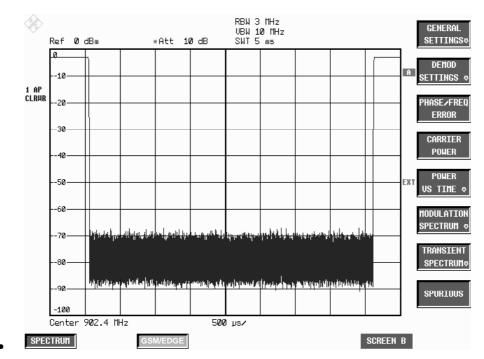

Figure 1-2 Start screen in GSM/EDGE mode

If the display does not update when you activate the GSM/EDGE mode (screen frozen), check the frequency, reduce external or internal attenuation or increase the level, or switch to an external trigger.

#### The application's general settings

The GENERAL SETTINGS menu contains the functions for setting the basic parameters needed in order to perform measurements.

All the parameters you cannot change in this menu can be controlled by means of the keys on the basic unit.

You cannot always change all the parameters for specific measurements. Availability is detailed in the descriptions of the individual measurements.

#### Measuring with the application

Once you exit the *GENERAL SETTINGS* menu (*PREV* or *GSM/EDGE*), you can start all measurements by pressing the appropriate softkey in the GSM/EDGE menu.

The PVT, MOD and TRA measurements offer a choice of modes: you can start and parameterize these modes in the submenu of the measurement you select.

The measurements of the FS-K5 may be divided into 2 classes:

Measurements with and without preceding reference measurements.

The purpose of the reference measurement – depending on the measurement selected – is to ascertain the current signal level as a reference for the subsequent (main) measurement.

This applies to all relative measurements (PVT and MOD) that require a reference value. A warning and the reference level to be set for a correctly adjusted measurement is issued at the end of the main measurement if the measured signal level is below a minimum value or above a maximum value.

Reference measurement is not automatic: it must be started manually (START REF MEAS).

#### Aborting a measurement

In manual mode you can always abort a measurement in progress.

You can do so either by pressing the softkey with which you start the measurement, or in a special dialog box where you are prompted for confirmation of your intention.

To start another measurement you always have to abort the measurement in progress.

Aborts take place without further warning.

In remote-control mode the ABORt command can be sent to stop a measurement in progress (see the manual on IEC/IEEE bus control).

#### **Results of measurements**

Table 1-3 Results of measurements

| Measurement            | Result                                                                                                    | Limit Line                | Table                                                         | Curve                                                                |
|------------------------|----------------------------------------------------------------------------------------------------|---------------------------|---------------------------------------------------------------|----------------------------------------------------------------------|
| PFE                    | Phase error 'peak' and 'RMS';<br>frequency error in 'Hz'.<br>IQ offset and IQ imbalance in '%'.                                          | None                      | None                                                          | X<br>Phase error                                                     |
| MAC                    | EVM 'Peak' and 'RMS';<br>Origin Offset Suppression<br>95:th percentile<br>frequency error in 'Hz'.<br>IQ offset and IQ imbalance in '%'. | None                      | None                                                          | X<br>EVM per symbol                                                  |
| CPW                    | PASSED / MARGIN / FAILED                                                                                                    | Upper & lower limit lines | None                                                          | X<br>Carrier power                                                   |
| PVT                    | PASSED / MARGIN / FAILED<br>Carrier Power<br>Time Trig to Sync Start                                                                     | Upper & lower limit lines | None                                                          | X<br>Carrier power                                                   |
| MOD<br>Frequency sweep | PASSED / MARGIN / FAILED                                                                                                    | Upper limit line          |                                                               | X<br>Frequency sweep                                                 |
| MOD<br>List            | PASSED / MARGIN / FAILED                                                                                                    | Upper limit line          | One level value<br>and one limit value<br>per frequency value | Compressed<br>frequency sweep<br>while measurement<br>is in progress |
| TRA<br>Frequency sweep | PASSED / MARGIN / FAILED                                                                                                    | Upper limit line          |                                                               | Х                                                                    |
| TRA<br>List            | PASSED / MARGIN / FAILED                                                                                                    | Upper limit line          | One level value<br>and one limit value<br>per frequency value | Compressed<br>frequency sweep<br>while measurement<br>is in progress |
| SPU                    | PASSED / MARGIN / FAILED                                                                                                    | Upper limit line          |                                                               | X<br>Frequency sweep                                                 |

Each measured value is assigned to one of the following quality classes:

PASSED Best quality level Measured values inside the tolerance window

MARGIN : Values inside the limit, but above the tolerance margin

(= MARGIN, user-definable)

• FAILED poorest quality level Values outside limit

Overall assessment of the measurement is shown along with the assessments of the individual measured values. The worst evaluation is dominant.

#### **Exiting the application**

You exit the FS-K5 application by pressing a hotkey to call another operating mode, for example by pressing the *SPECTRUM* hotkey to call the ANALYZER mode. The GSM/EDGE mode is no longer active, the *GSM/EDGE* hotkey has a grey background, the newly selected mode is active and its hotkey has a green background.

In order to simplify the procedure for working alternately with the Analyzer and GSM/EDGE modes, the principal parameters of the GSM/EDGE measurement active at the time of the changeover are maintained in the new mode:

- Center frequency (CENTER)
- Frequency offset (FREQUENCY OFFSET)
- Reference level (REF LEVEL)
- Reference level offset (REF LEVEL OFFSET)
- Attenuation value (RF ATTEN)<sup>1</sup>
- Mode of attenuation (RF ATTEN AUTO/MANUAL)
- Attenuation value of electronic attenuator (EL ATTEN)
- Electronic attenuator on/off (EL ATTEN OFF)¹
- Setting of electronic attenuator (EL ATTEN AUTO/MANUAL)
- Input impedance (RF INPUT 50  $\Omega/75 \Omega$ )
- Sweep counter (SWEEP COUNT = NO. OF BURSTS)
- Trigger (TRIGGER; see "Trigger options")
- Trigger polarity (POLARITY POS/NEG)
- Trigger offset of trigger active in GSM/EDGE (TRIGGER OFFSET)
- Resolution bandwidth <sup>2</sup> (RBW)
- Video bandwidth <sup>2</sup> (VBW)
- Sweep time <sup>2</sup> (SWEEP TIME)

2) For CPW, MOD, TRA and SPU measurements only

These values cannot be transferred exactly in the case of the PFE and PVT measurements.

The values set for PFE and PVT are as follows:

PFE PVT
RBW: 300 kHz 300 kHz
VBW: 1 MHz 3 MHz
SWT: 542.75us 801.25us

<sup>1)</sup> Only with *RF ATTEN AUTO*: If the GSM/EDGE application is activated, the attenuation is automatically reduced so that the mixer level is at the maximum (max. –10 dBm for FSP, -5dBm for FSU). When the GSM/EDGE application is exited, this modification is cancelled (mixer level max. –30 dBm for FSP, -25dBm for FSU).

Transducer factors FS-K5

#### **Transducer factors**

The FS-K5 provides measurements with transducer factors as described for the basic unit. The frequency response of external components (power splitters, cables, attenuator pads) can be corrected or taken into consideration.

Transducer factors can be activated for CPW, MOD, TRA and SPU general and list measurements. They are set, stored and modified in the SETUP menu using the *TRANSDUCER* softkey.

#### **Trigger options**

For FSP, the measurements in the GSM/EDGE mode can be triggered with the IF power trigger, the external trigger, or with free run (automatic only, cannot be selected manually). If option FSP-B6 is installed, the RF power trigger is available in addition

For FSU, the measurements in the GSM/EDGE mode can be triggered with the IF power trigger, the external trigger, or with free run (automatic only, cannot be selected manually).

The RF power trigger is not available, but its function is provided almost completely by the FSU's IF power trigger.

When the GSM/EDGE mode is called, the trigger changes from the currently active selection to a GSM trigger mode. This automatically selects a suitable trigger.

Table 1-4 Trigger options

| Trigger setting before the GSM/EDGE mode is called | GSM trigger                                                                                |
|----------------------------------------------------|--------------------------------------------------------------------------------------------|
| IF power                                           | IF power                                                                                   |
| RF power (FSP only)                                | RF power (FSP only)                                                                        |
| Extern                                             | External                                                                                   |
| Other trigger                                      | IF power,<br>The message: "IF Power Trigger active!" draws your attention<br>to the change |

The IF/RF power and/or external trigger settings are not always possible or useful in all measurements, so in some cases the FREE RUN trigger is selected automatically. The table below shows the triggers used for the various measurements and the GSM trigger mode selected.

Table 1-5 Trigger settings in GSM trigger mode

| Measurement | Possible trigger(s) | Trigger used when trigger mode = |          |                     |
|-------------|---------------------|----------------------------------|----------|---------------------|
|             |                     | Extern                           | IF Power | RF Power (FSP only) |
| PFE         | External / Free Run | External                         | Free Run | Free Run            |
| CPW         | External / IF Power | External                         | IF Power | RF Power            |
| PVT         | External / Free Run | External                         | Free Run | Free Run            |
| MOD         | External / IF Power | External                         | IF Power | RF Power            |
| TRA         | Free Run            | Free Run                         | Free Run | Free Run            |
| SPU         | Free Run            | Free Run                         | Free Run | Free Run            |

The level of the IF and RF Power trigger can be set manually.

FS-K5 Trigger options

#### Trigger and time references

The trigger offset for the external trigger and for the IF/RF POWER trigger can be set automatically or manually. These values are stored in the GSM/EDGE. Each time you change triggers, the relevant trigger offset value is also set.

The timeslot of the TDMA burst to be measured in the PFE, PVT, MOD and CPW measuring modes is defined in the ETSI specifications.

In the PFE and PVT measuring modes, correct timing of the timeslot is ensured by synchronization to the midamble.

In the MOD and CPW measuring modes, the timing of the timeslot has to be set precisely. The setting can be performed automatically or manually.

The manual setting is performed in the *GENERAL SETTINGS* menu by adjusting the trigger offset of the selected trigger until the TDMA burst is positioned inside the mask.

The automatic setting is performed in the GENERAL SETTINGS menu by means of softkey (AUTO LEVEL & TIME).

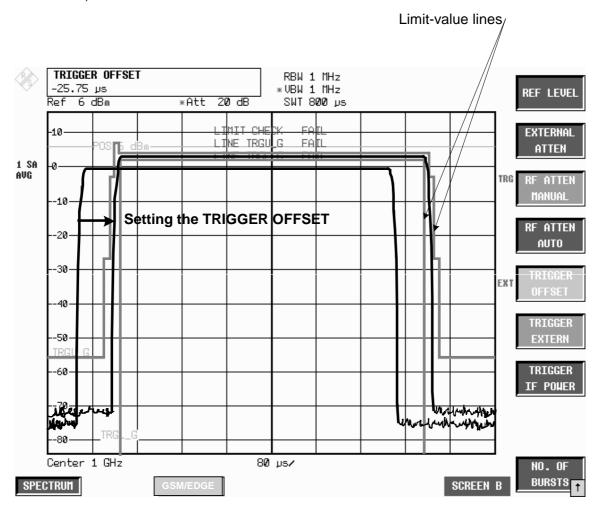

Figure 1-3 Trigger setting in GENERAL SETTINGS menu

Two values are computed: trigger offset and GSM/EDGE trigger offset.

Trigger offset Time between trigger and start of display.

GSM trigger offset Time between trigger and start of slot.

1141.1515.44 1.11 E-5

Trigger options FS-K5

The value of the GSM trigger offset, in other words the time between the trigger and the start of the slot, is needed for remote control. This time is displayed when you exit the *GENERAL SETTINGS* menu or modify the Trigger.

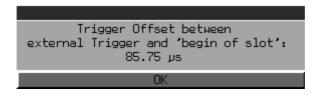

Figure 1-4 Trigger shows the trigger and time references used in the GSM firmware.

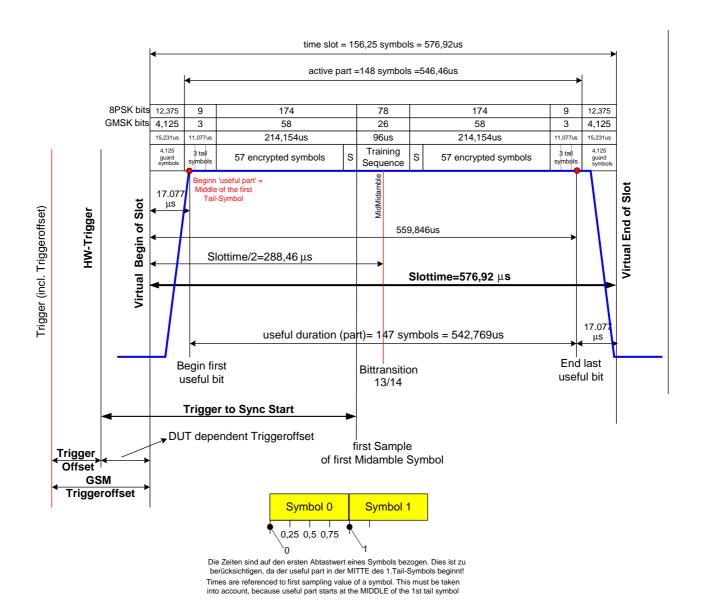

Figure 1-4 Trigger and time references

## Possible errors and difficulties during measurement

The three main sources of error in GSM/EDGE measurement are described below:

#### No carrier signal

| Causes:  | Wrong working frequency (ARFCN), slow frequency hopping active, test line defective or wrong attenuation, wrong reference level                  |
|----------|----------------------------------------------------------------------------------------------------|
| Effects: | Reference Inadequate power is measured (e.g. average measurement with slow frequency hopping), measurement issues warning.                       |
|          | Sweep stops (measurements with midamble synchronization), warning message: Sync not found                                                        |
|          | Sweep stops (measurements with IF Power trigger)                                                                                                 |
|          | Main measurement: Sweep stops with midamble synchronization active (PFE, PVT) or IF Power trigger in use. Sweep resumes when signal is restored. |
| Remedy:  | - Select correct frequency (FREQ)                                                                                                    |
|          | - Deactivate slow frequency hopping (see "Measurements with slow frequency hopping" in the descriptions of the individual measurements)          |
|          | - Set correct external attenuation (GENERAL SETTINGS\EXT ATTEN)                                                                                  |
|          | - Set correct reference level (GENERAL SETTINGS \REF LEVEL)                                                                                      |

#### No trigger

| Effects: | All triggered measurements: s | sweep stops. This is not immediately apparent on screen. |
|----------|-------------------------------|----------------------------------------------------------|
| Remedy:  | - Change trigger              |                                                          |
|          | - IF/RF Power trigger:        | reduce level of IF/RF power trigger                      |
|          | reduce ex                     | xternal attenuation                                      |
|          | increase signal level         |                                                          |

#### • Trig. to Sync Start is not available during PVT measurement

| Causes:  | Power-Trigger used instead of external trigger                  |  |
|----------|-----------------------------------------------------------------|--|
|          | TRGS is only available with external trigger                    |  |
| Effects: | During PVT measurement the result display TRGS is not available |  |
| Remedy:  | Change trigger to Extern                                        |  |

#### • Burst not found/Sync not found

| Causes:  | Dummy burst, slow frequency hopping active, wrong midamble, wrong modulation type                                                                                     |
|----------|----------------------------------------------------------------------------------------------------|
| Effects: | Sweep stops (measurements with midamble synchronization)                                                                                                    |
| Remedy:  | Necessary only if measurement does not run, otherwise measurement is possible  - Check the modulation type  - Check the midamble  - Deactivate slow frequency hopping |

### Messages in GSM/EDGE mode

All the messages explained below remain on screen only for as long as is absolutely necessary. They are cleared automatically three seconds after the reason why they were issued no longer applies. You can close any box with an 'OK button' by pressing ENTER.

You can continue to use softkeys, keys and hotkeys while a message box is displayed on screen. If a message box includes an 'ABORT' key, you can abort the action in progress by pressing ENTER.

| Message                                                                                 | Explanation                                                                                                    |
|-----------------------------------------------------------------------------------------|----------------------------------------------------------------------------------------------------|
| LIST MEAS in progress ABORT                                                             | <ul> <li>Indicates that list measurement (MOD or TRA) is in progress</li> <li>Abort possible</li> <li>If this message remains in view and no progress in the trace is apparent on the screen, measurement might be waiting for a trigger.</li> </ul>                                                                           |
| LIST MEAS Aborted OK                                                                    | <ul> <li>List measurement aborted by user</li> <li>Values obtained during this measurement are ignored</li> </ul>                                                                                                    |
| REF MEAS in progress ABORT                                                              | <ul> <li>Reference measurement for PVT or MOD measurement in progress</li> <li>Abort possible</li> <li>If this message remains in view and no progress in the trace is apparent on the screen, measurement might be waiting for a trigger.</li> </ul>                                                                          |
| REF MEAS Aborted OK                                                                     | <ul> <li>Reference measurement aborted by user</li> <li>Values obtained during this measurement are ignored</li> </ul>                                                                                                    |
| IF Роwer Trigger active!<br>ОК                                                          | <ul> <li>When the GSM/EDGE software is activated, this message is displayed to show that the IF Power trigger has been activated by default.</li> <li>See "Trigger and time references".</li> </ul>                                                                                                    |
| WARNING! Signal power = -9.34 dBm. REF LEVEL too high! DECREASE REF LEVEL to -6.34 dBm! | <ul> <li>Indicates that the power measured in reference measurement does not correspond to the setting for the reference level (reference level is too high).</li> <li>Reduce the reference level to approx. the value given in the message so that the reference level is about 3 dB higher than the actual power.</li> </ul> |
| WARNING! Signal power = -0.35 dBm. REF LEVEL too low! INCREASE REF LEVEL to 2.65 dBm!   | <ul> <li>Indicates that the power measured in reference measurement does not correspond to the setting for the reference level (reference level is too low).</li> <li>Increase the reference level to approx. the value given in</li> </ul>                                                                                    |
| OK                                                                                      | the message so that the reference level is about 3 dB higher than the actual power .                                                                                                    |

1141.1515.44 1.14 E-5

| Message                                                                                          | Explanation                                                                                                    |
|--------------------------------------------------------------------------------------------------|----------------------------------------------------------------------------------------------------|
| NOTE  BURST FIND always ON  in this version  OK                                                  | Indicates that the BURST FIND function is always on in this version (see DEMOD SETTINGS).                                                                                                    |
| NOTE  SYNC FIND always ON  in this version  OK                                                   | Indicates that the SYNC FIND function is always on in this version (see DEMOD SETTINGS).                                                                                                    |
| Trigger Offset between<br>external Trigger and 'begin of slot':<br>0.00 µs                       | <ul> <li>Indicates the current setting for the time between the trigger (external) and the start of the slot.</li> <li>See "Trigger and time references"</li> </ul>                                                                                                    |
| Trigger Offset between<br>IF Power Trigger and 'begin of slot':<br>0.00 µs                       | <ul> <li>Indicates the current setting for the time between the trigger (IF Power) and the start of the slot</li> <li>See "Trigger and time references"</li> </ul>                                                                                                    |
| LIMIT LINE ERROR  No or  wrong limit line or  limit checks disabled on TRACE 1.  ABORT           | <ul> <li>Indicates that an expected limit line was not found or is incorrect</li> <li>Use the RESTORE GSM LIMITS softkey to restore the original GSM/EDGE limit lines, correct the limit line or switch on the Limit Checks on TRACE 1.</li> </ul>                                                              |
| AUTO LEVEL/TIME ok! Signal power = -24.77 dBm. IF Power Trigger and 'begin of slot': -6.87 µs OK | Indicates that the automatic level and time offset settings (AUTO LEVEL & TIME) are completed sucessfully.  Values obtained during this measurement are indicated.                                                                                                    |
| AUTO LEVEL/TIME MEAS Aborted OK                                                                  | - Indicates that the automatic level and time offset settings (AUTO LEVEL & TIME) are aborted.                                                                                                    |
| AUTO LEVEL/TIME in progress ABORT                                                                | <ul> <li>Indicates that the automatic level and time offset settings (AUTO LEVEL &amp; TIME) are in progress.</li> <li>If the measurement stops here, check the trigger and the trigger levels.</li> </ul>                                                                                                    |
| WARNING! No Carrier! OK or "Carrier OVERLOAD"                                                    | <ul> <li>Indicates that the automatic level and time offset settings (AUTO LEVEL &amp; TIME) are aborted automatically because of a missing signal.</li> <li>This error may also occur if the level at the instrument is higher than 27 dBm. In this case, the message "Carrier Overload" is output.</li> </ul> |

1141.1515.44 1.15 E-5

## **Table of Contents - Measurements**

|    | Measurements with Application Firmware FS-K5 (GSM/EDG                                 |      |
|----|---------------------------------------------------------------------------------------|------|
| TI | he GSM/EDGE Hotkey                                                                    | 2.1  |
| M  | lenu Overview                                                                         | 2.2  |
| Se | Selecting default settings                                                            | 2.3  |
|    | External reference frequency                                                          | 2.3  |
|    | GENERAL SETTINGS menu                                                                 | 2.3  |
|    | DEMOD SETTINGS menu                                                                   | 2.8  |
|    | Restoring the limit lines –RESTORE GSM LINES softkey                                  | 2.13 |
|    | Setting the transmit channel                                                          | 2.14 |
| M  | leasurement of modulation accuracy of EDGE signals                                    | 2.15 |
|    | Requirements for the measuring signal                                                 | 2.15 |
|    | Quick reference guide                                                                 | 2.16 |
|    | Measurement                                                                           | 2.17 |
|    | Test hints                                                                            | 2.19 |
|    | Number of bursts to be measured - NO OF BURSTS                                        |      |
|    | Measuring with slow frequency hopping Additional information                          |      |
|    |                                                                                       |      |
|    | Availability of keys and softkeys                                                     | 2.21 |
| M  | leasurement of phase and frequency error                                              | 2.22 |
|    | Requirements for the measuring signal                                                 | 2.22 |
|    | Quick reference guide                                                                 | 2.22 |
|    | Measurement                                                                           | 2.23 |
|    | Test hints                                                                            |      |
|    | Number of bursts to be measured - NO OF BURSTS  Measuring with slow frequency hopping |      |
|    | Additional information                                                                |      |
|    | Availability of keys and softkeys                                                     |      |
|    |                                                                                       |      |
| M  | leasurement of carrier power                                                          |      |
|    | Requirements for the measuring signal                                                 |      |
|    | Quick reference guide                                                                 | 2.28 |
|    | Measurement                                                                           | 2.29 |
|    | Test hints                                                                            |      |
|    | Increase of measurement speedTransducer factors                                       |      |
|    | Number of bursts to be measured -> NO OF BURSTS                                       | 2.31 |
|    | Measuring with slow frequency hopping                                                 | 2.31 |

| Measurement of individual power control levels and power classes                        | 2.32 |
|-----------------------------------------------------------------------------------------|------|
| Additional information                                                                  | 2.33 |
| Availability of keys and softkeys                                                       | 2.34 |
| Measurement of carrier power versus time                                                | 2.35 |
| Requirements for the measuring signal                                                   | 2.35 |
| Quick reference guide                                                                   | 2.35 |
| Measurement                                                                             | 2.36 |
| Test hints                                                                              | 2.44 |
| Power measurement with reference to midamble                                            |      |
| Measuring with slow frequency hopping                                                   |      |
| Number of bursts to be measured -> NO OF BURSTS  Measurement with maximum dynamic range |      |
| Increasing the measurement speed during remote control                                  |      |
| Additional information                                                                  |      |
| Availability of keys and softkeys                                                       | 2 49 |
|                                                                                         |      |
| Measurement of spectrum due to modulation                                               |      |
| Requirements for the measuring signal                                                   |      |
| Multislot Measurements                                                                  |      |
| Quick reference guide                                                                   |      |
| Measurement                                                                             | 2.52 |
| Test hints                                                                              |      |
| Increasing measurement speed                                                            |      |
| Transducer factors  Measuring with slow frequency hopping                               |      |
| Number of bursts to be measured -> NO OF BURSTS                                         |      |
| Additional information                                                                  |      |
| Availability of keys and softkeys                                                       | 2.64 |
| Measurement of spectrum due to transients                                               | 2.65 |
| Requirements for the measuring signal                                                   |      |
| Quick reference guide                                                                   |      |
| Measurement                                                                             |      |
|                                                                                         |      |
| Test hints  Measuring with slow frequency hopping                                       |      |
| Increasing measurement speed                                                            |      |
| Optimizing the Sweep Time                                                               |      |
| Transducer factors                                                                      | 2.73 |
| Number of bursts to be measured -> NO OF BURSTS                                         | 2.73 |
| Additional information                                                                  | 2.74 |
| Availability of keys and softkeys                                                       | 2.76 |
| Measurement of spurious                                                                 | 2.77 |
| Requirements for the measuring signal                                                   |      |
| Quick reference quide                                                                   | 2 77 |

#### FS-K5

## Table of Contents - Measurements

| Measurement                                     | 2.78 |
|-------------------------------------------------|------|
| Test hints                                      |      |
| Number of bursts to be measured -> NO OF BURSTS |      |
| Transducer factors                              | 2.79 |
| Additional information                          | 2.80 |
| Availability of keys and softkeys               | 2.81 |

| Table of | Contents - | Measurements |
|----------|------------|--------------|
|          |            |              |

| Figures     |                                                                 |      |
|-------------|-----------------------------------------------------------------|------|
| Figure 2-1  | Starting and exiting the application                            | 2.1  |
| Figure 2-2  | Overview of menus                                               | 2.2  |
| Figure 2-3  | Setting trigger offset and reference level with graphic support | 2.4  |
| Figure 2-4  | Measurement of Modulation Accuracy                              | 2.18 |
| Figure 2-5  | Measurement of phase and frequency error                        | 2.24 |
| Figure 2-6  | Measurement of carrier power                                    | 2.29 |
| Figure 2-7  | PVT single slot measurement – FULL BURST                        | 2.37 |
| Figure 2-8  | PVT multi slot measurement – FULL BURST, 4 slots active         | 2.38 |
| Figure 2-9  | PVT measurement – RISING EDGE                                   | 2.39 |
| Figure 2-10 | PVT measurement – FALLING EDGE                                  | 2.40 |
| Figure 2-11 | PVT measurement – TOP HIGH RESOLUTION                           | 2.41 |
| Figure 2-12 | Spectrum due to modulation in frequency domain                  | 2.53 |
| Figure 2-13 | Time domain measurement in progress                             | 2.55 |
| Figure 2-14 | Results of time domain measurement                              | 2.55 |
| Figure 2-15 | Spectrum due to transients in frequency domain                  | 2.67 |
| Figure 2-16 | Time domain measurement in progress                             | 2.69 |
| Figure 2-17 | Results of time domain measurement                              | 2.69 |
| Figure 2-18 | Measurement of spurious                                         | 2.78 |
| Tables      |                                                                 |      |
| Table 2-1   | Relationship between frequencies and channels                   | 2.14 |
| Table 2-2   | Power classes                                                   | 2.32 |
| Table 2-3   | Power control levels                                            | 2.32 |
| Table 2-4   | Power classes                                                   | 2.44 |
| Table 2-5   | Power control level                                             | 2.44 |

# 2 Measurements with Application Firmware FS-K5 (GSM/EDGE Base and Mobile Station Tests)

The following measurements are possible with the FS-K5 application firmware in single slot or multi slot mode:

| • | PFE | Phase-frequency error | Measurement of phase and frequency error with synchronization to midamble, IQ offset and IQ imbalance                                                        |
|---|-----|-----------------------|----------------------------------------------------------------------------------------------------|
| • | MAC | Modulation Accuracy   | Measurement of EVM, of 95:th percentile value, origin offset suppression, of frequency error, of IQ offset and IQ imbalance with synchronization to midamble |
| • | CPW | Carrier power         | Measurement of carrier power                                                                                                    |
| • | PVT | Power versus time     | Measurement of carrier power versus time with synchronization to midamble                                                                                    |
| • | MOD | Modulation spectrum   | Measurement of spectrum due to modulation                                                                                                    |
| • | TRA | Transient spectrum    | Measurement of spectrum due to transients                                                                                                    |
| • | SPU | Spurious              | Measurement of spurious                                                                                                    |

Midamble: A standard midamble or an user defined midamble can be selected.

## The GSM/EDGE Hotkey

Pressing the *GSM/EDGE* hotkey calls the application. A menu compliant with the applicable standards is displayed, with a measurement assigned to each softkey. The *GENERAL SETTINGS* and *DEMOD SETTINGS* contain the functions for setting default values.

There are two situations in which the GSM/EDGE hotkey can be pressed:

- 1) The GSM/EDGE mode is **not** active, the **GSM/EDGE**hotkey has a grey background:
  - > Pressing the *GSM/EDGE* hotkey starts the GSM/EDGE application and opens the main menu of the FS-K5.
    - At the same time the display changes to Zero Span and the trigger changes to the GSM trigger.
- 2) The GSM/EDGE mode is active, the **GSM/EDGE** hotkey has a green background:
  - Most of the keys of the device are operational, so you can exit the GSM/EDGE menu by pressing a key. The GSM/EDGE mode remains active. Press the GSM/EDGE hotkey to return to the GSM/EDGE main menu.
  - Pressing the GSM/EDGE hotkey opens the FS-K5 main menu.
    The measurements continue. All user-modified parameter settings are retained.

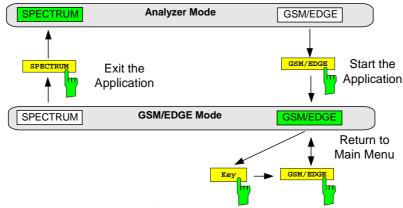

Figure 2-1 Starting and exiting the application

Menu Overview FS-K5

#### **Menu Overview**

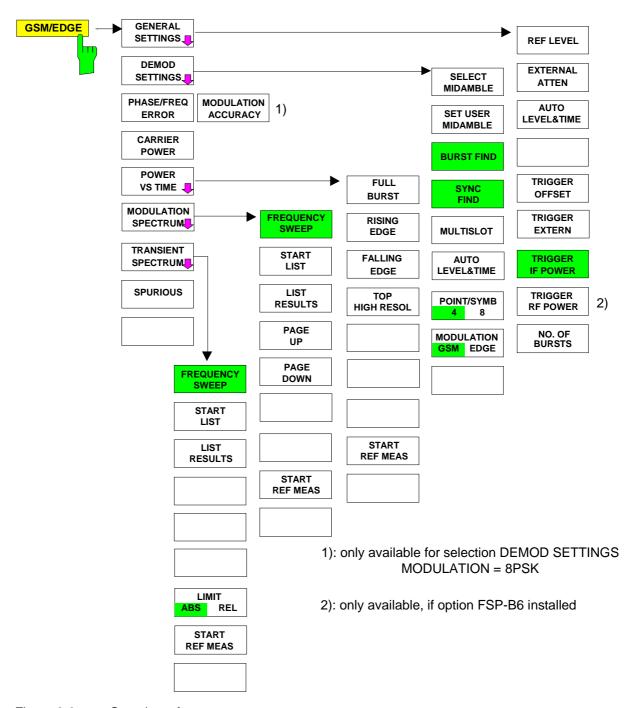

Figure 2-2 Overview of menus

## Selecting default settings

#### **External reference frequency**

Depending on whether or not the mobile station can be set to a service mode or whether another device (CMD, CMU) "calls" the mobile, it may be necessary to synchronize the reference frequencies of the devices in use.

This is particularly important before measuring the phase/frequency error or the carrier power.

The procedure for switching to an external reference frequency is the same as in the basic unit.

#### SETUP menu:

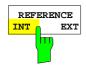

Press the *REFERENCE INT / EXT* softkey to toggle between the internal and the external reference sources.

Notes:

If you toggle to external reference and the reference signal is not present, the word "EXREF" is displayed to indicate that synchronization has not been achieved.

When switching to the internal reference, it is important to ensure that the external reference signal has been disconnected, in order to avoid undesirable interaction with the internal reference signal.

IEC/IEEE bus command: ROSC:SOUR INT

#### **GENERAL SETTINGS** menu

#### GSM/EDGE menu

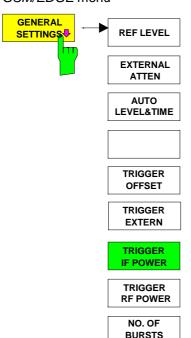

Pressing the *GENERAL SETTINGS* softkey opens a submenu for setting the major parameters of the GSM/EDGE base and mobile station tests application.

When you open this menu the burst mask is displayed, offering graphic support for setting the reference level and the trigger offset. The burst mask corresponds to the PVT limit lines. In order for measurement to be correct, the GSM/EDGE signal burst must be positioned between these lines automatically or manually (see Figure 2-3 and the descriptions of the REF LEVEL TRIGGER OFFSET and AUTO LEVEL & TIME softkeys).

This submenu offers the only opportunity of setting the reference level (REF LEVEL) and the trigger settings for the application with graphic support.

The AUTO LEVEL & TIME softkey enables the automatic setting of the reference level and trigger offset for the active GSM trigger.

The *TRIGGER RF POWER* softkey is available with option FSP-B6 (TV and RF trigger) only.

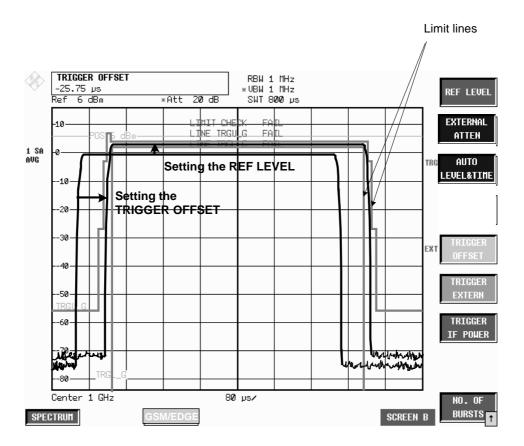

Figure 2-3 Setting trigger offset and reference level with graphic support

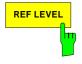

The REF LEVEL softkey activates the input of the reference level.

You can adjust the reference level graphically by turning the spinwheel so that the useful part of the burst is between the two horizontal limit lines.

Graphic adjustment takes into account the fact that the reference level must be approx. 3 dB higher than the power of the mobile station. This is the reason why the burst mask is 3 dB below the reference level. This protects the analyzer against overload.

In all other respects the effect of the softkey is the same as that of the *REF LEVEL* in the *AMPT* menu of the spectrum analyzer in the Analyzer mode.

IEC/IEEE bus command

DISP:TRAC2:Y:RLEV -130dBm to 30dBm

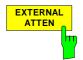

The EXTERNAL ATTEN softkey activates the input of external attenuation.

The attenuation is taken into account when the level reading is corrected. All measured levels and the gradations on the Y axis of the measured-value diagram are shifted by the selected correction value.

**Note:** It is recommended to automatically adjust the reference level and the trigger offset using softkey AUTO LEVEL & TIME.

The effect of the softkey is the same as that of entering a level offset with the *REF LEVEL OFFSET* softkey in the *AMPT* menu of the spectrum analyzer in the Analyzer mode.

IEC/IEEE bus command

DISP:TRAC2:Y:RLEV:OFFS <num\_value>

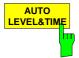

The AUTO LEVEL & TIME softkey automatically sets the trigger offset and the reference level.

If necessary, the IF or RF trigger level and the setting of the mechanical and (if available) electronic attenuator are optimized in addition.

The following parameters must be correctly set **before** this auto function is started:

- center frequency
- GSM trigger mode
- modulation mode
- multislot settings
- midamble

During the *AUTO LEVEL & TIME* measurement, the signal level is measured and the reference level is set to 3 dB above the measured signal level. After a successful measurement, the signal power and the trigger level are indicated.

If the measurement is not successfully completed (termination by the user or as a result of a "Carrier Overload" error (more than +27 dBm) or "No Carrier" error), the trigger offset and reference level settings are not changed.

During the *AUTO LEVEL & TIME* measurement, the attenuation is set to *AUTO* and the trigger slope to *POSITIVE* (for IF-Power trigger only). After the measurement, the user defined settings are restored.

In the course of the *AUTO LEVEL & TIME* measurement, the premeasurement for PVT is performed. It is not necessary to repeat this premeasurement after a successful *AUTO LEVEL & TIME* measurement. The premeasurement for MOD, however, has to be performed separately because it uses a different measurement bandwidth.

If automatic setting is not successful, the settings must be made manually with the REF LEVEL and TRIGGER OFFSET softkeys.

IEC/IEEE bus command READ: AUTO: LEVTime?

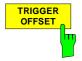

The *TRIGGER OFFSET* softkey activates the manual input of the trigger offset (time between trigger and start of display).

The trigger offset can be adjusted graphically by turning the spinwheel so that the burst is within the vertical limit lines (see Figure 2-3).

**Note:** It is recommended to automatically adjust the trigger offset and the reference level using softkey AUTO LEVEL & TIME.

A trigger-offset value is saved for the external GSM trigger and another for the GSM trigger IF Power. This means:

When GSM-Trigger Extern is active, you can press the *TRIGGER OFFSET* softkey to set the offset of the external trigger.

When GSM-Trigger IF Power is active, you can press the *TRIGGER OFFSET* softkey to set the offset of the IF Power trigger.

When you change the trigger, the offset belonging to the trigger is activated at the same time.

When you exit the trigger-offset function, a status window appears showing the GSM trigger offset (time between trigger and start of slot) needed for remote control. The time references are described in Chapter 1, "Trigger options".

1141.1515.44 2.5 E-5

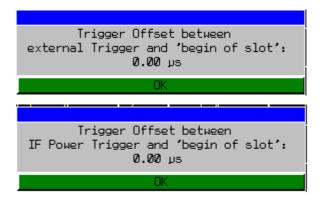

**Note:** The values determined here for the GSM trigger offset must be specified in remote-control mode for correct synchronization with the

TRIGger[:SEQuence]:SYNChronize:ADJust:EXTernal,
TRIGger[:SEQuence]:SYNChronize:ADJust:IFPower or

TRIGger[:SEQuence]:SYNChronize:ADJust RFPower commands.

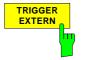

The TRIGGER EXTERN softkey switches on the external GSM trigger.

Triggering is either by an external trigger (PFE, CPW, PVT, MOD) or by a free-running trigger (TRA, SPU), see Chapter 1, "Trigger options".

When the external trigger is used triggering is by a TTL signal at the *EXT TRIGGER/GATE* input at the rear of the device.

**Note:** In remote-control mode the GSM trigger offset has to be entered at the same time as the GSM trigger is selected.

IEC/IEEE bus command TRIG:SYNC:ADJ:EXT -460µs to 100s

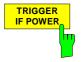

The TRIGGER IF POWER softkey switches on the IF Power GSM trigger and activates the input for the IF trigger level.

Triggering is either by the IF Power trigger (CPW, MOD) or by a free-running trigger (PFE, PVT, TRA, SPU), see Chapter 1, "Trigger options".

When the IF Power trigger is used, triggering is by signals in a bandwidth of approx. 10 MHz (FSP) or 40 MHz (FSU) around the center frequency, where they exceed an adjustable level value.

To this end, the spectrum analyzer employs a level detector on the third intermediate frequency. This threshold can be adjusted and is preset to approx. -20 dBm of the level at the input connector (for detailed description see manual of basic instrument).

The bandwidth on the intermediate frequency is nearly 10 MHz (FSP) or nearly 40 MHz (FSP). Triggering occurs when the trigger threshold is exceeded within 10/40 MHz of the defined frequency (= start frequency in frequency sweep).

**Note:** In remote-control mode the GSM trigger offset has to be entered at the same time as the GSM trigger is selected.

IEC/IEEE bus command TRIG:SYNC:ADJ:IFP -460µs to 100s

1141.1515.44 2.6 E-5

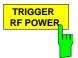

The TRIGGER RF POWER softkey switches on the RF Power GSM trigger and activates the input for the RF trigger level.

This softkey is only available for FSP with option FSP-B6 installed.

Triggering is either by the RF Power trigger (CPW, MOD) or by a free-running trigger (PFE, PVT, TRA, SPU), see Chapter 1, "Trigger options".

When the RF Power trigger is used, triggering is by signals in a bandwidth of approx. 40 MHz around the center frequency, where they exceed an adjustable level value.

To this end, the spectrum analyzer employs a level detector on the second intermediate frequency. This threshold can be adjusted and is preset to approx. –40 dBm of the level at the input connector (for detailed description see manual of basic instrument).

The bandwidth on the intermediate frequency is 80 MHz. Triggering occurs when the trigger threshold is exceeded within 80 MHz of the defined frequency (= start frequency in frequency sweep).

**Note:** In remote-control mode the GSM trigger offset has to be entered at the same time as the GSM trigger is selected.

IEC/IEEE bus command TRIG:SYNC:ADJ:RFP -460µs to 100s

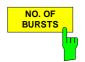

Press the NO. OF BURSTS softkey to activate input of the number of bursts to be taken into account in calculation.

The effect of the softkey is the same as that of the SWEEP COUNT softkey in the SWEEP menu of the spectrum analyzer in the Analyzer mode.

IEC/IEEE bus command SENS:SWEep:COUNt 0 to 32767

1141.1515.44 2.7 E-5

#### **DEMOD SETTINGS** menu

#### GSM/EDGE menu:

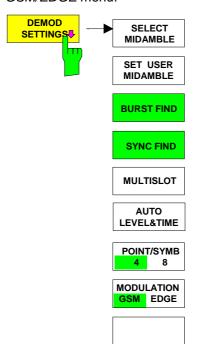

Pressing the *DEMOD SETTINGS* softkey opens a submenu for setting the major parameters of the demodulator in the GSM/EDGE application.

These parameters cannot be set in the Analyzer mode of the spectrum analyzer.

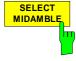

Press the SELECT MIDAMBLE softkey to open a picklist for selecting the midamble.

Use this softkey to specify the midamble to be used for GSM/EDGE measurements with demodulation (PFE and PVT).

The user has a choice of 8 GSM or EDGE standard training sequences or an user defined training sequence (TSC\_USER).

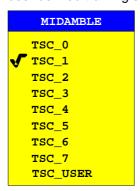

TSC bit pattern for GMSK

| NAME  | PAT | ΓTERN | l (Bit | no.: 61 | - 86) |      |      | HexCode  |
|-------|-----|-------|--------|---------|-------|------|------|----------|
| TSC_0 | 00  | 1001  | 0111   | 0000    | 1000  | 1001 | 0111 | x0970897 |
| TSC_1 | 00  | 1011  | 0111   | 0111    | 1000  | 1011 | 0111 | x0b778b7 |
| TSC_2 | 01  | 0000  | 1110   | 1110    | 1001  | 0000 | 1110 | x10ee90e |
| TSC_3 | 01  | 0001  | 1110   | 1101    | 0001  | 0001 | 1110 | x11ed11e |
| TSC_4 | 00  | 0110  | 1011   | 1001    | 0000  | 0110 | 1011 | x06b906b |
| TSC_5 | 01  | 0011  | 1010   | 1100    | 0001  | 0011 | 1010 | x13ac13a |
| TSC_6 | 10  | 1001  | 1111   | 0110    | 0010  | 1001 | 1111 | x29f629f |
| TSC_7 | 11  | 1011  | 1100   | 0100    | 1011  | 1011 | 1100 | x3bc4bbc |

#### TSC bit pattern for EDGE

| NAME | PATTERN (Bit no.: 61 - 86)                    |
|------|-----------------------------------------------|
| TSC0 | 001001 111001001111 001111111111 0010010      |
|      | 111001001111 001111111111                     |
| TSC1 | 001001 111001111111 001111111111 00111111     |
|      | 111001111111 001111111111                     |
| TSC2 | 001111 001001001001 1111111111001 111111      |
|      | 001001001001 1111111111001                    |
| TSC3 | 001111 001001001111 111111111001 1111111      |
|      | 001001001111 1111111111001                    |
| TSC4 | 001001 001111111001 111001111111 11100100     |
|      | 001111111001 111001111111                     |
| TSC5 | 001111 001001111111 111001111001 1111111      |
|      | 001001111111 1110011111001                    |
| TSC6 | 111001 111001001111 11111111111 00111111      |
|      | 111001001111 11111111111                      |
| TSC7 | 111111 111001111111 1111111001001 00111100100 |
|      | 111001111111 1111111001001                    |

The bit pattern for EDGE results from the symbol pattern for EDGE using the following transformation:

| SYMBOL | PATTERN |  |
|--------|---------|--|
| 0      | 111     |  |
| 1      | 011     |  |
| 2 3    | 010     |  |
| 3      | 000     |  |
| 4<br>5 | 001     |  |
|        | 101     |  |
| 6<br>7 | 100     |  |
| 7      | 110     |  |
|        |         |  |

IEC/IEEE bus command CONFigure: CHANnel: TSC 0...7 | USER

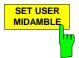

The SET USER MIDAMBLE softkey activates the input of an user specific midamble.

The midamble is entered bit by bit (GMSK: 1bit/symbol, 8PSK: 3 bits/symbol). The only admissible values are 1 and 0. Values other than 0 or 1 are set to 1.

Input fields that are not completely filled are filled with 0, inputs that are too long are cut off. If this is the case, a message appears that has to be confirmed by means of ENTER.

The midamble for EDGE (8PSK) is entered in two successive fields. The first 40 bits are entered in the first field, the remaining 38 bits in the second field . If the input of data into the second field is aborted by means of ESC/CANCEL, the data in the first field are nevertheless accepted by the instrument.

The user midamble is stored separately for each modulation type. It is set to 0 only when the instrument is switched off or when PRESET is activated.

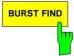

Press the BURST FIND softkey to see whether the BURST FIND mode is active.

When this mode is active, the GSM/EDGE measurement software presumes that a burst has been found. A burst is considered found when the burst level is greater than half of the maximum burst level in a frame.

The burst length must moreover be between 140 and 170 symbols.

The BURST FIND mode is always active. A message box brings this to the user's attention.

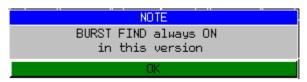

IEC/IEEE bus command

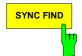

Press the SYNC FIND softkey to see whether the SYNC FIND mode is active.

When this mode is active, the GSM/EDGE measurement software presumes that the midamble found corresponds to the preset TSC.

The SYNC FIND mode is always active. A message box brings this to the user's attention.

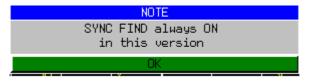

IEC/IEEE bus command

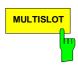

The *MULTISLOT* softkey opens a table for selecting the multi slot configuration.

In column ACTIVE SLOTS, the number of active slots is set. In column SYNC TO SLOT, the slot is specified

- a, to be used to synchronize on it (for GSM measurements with demodulation (PFE and PVT))
- b, or to be measured (for GSM measurements without demodulation (CPW, MOD) .

1141.1515.44 2.10 E-5

| ACTIVE SLOTS:                             | SYNC TO SLOT:         |
|-------------------------------------------|-----------------------|
| 1                                         | 1                     |
| 1<br>2<br>2<br>3<br>3<br>3<br>4<br>4<br>4 | <b>1</b><br>2         |
| 2                                         | 2                     |
| 3                                         | 1                     |
| 3                                         | 1<br>2<br>3           |
| 3                                         | 3                     |
| 4                                         | 1<br>2<br>3           |
| 4                                         | 2                     |
| 4                                         | 3                     |
| 4                                         | 4                     |
| 8                                         | 1                     |
| 8                                         | 2                     |
| 8                                         | 1<br>2<br>3<br>4<br>5 |
| 8                                         | 4                     |
| 8                                         | 5                     |
| 8                                         | 6<br>7                |
| 8                                         |                       |
| 8                                         | 8                     |

The midamble set under *SELECT MIDAMBLE* must be the same as the midamble of the slot selected in the SYNC TO SLOT column.

Also the limit lines will be adapted if the number of active slots is changed.

Example 1: - 2 slots active

- the PFE measurement should be made for the first slot

-> ACTIVE SLOTS = 2, SYNC TO SLOT = 1

see figure above

Example 2: - 2 slots active

- the PFE measurement should be made for the **second** slot

-> ACTIVE SLOTS = 2, SYNC TO SLOT = 2

Example 3: - 3 slots active

- the PVT measurement should be synchronized to the third

slot

-> ACTIVE SLOTS = 3, SYNC TO SLOT = 2

Example 4: - 3 slots active, EDGE/GSM/EDGE

- the MAC measurement should be made for the second

**EDGE** slot (=slot 3)

-> ACTIVE SLOTS = 3, SYNC TO SLOT = 3

IEC/IEEE bus command

CONFigure: CHANnel: SLOT: MULTi ACT1SYNC1

The measurements can be optimized by varying the parameters listed above. See the description of the individual measurements (MOD and TRA).

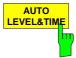

The AUTO LEVEL & TIME softkey automatically sets the trigger offset and the reference level.

If necessary, the IF or RF trigger level and the setting of the mechanical and (if available) electronic attenuator are optimized in addition.

If the measurement is not completed successfully (termination by user or as a result of an error), no setting is changed.

The following parameters must be correctly set before this auto function is started:

- center frequency

- GSM trigger mode
- modulation mode
- multislot settings
- midamble

If automatic setting is not successful, make the settings manually with the REF LEVEL and TRIGGER OFFSET softkeys.

IEC/IEEE bus command READ: AUTO: LEVTime?

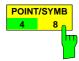

The POINT/SYMB softkey switches the resolution for PFE/PVT/MAC measurements between 4 and 8 points per analyzed symbol.

This settings does not influence the CPW/MOD/TRA/SPU measurements.

For POINT/SYMB = 8, twice the amount of data is processed. As a result, the resolution for the PFE/MAC/PVT measurements increases. The measurement speed, however, decreases because of longer computing times. The data can be retrieved by using the TRACE ASCII EXPORT function of the basic unit or by using the remote control command TRAC: DATA? TRACE1.

IEC/IEEE-bus command: CONFigure: PRATe 4 | 8

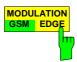

The MODULATION GSM / EDGE softkey selects the modulation type. The limit lines are adapted to the selected modulation type upon switchover.

IEC/IEEE bus command CONFigure: MTYPe GMSK | EDGE

1141.1515.44 2.12 E-5

# Restoring the limit lines –RESTORE GSM LINES softkey

LINES menu

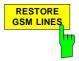

Press the RESTORE GSM LINES softkey to reset all the limit lines of the GSM/EDGE application to their default values.

This softkey appears in the LINES menu of the spectrum analyzer as soon as the GSM/EDGE application is enabled.

Users have the option of adjusting the limit lines to suit their purposes. These custom settings are retained in a preset. They are not overwritten until the user explicitly presses the *RESTORE GSM LINES* softkey.

User-defined limit lines can be protected against being overwritten when the *RESTORE GSM LINES* softkey is pressed by assigning them names other than those of the GSM/EDGE limit lines.

IEC/IEEE bus command CONFigure: RESTore

#### Note:

In remote-control mode the names of the limit lines are predefined and cannot be changed. Users must assign the limit lines these names before using them:

#### Example:

```
CALCulate1:LIMit1:NAME 'PVTU_G'
where    PVT = measurement (PVT / CPW / MOD /TRA)
    U = Upper limit line (<u>U</u>pper / <u>L</u>ower)
    _G = modulation type (<u>G</u>MSK / <u>E</u>DGE)
```

# **Setting the transmit channel**

The operating frequency is defined - as usual in spectrum analyzer – by pressing the FREQ key.

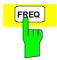

Press the FREQ key to open the box for manual input of the center frequency.

IEC/IEEE bus command

FREQ:CENT 100MHz

The relationships between channel number and frequency as specified in the standards are shown below.

Table 2-1 Relationship between frequencies and channels

| P-GSM 900 | FI(n) = 890 + 0.2*n          | 1≤ n≤ 124       | Fu(n) = FI(n) + 45 |
|-----------|------------------------------|-----------------|--------------------|
| E-GSM 900 | Fl(n) = 890 + 0.2*n          | 0≤ n≤ 124       | Fu(n) = FI(n) + 45 |
|           | Fl(n) = 890 + 0.2*(n-1024)   | 975 ≤ n ≤ 1 023 |                    |
| R-GSM 900 | Fl(n) = 890 + 0.2*n          | 0 ≤ n ≤ 124     | Fu(n) = FI(n) + 45 |
|           | Fl(n) = 890 + 0.2*(n-1024)   | 955 ≤ n ≤ 1023  |                    |
| DCS 1 800 | Fl(n) = 1710.2 + 0.2*(n-512) | 512≤ n≤ 885     | Fu(n) = FI(n) + 95 |
| PCS 1 900 | FI(n) = 1850.2 + .2*(n-512)  | 512≤ n≤ 810     | Fu(n) = FI(n) + 80 |
| GSM 450   | FI(n) = 450.6 + .0.2*(n-259) | 259 ≤ n ≤ 293   | Fu(n) = FI(n) + 10 |
| GSM 480   | FI(n) = 479 + .0.2*(n-306)   | 308≤ n≤ 340     | Fu(n) = FI(n) + 10 |
| GSM 850   | FI(n) = 824.2 + .0.2*(n-128) | 128≤ n≤ 251     | Fu(n) = FI(n) + 45 |

| P-GSM 900 | 935.2MHz                                                                                        | 959.8MHz        | FREQ          |
|-----------|-------------------------------------------------------------------------------------------------|-----------------|---------------|
|           | 1                                                                                               | 124             | ARFCN         |
| E-GSM 900 | 925.2MHz         934.8         935         935.2           975         1023         0         1 | 959.8MHz<br>124 | FREQ<br>ARFCN |
| R-GSM 900 | 921.2MHz     934.8     935     935.2       955     1023     0     1                             | 959.8MHz<br>124 | FREQ<br>ARFCN |
| DCS 1800  | 1805.2MHz                                                                                       | 1879.8MHz       | FREQ          |
|           | 512                                                                                             | 885             | ARFCN         |
| PCS 1900  | 1930.2MHz                                                                                       | 1989.8MHz       | FREQ          |
|           | 512                                                                                             | 810             | ARFCN         |
| GSM 450   | 450.6MHz                                                                                        | 457.4MHz        | FREQ          |
|           | 259                                                                                             | 293             | ARFCN         |
| GSM 480   | 479MHz                                                                                          | 485.8MHz        | FREQ          |
|           | 306                                                                                             | 340             | ARFCN         |
| GSM 850   | 824.2MHz                                                                                        | 848.8MHz        | FREQ          |
|           | 128                                                                                             | 251             | ARFCN         |

## Measurement of modulation accuracy of EDGE signals

The modulation accuracy of 8PSK modulated signals is characterized by the following quantities:

Error vector magnitude (EVM) The error vector magnitude is the magnitude of the error vector that

links the measured I and Q values at the complex level to the ideal I

and Q values at the decision points.

During the measurement the EVM of each of the 142 stipulated symbols of a normal burst is determined, displayed and compared to

the limit values according to GSM 05.05 and GSM 11.21.

The RMS value and the peak EVM are evaluated.

Origin offset suppression The origin offset suppression (or the IQ offset) is indicated as a

measure of carrier suppression. According to the standard this value is given in dB. This measurement is to verify that a defined minimum suppression is reached, so the lowest suppression value measured is stored as "HLD" (Min Hold) value. In addition, the IQ offset is given

n %.

95<sup>th</sup> percentile The 95:th percentile is a statistical value describing EVM. It expresses

the value not attained in 95%, or exceeded in 5%, of all cases.

Frequency error is the difference between the measured

frequencies from the expected frequencies. The frequency error is computed from the phase of the symbols in accordance with the

standards; this frequency error is also displayed.

In addition, the IQ imbalance is given in %.

For multislot measurements (more than one slot active), use the *MULTISLOT* softkey to set SYNC TO SLOT to the slot to which synchronization is to be made. This slot then serves as a time reference for the other active slots (for example, if two active slots are to be synchronized to the second slot, set SYNC TO SLOT = 2).

# Requirements for the measuring signal

- At least one slot must be active and isolated, because this is the only way of reliably detecting a
  burst (irrespective of edge steepness) (this applies only if multislot is off, i.e. active slots = sync to
  slot = 1)
- Sync sequence must be present in the timeslot to which synchronization is to be made

# Quick reference guide

Without explaining them, the quick reference guide presents the settings required for measurement in a practical sequence. The precondition for the procedure as described here is that the presets are activated (*PRESET* key) before the procedure starts.

| Setting                                 | Operation                                                                                 |
|-----------------------------------------|-------------------------------------------------------------------------------------------|
| Set frequency                           | FREQ key                                                                                  |
| Start application                       | GSM/EDGE hotkey                                                                           |
| Select modulation type EDGE             | Softkey DEMOD SETTINGS<br>Softkey MODULATION EDGE                                         |
| Set midamble<br>Default: TSC0           | DEMOD SETTINGS softkey<br>SELECT MIDAMBLE softkey                                         |
| Select GSM trigger<br>Default: IF Power | TRIGGER EXTERN or IF POWER softkey                                                        |
| Fine-tune level to within approx. 3 dB  | AUTO LEVEL&TIME softkey (recommended) or<br>REF LEVEL softkey<br>→ Position burst in mask |
| Start measurement                       | Hotkey PREV Softkey MODUALTION ACCURACY                                                   |

### Measurement

#### GSM/EDGE menu

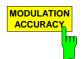

The MODULATION ACCURACY softkey starts the measurement of the modulation accuracy in accordance with the standard (see Figure 2-4).

The overview of the numeric modulation errors is shown on the screen. The error is calculated over the 147 useful bits without tail bits (ie over 142 symbols).

The EMV value of each symbol is calculated and displayed as trace. The following values are then calculated and displayed:

**PEAK HLD**: Peak value of the EVM, calculated over 142 bits \* *NO OF BURST*. **PEAK AVG**: Average of the peak value of EVM per burst calculated over the number of bursts defined by *NO OF BURSTS*.

**RMS HLD**: Maximum value of the RMS value of the EVM, calculated over 142 bits \* *NO OF BURSTS*.

**RMS AVG**: Average of the RMS value of EVM per burst calculated over the number of bursts defined by *NO OF BURSTS*.

**FREQ HLD**: Peak value of the magnitude of the frequency error, calculated over 142 bits \* *NO OF BURSTS*.

**FREQ AVG**: Average of the frequency error calculated over the number of bursts defined by *NO OF BURSTS*.

OOS HLD: Peak value of the Origin Offset Suppression, calculated over 142 bits \* NO OF BURSTS.

**OOS AVG**: Average of the maximum Origin Offset Suppression value per burst calculated over the number of bursts defined by *NO OF BURSTS*.

**PERC HLD**: Peak value of the 95:th percentile value, calculated over 142 bits \* NO OF BURSTS.

**PERC AVG**: Average of the PERC value per burst calculated over the number of bursts defined by *NO OF BURSTS*.

IQOF HLD: Peak value of IQ offset, calculated over 142 bits \* NO OF BURSTS
 IQOF AVG: Average of the maximum IQ offset per burst calculated over the number of bursts defined by NO OF BURSTS

IQIM HLD: Peak value of IQ imbalance, calculated over 142 bits \* NO OF BURSTS

IQIM AVG: Average of the maximum IQ imbalance per burst, calculated over

the number of bursts defined by NO OF BURSTS

These readings can be switched on and off in **MEAS** / TIME DOM POWER.

The EVM value versus time within the 142 bits of the normal burst is shown in the measuring window. Three traces are displayed simultaneously:

Trace No. 1: Clear Write; Trace No. 2: Max Hold; Trace No. 3: Min Hold

The midamble selected in *DEMOD SETTINGS / SELECT MIDAMBLE* is used for synchronization.

CONFigure:MTYPe EDGE

CONFigure:BURSt:MACCuracy[:IMMediate]

SWEep:COUNt 20

INITiate:IMMediate; \*WAI

1141.1515.44 2.17 E-5

Result queries: FETCh: BURSt: MACCuracy: RMS: AVERage? FETCh: BURSt: MACCuracy: RMS: MAXimum? FETCh: BURSt: MACCuracy: PEAK: AVERage? FETCh: BURSt: MACCuracy: PEAK: MAXimum? FETCh:BURSt:MACCuracy:OSUPress:AVERage? FETCh:BURSt:MACCuracy:OSUPress:MAXimum? FETCh:BURSt:MACCuracy:PERCentile:AVERage? FETCh:BURSt:MACCuracy:PERCentile:MAXimum? FETCh:BURSt:MACCuracy:FREQuency:AVERage? FETCh:BURSt:MACCuracy:FREQuency:MAXimum? FETCh:BURSt:MACCuracy:IQOFfset:AVERage? FETCh:BURSt:MACCuracy:IQOFfset:MAXimum? FETCh:BURSt:MACCuracy:IQIMbalance:AVERage? FETCh:BURSt:MACCuracy:IQIMbalance:MAXimum?

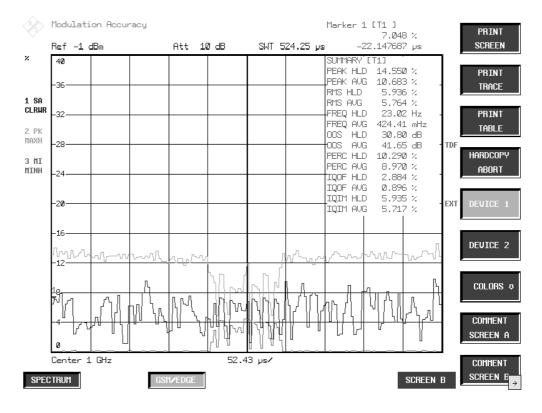

Figure 2-4 Measurement of Modulation Accuracy

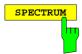

Press the SPECTRUM hotkey to launch the Analyzer mode. The following settings are changed automatically; all other settings are taken from the GSM/EDGE mode:

Span = ZERO SPAN RBW = 300 kHz

Trigger = GSM trigger, i.e. IF Power, assuming IF-Power was set External trigger, assuming Extern was set

IEC/IEEE bus command INSTrument[:SELect] SANalyzer

1141.1515.44 2.18 E-5

## **Test hints**

### Number of bursts to be measured - NO OF BURSTS

The default setting when you launch the application is *NO OF BURSTS* (= *SWEEP COUNT*) = 0. This setting produces a floating average over every 10 bursts (see SPECTRUM ANALYZER manual). You can change *NO OF BURSTS* if you want to measure across a different number of bursts (e.g. 200). The settings for NO OF BURSTS / SWEEP COUNT apply to all measurements (they are not measurement-specific, in other words).

You also have the option of using SINGLE or CONTINUOUS SWEEP MODE in the same way as in the Analyzer mode.

## Measuring with slow frequency hopping

This mode can be used to measure a mobile with slow frequency hopping, because errors are computed only in the bursts in which the midamble was correctly recognized. When the carrier hops, therefore, the only bursts measured are those whose frequency corresponds to the preset center frequency.

## **Additional information**

MAC measurement requires a time reference to the midamble (TSC 0 to 7 or user midamble). The IF signal is digitized, demodulated and processed (IQ mode) for this measurement. The given names are examples for EDGE and SINGLE SLOT.

| Parameter           | Setting                                              | Note                                                               |
|---------------------|------------------------------------------------------|--------------------------------------------------------------------|
| MODE                | IQ mode                                              | FS-K5-specific internal mode for demodulation                      |
| SWEEP MODE          | CONT under local control SINGLE under remote control |                                                                    |
| RBW                 | Analog prefilter with 10 MHz<br>600 kHz filter       |                                                                    |
| VBW                 | -                                                    | Irrelevant in IQ mode                                              |
| Symbol rate         | 270.833 kbit/s                                       |                                                                    |
| Oversampling        | 4/8                                                  |                                                                    |
| Sampling Length     | 1600 * oversampling                                  | Number of samples to be recorded = symbols * oversampling          |
| Bits per Symbol     | 3                                                    | Number of bits describing a symbol, constant for EDGE measurements |
| BURST FIND          | ON                                                   | Burst find is active                                               |
| SYNC FIND           | ON                                                   | Sync find is active                                                |
| PFE Result Length   | 142                                                  | Number of symbols shown                                            |
| PFE Sync Mid Offset | 0                                                    | Offset in symbols of the midamble from the center of the screen.   |
| Teilung der Y-Achse | 0 to 40 %, linear, a grid line every 4 % (10 lines)  | Trace shows t EVM (Error Vector Magnitude)                         |
| TRACE 1             | CLEAR WRITE                                          | Trace shows EVM (Error Vector Magnitude)                           |
| DETECTOR 1          | SAMPLE                                               |                                                                    |
| TRACE 2             | MAX HOLD                                             |                                                                    |
| DETECTOR 2          | MAX PEAK                                             |                                                                    |
| TRACE 3             | MIN HOLD                                             |                                                                    |
| DETECTOR 3          | MIN PEAK                                             |                                                                    |
| LIMIT LINE          | None                                                 |                                                                    |
| LIMIT CHECK         | -                                                    |                                                                    |

# Availability of keys and softkeys

| Parameter                                                                                                    | Availability           | Note                                                                  |
|----------------------------------------------------------------------------------------------------|------------------------|-----------------------------------------------------------------------|
| All BW parameters ( <b>BW</b> menu)                                                                                  | Not available          |                                                                       |
| Amplitude distribution (SIGNAL STATISTICS)                                                                           | Function not available |                                                                       |
| Trigger (VIDEO, IF POWER, EXTERN, FREE RUN, RF POWER)                                                                | Function not available | The GSM trigger settings are used                                     |
| Gated sweep mode<br>(GATED TRIGGER, GATE SETTINGS)                                                                   | Function not available |                                                                       |
| Start frequency (START)                                                                                              | Function not available | Measurement is in time domain                                         |
| Stop frequency (STOP)                                                                                                | Function not available | Measurement is in time domain                                         |
| Span parameters<br>(SPAN, FULL/ZERO/LAST SPAN)                                                                       | Function not available | Measurement is in time domain                                         |
| Step width of center frequency coupled to resolution bandwidth (AUTO X x RBW)                                        | Function not available | Step width of the center frequency is switched to manual, value 2 kHz |
| Level reading<br>(REF LEVEL, RANGE LOG/MANUAL/ LINEAR,<br>REF LEVEL POSITION, GRID ABS/REL)                          | Function not available | Instead of showing the level, Y axis shows phase angle in DEG         |
| Frequency counters<br>(SIGNAL COUNT, COUNTER RESOLUTION)                                                             | Function not available |                                                                       |
| Reference Fixed-Marker<br>(REFERENCE FIXED menu)                                                                     | Function not available |                                                                       |
| Noise measurement (NOISE MEAS)                                                                                       | Function not available |                                                                       |
| Measurement of phase noise (PHASE NOISE menu)                                                                        | Function not available |                                                                       |
| Set reference level to current marker value (REF LEVEL = MKR LEVEL)                                                  | Function not available | Instead of showing the level, Y axis shows phase angle in DEG         |
| Quasipeak, autopeak detectors<br>(DETECTOR AUTO PEAK, DETECTOR QPK)                                                  | Function not available |                                                                       |
| On-screen presentation (SPLIT SCREEN, REF<br>LEVEL COUPLED, CENTER A = MARKER B,<br>CENTER B = MARKER A, SCREEN B, ) | Function not available |                                                                       |
| Time domain measurement – determine reference values (SET REFERENCE)                                                 | Function not available | Unit in DEG                                                           |
| Time domain measurement – select power measurement (POWER ABS/REL)                                                   | Function not available | Unit in DEG                                                           |
| Time domain measurement – set standard deviation (STANDARD DEVIATION)                                                | Function not available | Unit in DEG                                                           |
| Unit (UNIT menu)                                                                                                    | Function not available |                                                                       |
| Create limit lines<br>(NEW LIMIT LINE)                                                                               | Function not available | There are no limit lines with the DEG unit                            |

# Measurement of phase and frequency error

This measurement is used to determine the accuracy of the phase of each of the 147 useful bits and show the RMS phase error across the useful bits and the maximum phase error in accordance with GSM 05.05 and GSM 11.10 for modulation type GMSK.

The frequency error is computed from the phase of the symbols in accordance with the standards; this frequency error is also displayed.

In addition the IQ imbalance and IQ offset are given in %.

For multislot measurements (more than one slot active), use the MULTISLOT softkey to set SYNC TO SLOT to the slot to which synchronization is to be made. This slot then serves as a time reference for the other active slots (for example, if two active slots are to be synchronized to the second slot, set SYNC TO SLOT = 2).

## Requirements for the measuring signal

- At least one slot must be active and isolated, because this is the only way of reliably detecting a
  burst (irrespective of edge steepness)(this applies only if multislot is off, i.e. active slots = sync to
  slot = 1)
- Sync sequence must be present in the timeslot to be measured

# Quick reference guide

Without explaining them, the quick reference guide presents the settings required for measurement in a practical sequence. The precondition for the procedure as described here is that the presets are activated (*PRESET* key) before the procedure starts.

| Setting                                 | Operation                                                                                                    |
|-----------------------------------------|----------------------------------------------------------------------------------------------------|
| Set frequency                           | FREQ key                                                                                                    |
| Start application                       | GSM/EDGE hotkey                                                                                                    |
| Select GSM trigger<br>Default: IF Power | TRIGGER EXTERN or IF POWER softkey                                                                                  |
| Fine-tune level to within approx. 3 dB  | AUTO LEVEL&TIME softkey (the trigger offset is set automatically) or<br>REF LEVEL softkey  → Position burst in mask |
| Set midamble<br>Default: TSC0           | DEMOD SETTINGS softkey<br>SELECT MIDAMBLE softkey                                                                   |
| Start measurement                       | PREV hotkey PHASE/FREQ ERROR softkey                                                                                |

#### Measurement

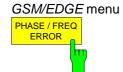

The *PHASE/FREQ ERROR* softkey starts the measurement of the phase and frequency error in accordance with the standard (see Figure 2-5).

The overview of the numeric modulation errors is shown on the screen. The error is calculated over the 147 useful bits.

The amount of the phase error for each of the 147 symbols is calculated. The following values are then calculated and displayed:

**PEAK HLD**: Peak value of the magnitude of the phase error, calculated over 147 useful bits \* NO OF BURSTS

**PEAK AVG**: Average of the peak value of the phase error per burst calculated over the number of bursts defined by *NO OF* 

**BURSTS** 

RMS HLD: Maximum value of the RMS phase error, calculated over

147 useful bits \* NO OF BURSTS

RMS AVG: Average of the RMS value of the phase error per burst

calculated over the number of bursts defined by NO OF

**BURSTS** 

FREQ HLD: Peak value of the magnitude of the frequency error, calculated

over 147 useful bits \* NO OF BURSTS

FREQ AVG: Average of the frequency error calculated over the number of

bursts defined by NO OF BURSTS

IQOF HLD: Peak value of IQ offset, calculated over 147 bits \* NO OF

BURSTS

IQOF AVG: Average of the maximum IQ offset per burst calculated over the

number of bursts defined by NO OF BURSTS

IQIM HLD: Peak value of IQ imbalance, calculated over 147 bits \* NO OF

**BURSTS** 

IQIM AVG: Average of the maximum IQ imbalance per burst, calculated

over the number of bursts defined by NO OF BURSTS

These readings can be switched on and off in **MEAS** / TIME DOM POWER.

The phase error versus time within the 147 useful bits of the normal burst is shown in the measuring window. Three traces are displayed simultaneously:

Trace No. 1: Clear Write

Trace No. 2: Max Hold

Trace No. 3: Min Hold

The midamble selected in *DEMOD SETTINGS / SELECT MIDAMBLE* is used for synchronization.

IEC/IEEE bus commands

INSTrument[:SELect] MGSM
CONFigure:MTYPe GMSK

CONFigure:BURSt:PFERror[:IMMediate]

SWEep:COUNt 20

INITiate:IMMediate; \*WAI

#### Result queries:

FETCh:BURSt:PERROr:RMS:AVERage?
FETCh:BURSt:PERROr:RMS:MAXimum?
FETCh:BURSt:PERROr:PEAK:AVERage?
FETCh:BURSt:PERROr:AVERage?
FETCh:BURSt:FERROr:AVERage?
FETCh:BURSt:IQOFfset:AVERage?
FETCh:BURSt:IQOFfset:MAXimum?
FETCh:BURSt:IQIMbalance:AVERage?
FETCh:BURSt:IQIMbalance:MAXimum?

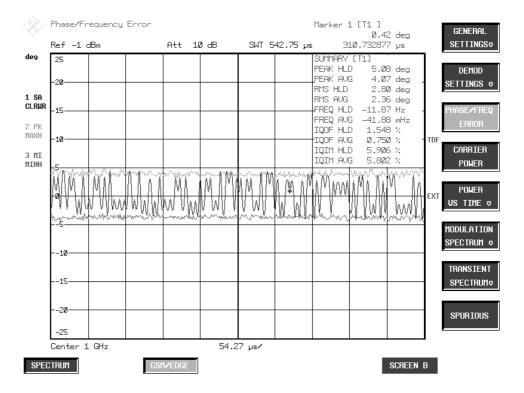

Figure 2-5 Measurement of phase and frequency error

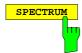

Press the *SPECTRUM* hotkey to launch the Analyzer mode. The following settings are changed automatically; all other settings are taken from the GSM/EDGE mode:

Span = ZERO SPAN RBW = 300 kHz

Trigger = GSM trigger, i.e. IF Power, assuming IF-Power was set External trigger, assuming Extern was set

IEC/IEEE bus command INSTrument[:SELect] SANalyzer

1141.1515.44 2.24 E-5

## **Test hints**

### Number of bursts to be measured - NO OF BURSTS

The default setting when you launch the application is  $NO\ OF\ BURSTS$  (=  $SWEEP\ COUNT$ ) = 0. This setting produces a floating average over every 10 bursts (see SPECTRUM ANALYZER manual). You can change  $NO\ OF\ BURSTS$  if you want to measure across a different number of bursts (e.g. 200). The settings for NO OF BURSTS / SWEEP COUNT apply to all measurements (they are not measurement-specific, in other words).

You also have the option of using SINGLE or CONTINUOUS SWEEP MODE in the same way as in the Analyzer mode.

## Measuring with slow frequency hopping

This mode can be used to measure a mobile with slow frequency hopping, because errors are computed only in the bursts in which the midamble was correctly recognized. When the carrier hops, therefore, the only bursts measured are those whose frequency corresponds to the preset center frequency.

## **Additional information**

PFE measurement requires a time reference to the midamble (TSC 0 to 7 or user midamble). The IF signal is digitized, demodulated and processed (IQ mode) for this measurement. The given names are examples for EDGE and SINGLE SLOT.

| Parameter           | Setting                                                   | Note                                                              |
|---------------------|-----------------------------------------------------------|-------------------------------------------------------------------|
| MODE                | IQ mode                                                   | FS-K5-specific internal mode for demodulation                     |
| SWEEP MODE          | CONT under local control SINGLE under remote control      |                                                                   |
| RBW                 | Analog prefilter with 10 MHz<br>600 kHz filter            |                                                                   |
| VBW                 | -                                                         | Irrelevant in IQ mode                                             |
| Symbol rate         | 270.833 kbit/s                                            |                                                                   |
| Oversampling        | 4/8                                                       |                                                                   |
| Sampling Length     | 1600 * oversampling                                       | Number of samples to be recorded = symbols * oversampling         |
| Bits per Symbol     | 1                                                         | Number of bits describing a symbol, constant for GSM measurements |
| Receiver Filter     | Gauss with BT = 0.3                                       | Constant for GSM measurement                                      |
| BURST FIND          | ON                                                        | Burst find is active                                              |
| SYNC FIND           | ON                                                        | Sync find is active                                               |
| PVT Result Length   | 147                                                       | Number of symbols shown                                           |
| PVT Sync Mid Offset | 0                                                         | Offset in symbols of the midamble from the center of the screen.  |
| Y axis pitch        | -20 to +20 degrees<br>linear, a grid line every 4 degrees | Trace shows phase versus time                                     |
| TRACE 1             | CLEAR WRITE                                               | Trace shows phase versus time                                     |
| DETECTOR 1          | SAMPLE                                                    |                                                                   |
| TRACE 2             | MAX HOLD                                                  |                                                                   |
| DETECTOR 2          | MAX PEAK                                                  |                                                                   |
| TRACE 3             | MIN HOLD                                                  |                                                                   |
| DETECTOR 3          | MIN PEAK                                                  |                                                                   |
| LIMIT LINE          | None                                                      |                                                                   |
| LIMIT CHECK         | -                                                         |                                                                   |

# Availability of keys and softkeys

| Parameter                                                                                                    | Availability           | Note                                                                  |
|----------------------------------------------------------------------------------------------------|------------------------|-----------------------------------------------------------------------|
| All BW parameters ( <b>BW</b> menu)                                                                                  | Not available          |                                                                       |
| Amplitude distribution (SIGNAL STATISTICS)                                                                           | Function not available |                                                                       |
| Trigger (VIDEO, IF POWER, EXTERN, FREE RUN, RF POWER)                                                                | Function not available | The GSM trigger settings are used                                     |
| Gated sweep mode<br>(GATED TRIGGER, GATE SETTINGS)                                                                   | Function not available |                                                                       |
| Start frequency (START)                                                                                              | Function not available | Measurement is in time domain                                         |
| Stop frequency (STOP)                                                                                                | Function not available | Measurement is in time domain                                         |
| Span parameters<br>(SPAN, FULL/ZERO/LAST SPAN)                                                                       | Function not available | Measurement is in time domain                                         |
| Step width of center frequency coupled to resolution bandwidth (AUTO X x RBW)                                        | Function not available | Step width of the center frequency is switched to manual, value 2 kHz |
| Level reading<br>(REF LEVEL, RANGE LOG/MANUAL/ LINEAR,<br>REF LEVEL POSITION, GRID ABS/REL)                          | Function not available | Instead of showing the level, Y axis shows phase angle in DEG         |
| Frequency counters<br>(SIGNAL COUNT, COUNTER RESOLUTION)                                                             | Function not available |                                                                       |
| Reference Fixed-Marker<br>(REFERENCE FIXED menu)                                                                     | Function not available |                                                                       |
| Noise measurement (NOISE MEAS)                                                                                       | Function not available |                                                                       |
| Measurement of phase noise (PHASE NOISE menu)                                                                        | Function not available |                                                                       |
| Set reference level to current marker value (REF LEVEL = MKR LEVEL)                                                  | Function not available | Instead of showing the level, Y axis shows phase angle in DEG         |
| Quasipeak, autopeak detectors (DETECTOR AUTO PEAK, DETECTOR QPK)                                                     | Function not available |                                                                       |
| On-screen presentation (SPLIT SCREEN, REF<br>LEVEL COUPLED, CENTER A = MARKER B,<br>CENTER B = MARKER A, SCREEN B, ) | Function not available |                                                                       |
| Time domain measurement – determine reference values (SET REFERENCE)                                                 | Function not available | Unit in DEG                                                           |
| Time domain measurement – select power measurement (POWER ABS/REL)                                                   | Function not available | Unit in DEG                                                           |
| Time domain measurement – set standard deviation (STANDARD DEVIATION)                                                | Function not available | Unit in DEG                                                           |
| Unit (UNIT menu)                                                                                                    | Function not available |                                                                       |
| Create limit lines<br>(NEW LIMIT LINE)                                                                               | Function not available | There are no limit lines with the DEG unit                            |

# Measurement of carrier power

The purpose of measuring carrier power is to determine the output power of the mobile during the useful bits.

This measurement is intended for users whose signal does not have a midamble for time synchronization.

This measurement is performed in the time domain (Zero Span) at the set frequency.

Unlike power display in the PVT measurement mode, the signal is not demodulated for this measurement. This means that measurement in this mode is possible without a midamble.

There are two preconditions for correct measurement, namely correct timing of the trigger offset and correct reference level setting (AUTO LEVEL&TIME softkey).

For multislot measurements (more than one slot active), use the *MULTISLOT* softkey to set SYNC TO SLOT to the slot to which synchronization is to be made. This slot then serves as a time reference for the other active slots (for example, if two active slots are to be synchronized to the second slot, set SYNC TO SLOT = 2).

# Requirements for the measuring signal

The signal's peak power cannot be more than 1 dB above the reference level.

# Quick reference guide

Without explaining them, the quick reference guide presents the settings required for measurement in a practical sequence. The precondition for the procedure as described here is that the presets are activated (*PRESET* key) before the procedure starts.

| Setting                                     | Operation                                                                                                    |
|---------------------------------------------|----------------------------------------------------------------------------------------------------|
| Set frequency                               | FREQ key                                                                                                    |
| Start application                           | GSM/EDGE hotkey                                                                                                   |
| Enter external attenuation<br>Default: 0 dB | GENERAL SETTINGS softkey EXTERNAL ATTEN softkey                                                                   |
| Select GSM trigger                          | TRIGGER EXTERN or TRIGGER IF POWER softkey                                                                        |
| Fine-tune level to within approx. 1 dB      | AUTO LEVEL&TIME softkey (the trigger offset is set automatically) or  REF LEVEL softkey  → Position burst in mask |
| Set trigger offset                          | TRIGGER OFFSET softkey  → Position burst time exactly in mask                                                     |
| Start measurement                           | PREV hotkey CARRIER POWER softkey                                                                                 |

### Measurement

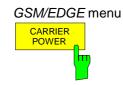

Press the *CARRIER POWER* softkey to start measurement of carrier power over the 147 useful bits, in accordance with the standard.

The limit lines are displayed.

When power is exactly 3 dB below the reference level, the trace is centered between the upper and lower limit lines.

CONFigure:MTYPe GMSK

CONFigure:BURSt:POWer[:IMMediate]

SWEep:COUNt 20

INITiate:IMMediate; \*WAI

Result queries:

CALCulate:MARKer:FUNCtion:SUMMary:MEAN:RESult?

CALCulate1:LIMit1:NAME 'CPWU\_G' CALCulate1:LIMit2:NAME 'CPWL G'

CALCulate1:LIMit1:FAIL?
CALCulate1:LIMit2:FAIL?

**Note:** In remote-control mode, the user must assign the following names to the limit lines before they are used:

```
CALCulate1:LIMit1:NAME 'CPWU_G' or 'CPWU_E' CALCulate1:LIMit2:NAME 'CPWL_G' or 'CPWL_E',
```

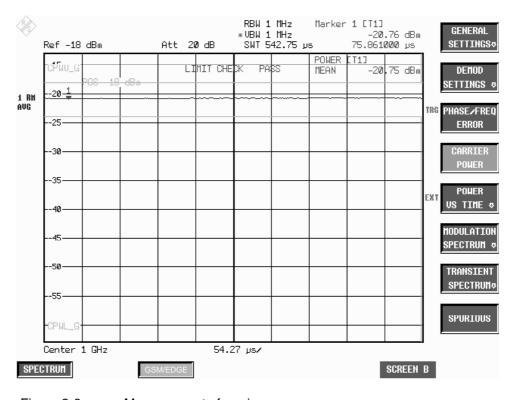

Figure 2-6 Measurement of carrier power

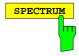

Press the *SPECTRUM* hotkey to launch the Analyzer mode. All settings are taken from the GSM/EDGE mode. IF-Power is set for GSM Trigger IF Power, and the external trigger is set for GSM Trigger Extern.

1141.1515.44 2.29 E-5

## **Test hints**

## Increase of measurement speed

In remote control, the measurement speed is considerably increased by using the SENSe:MPOWer subsystem. This subsystem provides a fast measurement of the power control levels of a series of consecutive bursts with monotonically decreasing power.

The commands of this subsystem are used to determine the mean burst power or peak burst power for a given number of signal bursts, and for outputting the results in a list. Since all the settings required for a measurement are combined in a single command, the measurement speed is considerably higher than when using individual commands.

For measuring the signal bursts, the GATED SWEEP function is used in the time domain. The gate is controlled either by an external trigger signal or by the video signal. An individual trigger event is required for each burst to be measured. If an external trigger signal is used, the threshold is fixed to TTL level, while with a video signal the threshold can be set as desired.

The following graphics shows the relation between trigger time, trigger offset (for delayed gate opening) and measurement time.

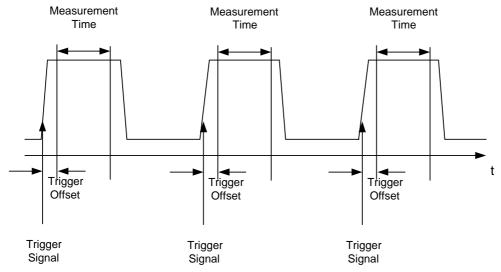

Depending on the settings made, the measurements are performed with the RMS detector for RMS power or the PEAK detector for peak power. For all these measurements, TRACE 1 of the selected system is used.

The setting parameters for this measurement are:

analyzer frequency

resolution bandwidth

measurement time used for a single burst

trigger source

trigger level

trigger offset

type of power measurement (PEAK, MEAN)

number of bursts to be measured

See operating manual of basic unit for details on the SENSe:LIST subsystem.

#### **Transducer factors**

The FS-K5 provides measurements with transducer factors as described for the basic unit. The frequency response of external components (power splitters, cables, attenuator pads) can be corrected or taken into consideration.

Transducer factors can be activated for CPW, MOD, TRA and SPU general and list measurements. They are set, stored and modified in the SETUP menu using the *TRANSDUCER* softkey.

#### Number of bursts to be measured -> NO OF BURSTS

The default setting when you launch the application is *NO OF BURSTS* (= *SWEEP COUNT*) = 0. This setting produces a floating average over every 10 bursts (see SPECTRUM ANALYZER manual). You can change *NO OF BURSTS* if you want to measure across a different number of bursts (e.g. 200). The settings for NO OF BURSTS / SWEEP COUNT apply to all measurements (they are not measurement-specific, in other words).

You also have the option of using SINGLE or CONTINUOUS SWEEP MODE in the same way as in the Analyzer mode.

## Measuring with slow frequency hopping

Measurement with slow frequency hopping is possible under the following conditions only:

GSM-Trigger Extern: Trigger only when the burst is transmitted on the defined frequency.

GSM-Trigger IF Power: The IF trigger level is permanently set and cannot be changed.

This means that measurement with slow frequency hopping is very limited and is strictly dependent on the level to be measured.

# Measurement of individual power control levels and power classes

The relationships between power, control level and power class specified in the standards are listed in the tables below.

Table 2-2 Power classes

| Power<br>Class | Power<br>P-GSM 900<br>Phase I | E/P/R-<br>GSM900<br>Phase II | DCS1800<br>Phase I | DCS1800<br>Phase II | PCS1900 |
|----------------|-------------------------------|------------------------------|--------------------|---------------------|---------|
| 1              | 43 dBm                        |                              | 30 dBm             | 30 dBm              | 30 dBm  |
| 2              | 39 dBm                        | 39 dBm                       | 24 dBm             | 24 dBm              | 24 dBm  |
| 3              | 37 dBm                        | 37 dBm                       |                    | 36 dBm              | 33 dBm  |
| 4              | 33 dBm                        | 33 dBm                       |                    |                     |         |
| 5              | 29 dBm                        | 29 dBm                       |                    |                     |         |

Table 2-3 Power control levels

| Power Control | Power             |                        |                    |                         |          |
|---------------|-------------------|------------------------|--------------------|-------------------------|----------|
| Level         | GSM900<br>Phase I | GSM900<br>Phase II/II+ | DCS1800<br>Phase I | DCS1800<br>Phase II/II+ | PCS1900  |
| 29            |                   |                        |                    | 36 dBm                  | reserved |
| 30            |                   |                        |                    | 34 dBm                  | 33 dBm   |
| 31            |                   |                        |                    | 32 dBm                  | 32 dBm   |
| 0             | 43 dBm            | 39 dBm                 | 30 dBm             | 30 dBm                  | 30 dBm   |
| 1             | 41 dBm            | 39 dBm                 | 28 dBm             | 28 dBm                  | 28 dBm   |
| 2             | 39 dBm            | 39 dBm                 | 26 dBm             | 26 dBm                  | 26 dBm   |
| 3             | 37 dBm            | 37 dBm                 | 24 dBm             | 24 dBm                  | 24 dBm   |
| 4             | 35 dBm            | 35 dBm                 | 22 dBm             | 22 dBm                  | 22 dBm   |
| 5             | 33 dBm            | 33 dBm                 | 20 dBm             | 20 dBm                  | 20 dBm   |
| 6             | 31 dBm            | 31 dBm                 | 18 dBm             | 18 dBm                  | 18 dBm   |
| 7             | 29 dBm            | 29 dBm                 | 16 dBm             | 16 dBm                  | 16 dBm   |
| 8             | 27 dBm            | 27 dBm                 | 14 dBm             | 14 dBm                  | 14 dBm   |
| 9             | 25 dBm            | 25 dBm                 | 12 dBm             | 12 dBm                  | 12 dBm   |
| 10            | 23 dBm            | 23 dBm                 | 10 dBm             | 10 dBm                  | 10 dBm   |
| 11            | 21 dBm            | 21 dBm                 | 8 dBm              | 8 dBm                   | 8 dBm    |
| 12            | 19 dBm            | 19 dBm                 | 6 dBm              | 6 dBm                   | 6 dBm    |
| 13            | 17 dBm            | 17 dBm                 | 4 dBm              | 4 dBm                   | 4 dBm    |
| 14            | 15 dBm            | 15 dBm                 |                    | 2 dBm                   | 2 dBm    |
| 15            | 13 dBm            | 13 dBm                 |                    | 0 dBm                   | 0 dBm    |
| 16            |                   | 11 dBm                 |                    | 0 dBm                   | reserved |
| 17            |                   | 9 dBm                  |                    | 0 dBm                   | reserved |
| 18            |                   | 7 dBm                  |                    | 0 dBm                   | reserved |
| 19            |                   | 5 dBm                  |                    | 0 dBm                   | reserved |
| 2028          |                   |                        |                    | 0 dBm                   | reserved |
| 2031          |                   | 5 dBm                  |                    |                         |          |

# **Additional information**

| Parameter                     | Setting                                                 | Note                                                                                                    |
|-------------------------------|---------------------------------------------------------|----------------------------------------------------------------------------------------------------|
| MODE                          | Zero Span                                               |                                                                                                    |
| SWEEP mode                    | CONT under local control<br>SINGLE under remote control |                                                                                                    |
| RBW                           | 1 MHz                                                   |                                                                                                    |
| VBW                           | 1 MHz                                                   | Coupling off                                                                                                    |
| SWEEP TIME                    | 147 * symbol duration =<br>147 * 3.6923 μs = 542.75 μs  |                                                                                                    |
| REF LEVEL POSITION            | 90%                                                     |                                                                                                    |
| Y axis                        | LOG_50DB                                                |                                                                                                    |
| TRACE 1                       | AVERAGE                                                 |                                                                                                    |
| DETECTOR 1                    | RMS                                                     |                                                                                                    |
| TRACE 2                       | BLANK                                                   |                                                                                                    |
| DETECTOR 2                    | -                                                       |                                                                                                    |
| TRACE 3                       | BLANK                                                   |                                                                                                    |
| DETECTOR 3                    | -                                                       |                                                                                                    |
| Limit Line                    | CPWU_G GSM)<br>CPWU_E (EDGE)                            | X relative to screen left,<br>X values symmetrical with 0,<br>therefore X offset, see below<br>Y relative to reference level |
| Limit Checks                  | ON                                                      |                                                                                                    |
| Limit Line                    | CPWU_G GSM)<br>CPWU_E (EDGE)                            | _4_                                                                                                    |
| Limit Checks                  | ON                                                      |                                                                                                    |
| Limit X OFFSET                | SWT/2 = 270μs                                           | So that limit line symmetrical with 0 is in center of screen                                                                 |
| Limit Y OFFSET                | - 3dB                                                   |                                                                                                    |
| Time Domain Power measurement | ON for Trace 1                                          |                                                                                                    |

# Availability of keys and softkeys

| Parameter                                                                                                    | Availability           | Note                              |
|----------------------------------------------------------------------------------------------------|------------------------|-----------------------------------|
| SWEEP TIME                                                                                                    | Function not available |                                   |
| Start frequency (START)                                                                                              | Function not available | Measurement is in time domain     |
| Stop frequency (STOP)                                                                                                | Function not available | Measurement is in time domain     |
| Amplitude distribution (SIGNAL STATISTICS)                                                                           | Function not available |                                   |
| Trigger<br>(VIDEO, IF POWER, EXTERN, FREE RUN,<br>RF POWER)                                                          | Function not available | The GSM trigger settings are used |
| Gated sweep mode<br>(GATED TRIGGER, GATE SETTINGS)                                                                   | Function not available |                                   |
| Span parameters<br>( SPAN, FULL SPAN, ZERO SPAN, LAST SPAN )                                                         | Function not available | Measurement is in time domain     |
| On-screen presentation (SPLIT SCREEN, REF<br>LEVEL COUPLED, CENTER A = MARKER B,<br>CENTER B = MARKER A, SCREEN B, ) | Function not available |                                   |
| Filter (FILTER TYPE)                                                                                                 | Function not available |                                   |

# Measurement of carrier power versus time

Measuring carrier power versus time provides a means of checking the time characteristic of a burst's power and the time reference between the burst edges and the midamble.

The power of the burst, moreover, is measured with synchronization to the midamble (as stipulated in the standard) and displayed.

To this end freely definable limit lines are shown, and the time characteristic of carrier power is measured against them in the ZERO SPAN mode.

Reference measurement is available as a means of obtaining a correct level setting for the limit values.

Synchronization with the midamble of the burst is active in this measurement mode (unlike the Carrier Power mode) (13/14 bit transition of the midamble). This ensures a correct time reference for the burst at all times.

For multislot measurements (more than one slot active), use the MULTISLOT softkey to set SYNC TO SLOT to the slot to which synchronization is to be made. This slot then serves as a time reference for the other active slots (for example, if two active slots are to be synchronized to the second slot, set SYNC TO SLOT = 2).

When external trigger is used the time between external trigger and first sample of the first bit of midamble will be calculated and displayed.

# Requirements for the measuring signal

- At least one slot must be active and isolated, because this is the only way of reliably detecting a burst (irrespective of edge steepness)
- Sync sequence must be present in the timeslot to which synchronization is to be made

# Quick reference guide

Without explaining them, the quick reference guide presents the settings required for measurement in a practical sequence. The precondition for the procedure as described here is that the presets are activated (*PRESET* key) before the procedure starts.

| Setting                                     | Operation                                                           |
|---------------------------------------------|---------------------------------------------------------------------|
| Set frequency                               | FREQ key                                                            |
| Start application                           | GSM/DEGE hotkey                                                     |
| Select GSM trigger                          | GENERAL SETTINGS softkey                                            |
|                                             | TRIGGER EXTERN or TRIGGER IF POWER softkey                          |
| Fine-tune level to within approx. 3 dB      | AUTO LEVEL&TIME softkey or                                          |
|                                             | REF LEVEL softkey  → Position burst in horizontal limit-value lines |
| Enter external attenuation<br>Default: 0 dB | EXTERNAL ATTEN softkey                                              |
| Set midamble Default: TSC0                  | DEMOD SETTINGS softkey SELECT MIDAMBLE softkey                      |
| Start measurement                           | PREV hotkey POWER VS TIME softkey                                   |
| Start reference measurement                 | START REF MEAS softkey                                              |

### Measurement

#### GSM/EDGE menu

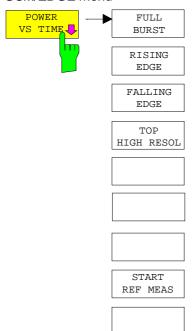

Press the *POWER VS TIME* softkey to start measurement of carrier power versus time and open a submenu for configuring the display. The power of the burst is also measured as centered relative to the midamble and displayed.

When the external trigger is used the time between external trigger and first sample of the first bit of midamble will be calculated and displayed (not for rising / falling edge), see figure 1-4 in chapter 1, section "Trigger and time references".

In this time measurement two values are displayed:

TRGS HLD MaxHold value of the measured times between

trigger and midamble start

Example 1: 20, -10,  $30 \Rightarrow \text{Max } 30$ . Example 2: 20, -10, -30  $\Rightarrow \text{Max } -30$ .

TRGS AVG Average value of the measured times between

trigger and midamble start

The current value (without averaging / max hold) is displayed if Sweep Count (= No.Of Bursts) is set to 1.

Three curves are displayed:

Max Peak, Min Peak and Average (number of bursts > 1, if number of bursts = 1 only one curve is shown).

The limit values are checked against the Average Trace (default)

The settings for checking the max trace against the upper limit line and the min trace against the lower limit line are performed in the LINES menu.

4 display modes are possible:

- Display of entire burst (FULL BURST)
- Display of useful part of burst at high resolution (TOP HIGH RESOL)
- Display of rising edge of burst (RISING EDGE)
- Display of falling edge of burst (FALLING EDGE)

#### IEC/IEEE bus commands

```
INSTrument[:SELect] MGSM
CONFigure:MTYPe GMSK
CONFigure:BURSt:PTEMplate[:IMMediate]
CONFigure:BURSt:PTEMplate:SELect FULL
SWEep:COUNt 20
READ:BURSt:PTEMplate:REFerence[:IMMediate]?
INITiate:IMMediate; *WAI
```

#### Result queries:

```
FETCh:BURSt:PTEMplate:TRGS:AVERage?
FETCh:BURSt:PTEMplate:TRGS:MAXimum?
CALCulatel:LIMit1:NAME 'PVTU_G'
CALCulatel:LIMit2:NAME 'PVTL_G'
CALCulatel:LIMit1:FAIL?
CALCulatel:LIMit2:FAIL?
```

#### Note:

In remote-control mode, the user must assign the following names to the limit lines before they are used.

You have a free choice of display mode for the measured-value diagram.

```
CALCulate1:LIMit1:NAME 'PVTU_G' or 'PVTU_E'and CALCulate1:LIMit2:NAME 'PVTL_G' or 'PVTL_E', respectively
```

In the case of multislot measurements, a digit is appended to the letter to indicate the number of active slots.

```
Example: EDGE (single slot): PVTU_E EDGE (multi slot, 4 active): PVTU_E4
```

The name of each activated limit line is displayed next to the line. The upper and the lower limit line for the 8 active slots are each composed of two limit lines (A and B). An A or B is added to the limit line name in this case.

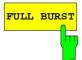

The *FULL BURST* softkey selects a display mode in which the entire burst (single slot mode) or the set number of active slots (multi slot mode) can be viewed on the monitor.

The limit check is performed with a resolution of 4 or 8 samples per symbol, not with the display resolution, which may be considerably lower. All the settings of relevance to this display mode are reset to their default values (see Test hints). No reference measurement is performed and the limit values are not adjusted.

The corresponding limit lines are shown on the monitor.

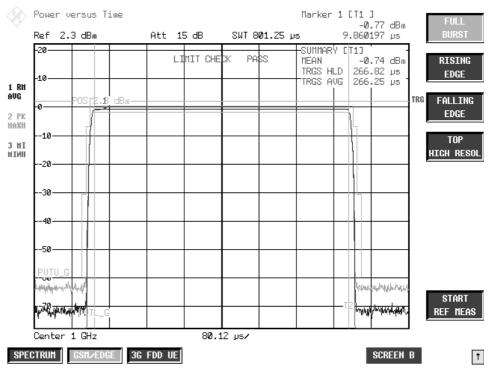

Figure 2-7 PVT single slot measurement – FULL BURST

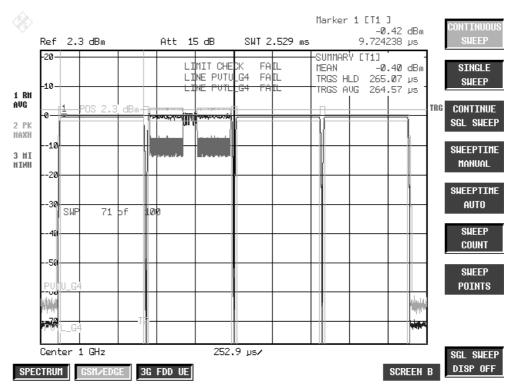

Figure 2-8 PVT multi slot measurement – FULL BURST, 4 slots active

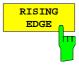

Press the *RISING EDGE* softkey to select a display mode in which the rising edge of the burst can be viewed on the monitor.

For multi slot signals, the rising edge of the first active burst is indicated.

All the settings of relevance to this display mode are reset to their default values (see Test hints). No reference measurement is performed and the limit values are not adjusted.

The corresponding limit lines are shown on the monitor. The 30 symbols are checked against the lmit lines with a resolution of 4 or 8 points per symbol.

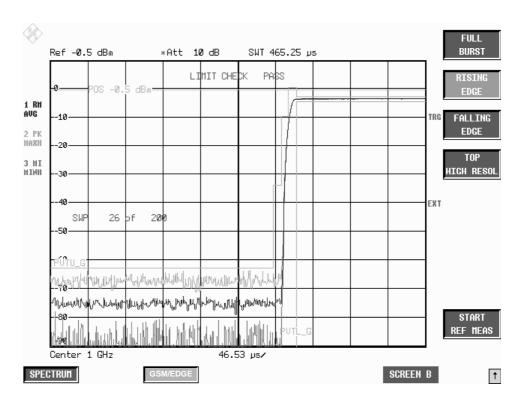

Figure 2-9 PVT measurement – RISING EDGE

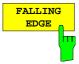

Press the *FALLING EDGE* softkey to select a display mode in which the falling edge of the burst can be viewed on the monitor.

For multi slot signals, the falling edge of the last active burst is indicated.

All the settings of relevance to this display mode are reset to their default values (see Test hints). No reference measurement is performed and the limit values are not adjusted.

The corresponding limit lines are shown on the monitor. The 30 symbols are checked against the lmit lines with a resolution of 4 or 8 points per symbol.

IEC/IEEE bus command CONFigure:BURSt:PTEMplate:SELect FALLing

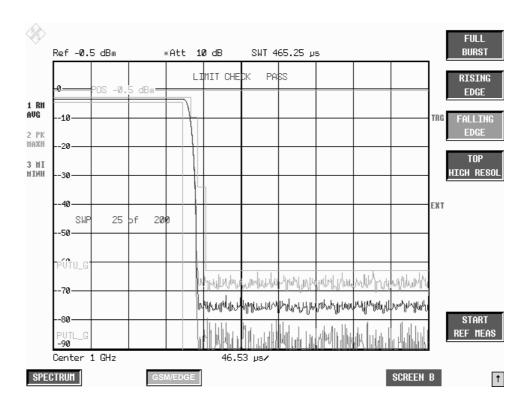

Figure 2-10 PVT measurement – FALLING EDGE

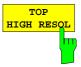

Press the *TOP HIGH RESOL* softkey to select a display mode in which the useful part of the entire burst/bursts can be viewed on the monitor with a level resolution of 1 dB/Div.

The limit check is performed wit a resolution of 4 samples per symbol, not with the display resolution, which may be considerably lower.

All the settings of relevance to this display mode are reset to their default values (see Test hints). No reference measurement is performed and the limit values are not adjusted.

The corresponding limit lines are shown on the display.

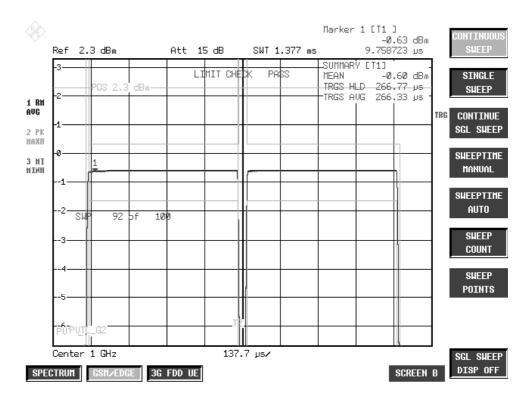

Figure 2-11 PVT measurement – TOP HIGH RESOLUTION

1141.1515.44 2.41 E-5

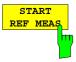

Press the START REF MEAS softkey to start reference measurement and determine the reference power for the relative measured values as well as obtain the correct level setting for the limit lines of the measurement.

Depending on the level obtained in this way, a brief message appears, drawing your attention to the optimum reference level. This permits optimum modulation of the device.

#### IEC/IEEE bus commands

INSTrument[:SELect] MGSM
CONFigure:BURSt:PTEMplate[:IMMediate]
CONFigure:BURSt:PTEMplate:SELect FULL
READ:BURSt:PTEMplate:REFerence[:IMMediate]?

#### **Details of reference measurement:**

The purpose of reference measurement is to obtain the reference for the applicable limit values. Averaging is always over at least 20 bursts, irrespective of the number of bursts (NO. OF BURSTS = SWEEP COUNT) selected for measurement as such.

If reference measurement is cancelled, the existing level of the limit lines remains unaffected.

If reference measurement is successful, the measured level is displayed and the limit lines centered relative to it (i.e. the Y offset parameter of the limit lines is recalculated).

Once determined in this way, the reference level is retained either until a preset is performed (default reference level = -20 dBm), or until a new reference measurement is started.

This means that after performing reference measurement once, the user can perform other GSM measurements for the same signal.

The reference level, once measured, is stored in memory when the GSM application is closed, which means that it remains available for the next session.

### Warnings issued during reference measurement

The expected power of the DUT is 3 dB below the reference level. If GSM measurements were performed right at the reference level, there would be a danger of overloading the analyzer above the reference level.

If the reference level is too low, i.e.

Signal level of DUT – (reference level + reference-level offset) > - 5 dB the following message is issued:

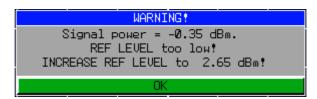

The carrier overload bit in IEC/IEEE bus status management is set.

If the reference level is too high, i.e.

Signal level of DUT – (reference level + reference-level offset) > -11 dB the following message is issued:

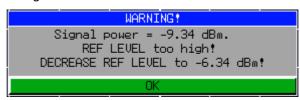

The no carrier bit in IEC/IEEE bus status management is set.

If the reference level is in range, i.e.

-11 dB < signal level of DUT – (reference level + reference-level offset) < - 5 dB the following message is issued:

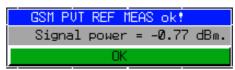

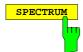

Press the *SPECTRUM* hotkey to launch the Analyzer mode. The following settings are changed automatically as described below; all other settings are taken from the GSM/EDGE mode:

Span = ZERO SPAN RBW = 300 kHz

Trigger = GSM trigger

1141.1515.44 2.43 E-5

## **Test hints**

## Power measurement with reference to midamble

The PVT mode can be used for high-precision measurement of burst power referenced to the 13/14 bit transition of the midamble.

The relationships between power, control level and power class specified in the standards are listed in the tables below.

Table 2-4 Power classes

| Power<br>Class | P-GSM 900<br>Phase I | E/P/R-<br>GSM900<br>Phase II | Power<br>DCS1800<br>Phase I | DCS1800<br>Phase II | PCS1900 |
|----------------|----------------------|------------------------------|-----------------------------|---------------------|---------|
| 1              | 43 dBm               | -                            | 30 dBm                      | 30 dBm              | 30 dBm  |
| 2              | 39 dBm               | 39 dBm                       | 24 dBm                      | 24 dBm              | 24 dBm  |
| 3              | 37 dBm               | 37 dBm                       |                             | 36 dBm              | 33 dBm  |
| 4              | 33 dBm               | 33 dBm                       |                             |                     |         |
| 5              | 29 dBm               | 29 dBm                       |                             |                     |         |

Table 2-5 Power control level

| Power Control | Power             |                        |                    |                         |          |
|---------------|-------------------|------------------------|--------------------|-------------------------|----------|
| Level         | GSM900<br>Phase I | GSM900<br>Phase II/II+ | DCS1800<br>Phase I | DCS1800<br>Phase II/II+ | PCS1900  |
| 29            |                   |                        |                    | 36 dBm                  | reserved |
| 30            |                   |                        |                    | 34 dBm                  | 33 dBm   |
| 31            |                   |                        |                    | 32 dBm                  | 32 dBm   |
| 0             | 43 dBm            | 39 dBm                 | 30 dBm             | 30 dBm                  | 30 dBm   |
| 1             | 41 dBm            | 39 dBm                 | 28 dBm             | 28 dBm                  | 28 dBm   |
| 2             | 39 dBm            | 39 dBm                 | 26 dBm             | 26 dBm                  | 26 dBm   |
| 3             | 37 dBm            | 37 dBm                 | 24 dBm             | 24 dBm                  | 24 dBm   |
| 4             | 35 dBm            | 35 dBm                 | 22 dBm             | 22 dBm                  | 22 dBm   |
| 5             | 33 dBm            | 33 dBm                 | 20 dBm             | 20 dBm                  | 20 dBm   |
| 6             | 31 dBm            | 31 dBm                 | 18 dBm             | 18 dBm                  | 18 dBm   |
| 7             | 29 dBm            | 29 dBm                 | 16 dBm             | 16 dBm                  | 16 dBm   |
| 8             | 27 dBm            | 27 dBm                 | 14 dBm             | 14 dBm                  | 14 dBm   |
| 9             | 25 dBm            | 25 dBm                 | 12 dBm             | 12 dBm                  | 12 dBm   |
| 10            | 23 dBm            | 23 dBm                 | 10 dBm             | 10 dBm                  | 10 dBm   |
| 11            | 21 dBm            | 21 dBm                 | 8 dBm              | 8 dBm                   | 8 dBm    |
| 12            | 19 dBm            | 19 dBm                 | 6 dBm              | 6 dBm                   | 6 dBm    |
| 13            | 17 dBm            | 17 dBm                 | 4 dBm              | 4 dBm                   | 4 dBm    |
| 14            | 15 dBm            | 15 dBm                 |                    | 2 dBm                   | 2 dBm    |
| 15            | 13 dBm            | 13 dBm                 |                    | 0 dBm                   | 0 dBm    |
| 16            |                   | 11 dBm                 |                    | 0 dBm                   | reserved |
| 17            |                   | 9 dBm                  |                    | 0 dBm                   | reserved |
| 18            |                   | 7 dBm                  |                    | 0 dBm                   | reserved |
| 19            |                   | 5 dBm                  |                    | 0 dBm                   | reserved |
| 2028          |                   |                        |                    | 0 dBm                   | reserved |
| 2031          |                   | 5 dBm                  |                    |                         |          |

## Measuring with slow frequency hopping

Analysis of the burst's time characteristic and the power readings include only the bursts that

- a) can be demodulated correctly and
- b) have the midamble set under DEMOD SETTINGS.

If these conditions are not fulfilled the "SYNC NOT FOUND" message is issued and evaluation of the measured values stops. Measurement automatically resumes on arrival of a burst with the defined midamble.

Demodulation is possible only when the DUT's carrier is on the defined frequency.

This precaution is adopted to avoid falsification of the measured values by bursts outside ARFCN and bursts with the wrong midamble.

#### Number of bursts to be measured -> NO OF BURSTS

The default value when you launch the application is NO OF BURSTS (= SWEEP COUNT) = 0.

This setting produces a floating average over every 10 bursts (see spectrum analyzer manual). You can change *NO OF BURSTS* if you want to measure across a different number of bursts (e.g. 200).

The settings for NO OF BURSTS / SWEEP COUNT apply to all measurements (they are not measurement-specific, in other words).

You also have the option of using SINGLE or CONTINUOUS SWEEP MODE in the same way as in the Analyzer mode.

### Measurement with maximum dynamic range

Once you have used *FULL BURST* or *TOP HIGH RESOLUTION* to ascertain that the limit lines cannot be exceeded, you can employ the method described below to extend the analyzer's usable dynamic range by a few dB:

- Move the reference level to max. 2 dB below the actual power of the signal (see power reading on the screen in Full Burst mode),
- > Set RF ATTEN as low as possible
- ➤ Reselect measurement (FULL BURST, RISING EDGE, FALLING EDGE)

  This slightly overloads the device, without falsifying the measurement. The mask is now automatically centered relative to the actual level.

**Note:** If the power of the mobile is less than –20 dBm it is essential to remove external attenuation in order to achieve the maximum possible dynamic range.

The increase in S/N ratio in dB is roughly equal to the reduction in reference level and the removed attenuation (RF ATTEN = 10 dB).

## Increasing the measurement speed during remote control

The following example shows a fast PVT measurement without using a pre-measurement.

The signal level is estimated during the measurement.

With this level the Limit Line reference level is adjusted after all measurements but before limit check.

```
//PVT without refmeas cnt0.cmd
// no PVT reference measurement because Limit Line Y Offset calculated alone
// the reference level is correctly set due to the power control level
// Complete time with display off: 1.5 s
// Select PVT MEAS -> switch to single sweep automatically
//Assumes following settings before script:
//INST:SEL MGSM
//CONFIGURE:BURST:PTEMPLATE
//SENSE1:SWEEP:COUNT 0
// Mid channel PL0
FREQ:CENTER
                       1.0GHZ
DISP:WIND:TRAC:Y:SCAL:RLEVEL 3 DBM
:INPUT1:ATTENUATION 15
//!no ref meas! :READ:BURST:PTEMPLATE:REFERENCE?
INIT:*WAI
//read out value of mean power
:CALCULATE1:MARKER1:FUNCTION:SUMMARY:MEAN:RESULT?
//the limit values are relative to the reference level
//calculate the y-limit offset so that the lines correspond
//with the current measured mean power: YOffVal=MeanResult-RefLevel
//Use the calculated new YOffVal
//:CALCULATE1:LIMIT:UPPER:OFFSET YOffVal
:CALCULATE1:LIMIT:UPPER:OFFSET -0.5 //Example
:CALCULATE1:LIMIT1:FAIL?
:CALCULATE1:LIMIT2:FAIL?
// Mid channel PL8
// no FREQ:CENTER because same channel
DISP:WIND:TRAC:Y:SCAL:RLEVEL 4 DBM
:INPUT1:ATTENUATION 20
INIT;*WAI
//read out value of mean power
:CALCULATE1:MARKER1:FUNCTION:SUMMARY:MEAN:RESULT?
//the limit values are relative to the reference level
//calculate the y-limit offset so that the lines correspond
//with the current measured mean power: YOffVal=MeanResult-RefLevel
//Use the calculated new YOffVal
//:CALCULATE1:LIMIT:UPPER:OFFSET YOffVal
:CALCULATE1:LIMIT:UPPER:OFFSET -0.3
:CALCULATE1:LIMIT1:FAIL?
:CALCULATE1:LIMIT2:FAIL?
// Low channel PL15
                       0.999999GHZ
FREQ:CENTER
DISP:WIND:TRAC:Y:SCAL:RLEVEL 5 DBM
:INPUT1:ATTENUATION 25
```

1141.1515.44 2.46 E-5

INIT;\*WAI;

//read out value of mean power

:CALCULATE1:MARKER1:FUNCTION:SUMMARY:MEAN:RESULT?

//the limit values are relative to the reference level

//calculate the y-limit offset so that the lines correspond

//with the current measured mean power: YOffVal=MeanResult-RefLevel

//Use the calculated new YOffVal

//:CALCULATE1:LIMIT:UPPER:OFFSET YOffVal

:CALCULATE1:LIMIT:UPPER:OFFSET -0.6 //Example

:CALCULATE1:LIMIT1:FAIL?

:CALCULATE1:LIMIT2:FAIL?

### **Additional information**

PVT measurement requires a time reference to the midamble (TSC 0 to 7). The IF signal is digitized, demodulated and processed (IQ mode) for this measurement.

The times and names displayed for the limit lines refer to GSM and single-slot measurements.

| Parameter                                                              | Setting                                                                               | Note                                                                                                    |
|------------------------------------------------------------------------|---------------------------------------------------------------------------------------|----------------------------------------------------------------------------------------------------|
| MODE                                                                   | IQ mode                                                                               | FS-K5-specific internal mode for demodulation                                                                                                    |
| SWEEP MODE                                                             | CONT under local control<br>SINGLE under remote control                               |                                                                                                    |
| RBW                                                                    | analog prefilter with 10 MHz<br>600 kHz filter                                        |                                                                                                    |
| VBW                                                                    | -                                                                                     | Irrelevant in IQ mode                                                                                                    |
| REF LEVEL POSITION                                                     | 90 %                                                                                  | Level overshoots visible at 90%                                                                                                    |
| Symbol rate                                                            | 270.833 kbit/s                                                                        |                                                                                                    |
| Oversampling                                                           | 4/8                                                                                   |                                                                                                    |
| Sampling Length                                                        | 1600 * oversampling                                                                   | Number of samples = symbols * oversampling                                                                                                    |
| Bits per Symbol                                                        | 1                                                                                     | Number of bits describing a symbol, constant for GSM measurements                                                                                                    |
| Receiver Filter                                                        | Gauss with BT = 0.3                                                                   | Constant for GSM measurement                                                                                                    |
| BURST FIND                                                             | ON                                                                                    | Burst find is active                                                                                                    |
| BURST FIND                                                             | ON                                                                                    | Sync find is active                                                                                                    |
| PVT Result Length                                                      |                                                                                       | Number of symbols shown                                                                                                    |
| FULL BURST & TOP HIGH RES<br>RISING EDGE<br>FALLING EDGE               | 217<br>126<br>126                                                                     |                                                                                                    |
| PVT Sync Mid Offset FULL BURST & TOP HIGH RES RISING EDGE FALLING EDGE | 0<br>93<br>–93                                                                        | Offset in symbols of the midamble from the center of the screen. Positive means that the midamble is offset to the right of center. Explanation: To put rising on symbol 82: 82 – 0.5 Result Length + symbols between edge and midamble = 82 – 0.5*126 + 0.5*148 To put falling on symbol 44: 0.5*126-44-0.5*148=-55 |
| Y axis pitch                                                           |                                                                                       | Trace shows level versus time                                                                                                    |
| FULL & RISING & FALLING<br>TOP HIGH RESOL                              | LOG_100DB<br>LOG_10DB                                                                 |                                                                                                    |
| TRACE 1                                                                | AVERAGE                                                                               |                                                                                                    |
| DETECTOR 1                                                             | RMS                                                                                   |                                                                                                    |
| TRACE 2                                                                | MAX HOLD                                                                              |                                                                                                    |
| DETECTOR 2                                                             | MAX PEAK                                                                              |                                                                                                    |
| TRACE 3                                                                | MIN HOLD                                                                              |                                                                                                    |
| DETECTOR 3                                                             | MIN PEAK                                                                              |                                                                                                    |
| Limit Line                                                             | PVTU_G                                                                                |                                                                                                    |
| Limit Checks                                                           | ON                                                                                    |                                                                                                    |
| Limit Line                                                             | PVTL_G                                                                                |                                                                                                    |
| Limit Checks                                                           | ON                                                                                    |                                                                                                    |
| Limit X-Offset                                                         |                                                                                       | Limit line is centered on midamble                                                                                                    |
| FULL BURST & TOP HIGH RES<br>RISING EDGE<br>FALLING EDGE               | 400.625μs<br>576.00μs<br>-110.75μs                                                    |                                                                                                    |
| Limit Y-Offset                                                         | Signal power measured in reference<br>measurement – (Ref Level + Ref Level<br>Offset) | Reference measurement result corrects the limit lines                                                                                                    |

# Availability of keys and softkeys

| Availability                                                                                                    |                        |                                                                                                    |
|----------------------------------------------------------------------------------------------------|------------------------|----------------------------------------------------------------------------------------------------|
| All BW parameters ( <b>BW</b> menu)                                                                                  | Not available          | Parameters not available in IQ mode                                                                            |
| Amplitude distribution (SIGNAL STATISTICS)                                                                           | Function not available |                                                                                                    |
| Trigger (VIDEO, If POWER, EXTERN, FREE RUN, RF POWER)                                                                | Function not available | The GSM trigger settings are used                                                                              |
| Gated sweep mode<br>(GATED TRIGGER, GATE SETTINGS)                                                                   | Function not available |                                                                                                    |
| Start frequency (START)                                                                                              | Function not available | Measurement is in time domain                                                                                  |
| Stop frequency (STOP)                                                                                                | Function not available | Measurement is in time domain                                                                                  |
| Span parameters ( SPAN, FULL SPAN, ZERO SPAN, LAST SPAN )                                                            | Function not available | Measurement is in time domain                                                                                  |
| Step width of center frequency coupled to resolution bandwidth (AUTO X x RBW)                                        | Function not available | Step width of the center frequency is switched to manual, value 2 kHz                                          |
| Frequency counters<br>(SIGNAL COUNT, COUNTER RESOLUTION)                                                             | Function not available |                                                                                                    |
| Reference Fixed-Marker<br>(REFERENCE FIXED menu)                                                                     | Function not available |                                                                                                    |
| Quasipeak, autopeak detectors (DETECTOR AUTO PEAK, DETECTOR QPK)                                                     | Function not available |                                                                                                    |
| On-screen presentation (SPLIT SCREEN, REF<br>LEVEL COUPLED, CENTER A = MARKER B,<br>CENTER B = MARKER A, SCREEN B, ) | Function not available |                                                                                                    |
| Switch to linear scaling (RANGE LINEAR)                                                                              | Function not available | Logarithmic scaling for PVT                                                                                    |
| Noise measurement (NOISE MEAS)                                                                                       | Function not available |                                                                                                    |
| Measurement of phase noise (PHASE NOISE menu)                                                                        | Function not available |                                                                                                    |
| Trigger offset (TRIGGER OFFSET)                                                                                      | Function not available | Although it can be set in the GENERAL SETTINGS menu, this parameter has on effect in this mode of measurement. |

## Measurement of spectrum due to modulation

In order not to influence the transmission quality of the adjacent channels, it is important to ensure that the power of the GSM transmit signal in the adjacent channels does not exceed the limits set down in the GSM standards. On account of the TDMA structure of the GSM signal, a distinction has to be drawn between the spectrum due to modulation and the spectrum due to switching of the TDMA bursts. Measurement of the spectrum due to modulation determines power outside the transmission channel due to the GMSK modulation procedure used and the noise.

In accordance with the GSM standard, the spectrum due to modulation is measured in the range between 50% and 90% of the active TDMA bursts. This ensures that the influence of the burst edges is excluded.

Defined limit values apply; these values depend on the transmit power of the transmitter and the offset from the nominal channel frequency. These limit values (with the exception of the absolute lower limits) are relative to the power measured at 30 kHz RBW. This power has to be ascertained by reference measurement. Depending on the result of this reference measurement, the spectrum analyzer selects the correct reference value for the user-selected limit values for the spectrum due to modulation.

The FS-K5 offers two different ways of measuring the spectrum due to modulation:

- General measurement across the frequency range (the FREQUENCY SWEEP softkey) with display of the spectrum, and
- Measurement of the spectrum due to modulation in the time domain with discrete frequencies (±100, ±200, ±250 kHz, ± n x 200 kHz (2 ≤ n ≤ 38) from the carrier frequency) and output of the measured values in a list (the START LIST softkey).

The time reference for measurement is provided by the set trigger offset. Starting at this time, the spectrum between 50% and 90% of the active burst is measured (gating). It is, therefore, important to ensure that trigger timing is set correctly in the *GENERAL SETTINGS* menu, as otherwise the spectrum due to modulation cannot be measured correctly.

A correct reference level is important for optimum dynamic range of the spectrum analyzer.

## Requirements for the measuring signal

At least one GSM timeslot must be switched on for the signal to be measured.

### **Multislot Measurements**

If several slots are active (multislot measurement), two methods are available:

- 1. Measurement of one slot selectable from the active slots.
- 2. Measurement of several active slots and output of combined result.

  The second method yields a considerable increase in the MOD measurement speed.

### Method 1

### Purpose:

This method is used for measuring the modulation spectrum of a specific slot if there are several active slots.

### Precondition:

An external frame trigger must be available.

### Settings:

Enter the number of active slots (ACTIVE SLOTS softkey) and the slot to be measured (SYNC TO SLOT softkey) in the MULTISLOT submenu.

SYNC TO SLOT informs the GSM measurement software of the number of the slot to be measured. The GSM measurement software sets the correct trigger offset (and thus the correct gate times) for the selected slot (based on the slot timing defined by the ETSI standard).

If the slots are separated by variable offsets, it is advisable to run the AUTO LEVEL&TIME function before starting the MOD measurement. Prior to starting this function, the midamble of the slot to be measured must be correctly set under *DEMOD SETTINGS / SELECT MIDAMBLE*. Thus, the trigger offset setting of the slot to be measured is referred to its midamble.

### Method 2

### Purpose:

This method is used to measure the modulation spectrum of each slot and average the results over the number of slots (= NO. OF BURSTS) if there are several active slots.

The measurement speed increases with the number of active slots.

### Example:

### Measurement 1

NO. OF BURSTS = 200

Frame pattern: 10000000 (1: slot active, 0: slot inactive)

Duration of measurement (theoretical):

≥ 20 sec (number of bursts (200) x freq meas points (22) x frame period (4.6 ms))

### Measurement 2:

NO. OF BURSTS = 200

Frame pattern: 10101010 (1: slot active, 0: slot inactive)

Duration of measurement (theoretical):

≥ 5 sec (number of bursts (200) x freq meas points (22) x frame period (4.6 ms) / 4)

### Precondition:

The RF power trigger (FSP) or the IF power trigger (FSU) or an external slot trigger (responding to active slots only) must be set.

### Settings:

Set the number of active slots to 1 by means of the MULTISLOT softkey.

## Quick reference guide

Without explaining them, the quick reference guide presents the settings required for measurement in a practical sequence. The precondition for the procedure as described here is that the presets are activated (*PRESET* key) before the procedure starts.

| Setting                                      | Operation                                                                                                    |
|----------------------------------------------|----------------------------------------------------------------------------------------------------|
| Set frequency                                | FREQ key                                                                                                    |
| Start application                            | GSMEDGE hotkey                                                                                                    |
| Enter external attenuation<br>Default = 0 dB | GENERAL SETTINGS softkey EXTERNAL ATTEN softkey                                                                     |
| Select trigger                               | TRIGGER EXTERN or TRIGGER IF POWER softkey                                                                          |
| Fine-tune level to within approx. 3 dB       | AUTO LEVEL&TIME softkey (the trigger offset is set automatically) or<br>REF LEVEL softkey  → Position burst in mask |
| Set trigger offset                           | TRIGGER OFFSET softkey  → Position burst time exactly in mask                                                       |
| Start reference measurement                  | PREV hotkey START REF MEAS softkey                                                                                  |
| Start measurement                            | START LIST softkey                                                                                                  |

### Measurement

### GSM/EDGE menu

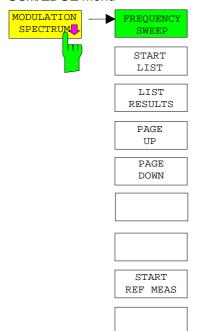

The MODULATION SPECTRUM softkey calls the submenu for measuring the spectrum due to modulation. In the default setting, the spectrum analyzer measures the spectrum due to modulation in the frequency domain (FREQUENCY SWEEP).

Alternatively and in accordance with the standard, *START LIST* can be used to measure in the time domain.

In this mode the spectrum analyzer measures the spectrum due to modulation in the time domain at the frequency offsets required by the GSM standard (in the spectral range from max. ARFCN +/- 7.6 MHz) and presents the results in list form.

You can use *LIST RESULTS* at any time to view the last measurement in the time domain. If the list is too long to fit onto one screen page, you can use *PAGE UP* and *PAGE DOWN* to scroll through the list.

When the *MODULATION SPECTRUM* menu is opened for the first time, the parameters are set in accordance with the GSM standards (see Additional information for other settings):

Span 3.6 MHz Resolution bandwidth 30 kHz Video bandwidth 30 kHz

Detector/trace Average, log average

Sweep time 75 ms

Sweep count 0 (floating trace averaging)
Sweep gated (50 to 90 % of the burst)

The settings correspond to those made when the *FREQUENCY SWEEP* softkey is pressed. The parameter settings can be changed. They are not reset until you exit MOD measurement (by starting another measurement or exiting the GSM/EDGE) or press the *FREQUENCY SWEEP* softkey.

When you start list measurement (START LIST) or reference measurement (START REF MEAS), the parameter settings used are those currently valid.

The applicable limit values are referred to the signal's absolute level measured in a user-definable bandwidth (preset is 30 kHz). This reference level is determined by reference measurement performed with *START REF MEAS*.

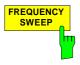

The FREQUENCY SWEEP softkey starts continuous measurement of the spectrum due to modulation in the "Continuous Sweep" mode.

All the parameters used in MOD measurement are reset to their default values (see above, the MODULATION SPECTRUM softkey).

The spectrum analyzer displays the spectrum and a limit line with limits corresponding to the level (determined beforehand in reference measurement) of the DUT.

### IEC/IEEE bus commands

INSTrument[:SELect] MGSM
CONFigure:MTYPe GMSK

CONFigure:SPECtrum:MODulation[:IMMediate]

SWEep:COUNt 20

READ:SPECtrum:MODulation:REFerence[:IMMediate]?

INITiate:IMMediate; \*WAI

### Result queries:

CALCulate1:LIMit1:NAME 'MODU\_G' CALCulate1:LIMit1:FAIL?

### Note:

In remote-control mode, the user must assign the following name to the limit line before it is used:

CALCulate1:LIMit1:NAME 'MODU\_G' or 'MODU\_E'

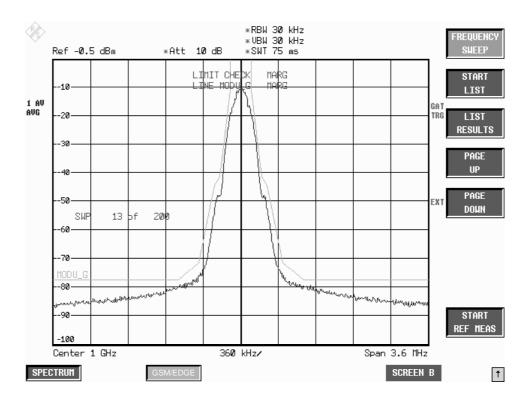

Figure 2-12 Spectrum due to modulation in frequency domain

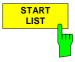

Press the *START LIST* softkey to start measurement of the spectrum due to modulation in the time domain in the section of the TDMA burst defined in the standards (50% to 90% of the useful part).

The analyzer measures at the following offsets from the channel frequency:  $\pm$  100 kHz,  $\pm$  200 kHz,  $\pm$ 250 kHz,  $\pm$ 400 kHz,  $\pm$ 700 kHz

(n whole number and n  $\leq$  38; limit frequency included, the channel frequency itself is excluded).

The number n of discrete frequencies is defined by the span , which is user-selectable in the range from 200 kHz to 15.2 MHz. This value is always determined from the SPAN value used also for the *FREQUENCY SWEEP* measurement:

The following conventions apply:

 $SPAN = 0 \qquad spectr. measuring range = \pm 1.8 \ MHz \\ 0 < SPAN \le 200 \ kHz \qquad spectr. measuring range = \pm 100 \ kHz \\ 200 \ kHz < SPAN \le 15.2 \ kHz \qquad spectr. measuring range = SPAN \\ SPAN = 15.2 \ MHz \qquad spectr. measuring range \pm 7.6 \ MHz$ 

You can choose the resolution bandwidth, but note that this bandwidth is reset to 30 kHz when you press the *FREQUENCY SWEEP* softkey.

In the time domain, the measurement is performed with the AVERAGE detector. Averaging is done during the active part of the GSM or EDGE burst (50 to 90 %) over the selected number of bursts. The measurement time depends on the number of averages required (SWEEP COUNT = number of TDMA burts to be averaged.

While measurement is in progress, the measured values at the various frequency offsets are displayed briefly in the measurement diagram. The curve reflects progress of the measurement.

The power measured beforehand with a freely selectable resolution bandwidth is used as the reference power for the relative measured values and for the position of the limit lines. Reference measurement therefore has to be performed beforehand with the appropriate parameter settings in order for measurement to be correct.

When the measuring sequence is completed, the results are displayed in list form.

The values marked with an x violate the margin.

The values marked with an asterisk (\*) violate the limit value.

### IEC/IEEE bus commands

```
INSTrument[:SELect] MGSM
CONFigure:SPECtrum:MODulation[:IMMediate]
SWEep:COUNt 20
READ:SPECtrum:MODulation:REFerence[:IMMediate]?
READ:SPECtrum:MODulation[:ALL]?
```

1141.1515.44 2.54 E-5

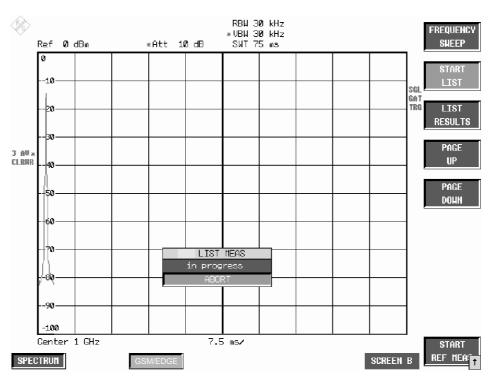

Figure 2-13 Time domain measurement in progress

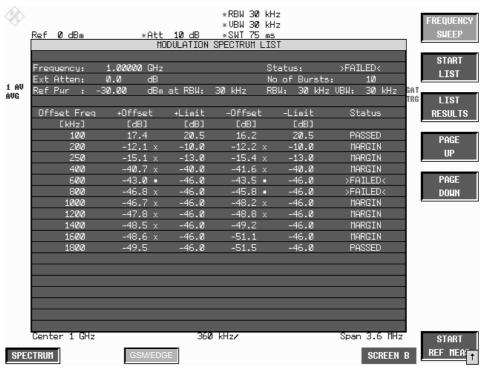

Figure 2-14 Results of time domain measurement

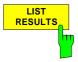

Press the LIST RESULTS softkey to view the most recent results in the time domain measurement.

### IEC/IEEE bus commands

FETCh:SPECtrum:MODulation:REFerence?
FETCh:SPECtrum:MODulation[:ALL]? ARFCn

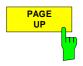

Press the *PAGE UP* softkey to browse through the results table if it is too long to fit onto one page (depending on span).

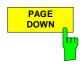

Press the *PAGE DOWN* softkey to browse through the results table if it is too long to fit onto one page (depending on span).

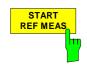

Press the START REF MEAS softkey to start reference measurement. It determines the reference for the relative measured values and for the limit lines. Depending on the level obtained in this way, a brief message appears, drawing your attention to the optimum reference level. This permits optimum loading of the spectrum analyzer.

### **Details of reference measurement:**

The purpose of reference measurement is to define the reference for the limit values. Averaging is always over at least 20 bursts, irrespective of the number of bursts (NO. OF BURSTS= SWEEP COUNT) selected for measurement as such.

The purpose of reference measurement is to determine the reference level for measurement of the spectrum due to modulation. If measurement is successful, the reference power is saved. The resolution bandwidth used for measurement is also saved (the preset bandwidth is 30 kHz). If the result is not tolerable (see below), a warning is issued, but the measured value is used nevertheless. If the operation is cancelled by the user, the reference power is not changed.

If reference measurement is successful, the measured level is displayed and the limit line positioned relative to it (the Y offset parameter of the limit line is recalculated).

Once determined in this way, the reference level is retained either until a preset is performed (default reference level = -20 dBm), or until a new reference measurement is started.

### IEC/IEEE bus commands

INSTrument[:SELect] MGSM
CONFigure:SPECtrum:MODulation[:IMMediate]
SWEep:COUNt 20

READ:SPECtrum:MODulation:REFerence[:IMMediate]?

If the reference level is too low, i.e.

Signal level of DUT – (REF LEVEL + REF LEVEL OFFSET) > lower level limit - 3 dB the following message is issued:

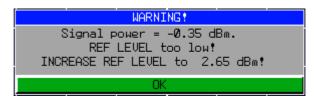

The Carrier Overload Bit in IEC/IEEE bus status management is set.

If the reference level is too high, i.e. Signal level of DUT – (REF LEVEL + REF LEVEL OFFSET) > upper level limit - 3 dB the following message is issued:

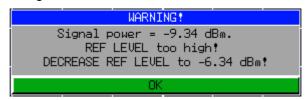

The No Carrier Bit in IEC/IEEE bus status management is set.

The "lower level limit" and "upper level limit" values depend on the selected bandwidth:

| Level limit \ RBW | ≤30 kHz | 100 kHz | ≥300 kHz |
|-------------------|---------|---------|----------|
| Lower level limit | -7 dB   | -5 dB   | +1 dB    |
| Upper level limit | -13 dB  | -11 dB  | -5 dB    |

Values between 30 kHz and 100 kHz and between 100 kHz and 300 kHz are mapped to near-match values from the table.

When the reference level is within the valid range, the following message is issued:

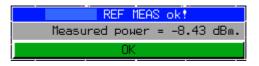

The expected power of the DUT is 3 dB below the reference level. If the settings are not compliant with the above, there is a risk either of the analyzer being overloaded or of the maximum dynamic range not being utilized.

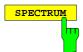

Press the *SPECTRUM* hotkey to launch the Analyzer mode. The following settings are changed automatically as described below; all other settings are taken from the GSM/EDGE mode:

Trigger offset = OFF Trigger = GSM trigger Gating = OFF

1141.1515.44 2.57 E-5

### **Test hints**

### Increasing measurement speed

The measurement speed is considerably increased by using one of the two methods described above (method1 & 2).

This applies for manual as well as for remote control and for both measurement types (frequency sweep and list mode).

The best performance is obtained when the display output is switched off during remote control.

The commands of this subsystem are used for measuring the power at a list of frequency points with different device settings. The measurement is always performed in the time domain (span = 0 Hz).

A new trigger event is required for each test point (exception: Trigger FREE RUN).

The results are output as a list in the order of the entered frequency points. The number of results per test point depends on the number of concurrently active measurements (peak/RMS/average).

Selection of concurrently active measurements and setting of parameters that are constant for the whole measurement is via a configuration command (SENSe:LIST:POWer:SET). This also includes the setting for trigger and gate parameters.

The following setting parameters can be selected independently for each frequency point:

- Analyzer frequency
- Reference level
- RF attenuation
- RF attenuation
- RF attenuation of attenuator (only with option B25)
- Resolution filter
- · Resolution bandwidth
- Video bandwidth
- Measurement time
- Detector

For details see manual of instrument, chapter "Remote Control – Command Description", section "SENSe:LIST Subsystem".

### Example:

```
// Script for MODULATION SPECTRUM MEASUREMENT
// with user set frequencies.
// Assumes the following Signal:
// 1 GHz, GSM Signal with 0 dBm Power, External Trigger available
         _ 2 3 4 5 6 7
off on off off off off off
- 1 -
                              5
// Slot 0 1 2
// Power
// TSC
//Reset Device
//Switch to Single Sweep
INIT: CONT
            OFF
//Set Center Frequency
FREQ: CENTER
                            1.0GHZ
```

```
//Set Level 3 dB above expected Signal Power
//Precise value is measured with the auto level and
//time function below
DISP:WIND:TRAC:Y:SCAL:RLEVEL 3 DBM
//Switch to GSM Mode
TNST MGSM
//Set GSM Trigger mode to external and specifiy
//time from ext Trigger to begin of virtual slot
//0 is used for unknown value which is measured
//with the auto level and time function below
TRIG:SEQ:SYNC:ADJ:EXT OS
//Set the Trainings Sequence
CONF: CHAN: TSC 1
//Do Auto level and Time measurement.
//(Attention: Correct TSC, Modulation type GSM/EDGE and Multislot
// settings necessary for successful termination of Auto Level and Time )
//If the values for Reference LEVEL and Time for ext Trigger
//to begin of slot are already known, this measurement
//can be skipped.
READ: AUTO: LEVTIME?
//returns: Status, Signal Power, Time between Trigger and begin of virtual
slot, Trig. Level, reserved
//Example: PASSED, -0.37, 6.0300000e-004, 1.4, 0
//Select Spectrum due to modulation measurement which adjusts the trigger
// hold off
//for modulation spectrum purpose
CONF:SPEC:MOD
//Read out the Time between ext. Trigger and begin Modulation Measurement
// Time begin Mod = Time between Trigger and begin of virtual slot + 340us +
// SyncToSlot* 576,92us
// The SyncToSlot is 0 if only one slot is measured. See Multislot Settings.
TRIG: HOLD?
//Example: 0.000943S
//Do the reference Measurement
READ: SPEC: MOD: REF?
//Example -7.78042,0.219582,30000
//The first value -7.78 dBm is the modulation reference level
//Read out the Reference Level in dBm
DISP:WIND:TRAC:Y:SCAL:RLEVEL?
//Example: 2.6
//Read out the RF manual attenuation in dB
INP:ATT?
//Example: 15
//Switch on the sense list power command
//the <trigger offset> is the value Time between ext. Trigger and begin Mo-
// dulation Measurement
//the <gate length> is 170 us according to GSM Spec
//Parameters: <PEAK meas>,<RMS meas>,<AVG meas>,<trigger mode>,<trigger slo-
// pe>,<trigger offset>,<gate length>
LIST: POW: SET OFF, OFF, ON, EXT, POS, 943US, 170 US
//Do the list power measurement:
//<analyzer freq>,<ref level>,<rf att>,<el att>,<filter type>,
//<rbw>,<vbw>,<meas time>,<trigger level>,...
//Explanation: <analyzer freq> is the carrier frequency -/+ offset values
//
                <ref level>
                                 is the read out reference Level, if analyzer
                                  freq 800kHz or more away from
//
//
                                 carrier the value can be reduced by 10 dB to
```

```
//
                                         increase dynamic
                    <rf att>
                                        is the read out rf manual att value
//
                    <el att>
                                        O (if device supports el att, read out the
                                         value also before List meas)
//
                    <filter type>
                                        NORMAL
//
                                        30 \, \mathrm{kHz}, if analyzer freq 1800 \, \mathrm{kHz} or more away from carrier 100 \, \mathrm{kHz}
                    <rbw>
                                        30kHz, if analyzer freq 1800kHz or more away
//
                    <vbw>
//
                                         from carrier 100 kHz
//
                    <meas time>
                                        number of sweeps * <gate length> , with 20
//
                                         sweeps -> 3.4 MS
                    <trigger level> 0 (dummy parameter)
//
// List for the following freq: -6000, -1800, -1200, -600, -400, -250, -200,
// +200, +250, +400, +600, +1200, +1800, +6000
// in kHz from Carrier 1 GHz:
LIST:POW? 0.994GHZ,
                           -7.4DBM, 15DB, 0DB, NORM, 100KHZ, 100KHZ, 3.4MS, 0,
            0.9982GHZ,
                           -7.4DBM, 15DB, 0DB, NORM, 100KHZ, 100KHZ, 3.4MS, 0,
                          -7.4DBM, 15DB, 0DB, NORM, 30KHZ, 30KHZ, 3.4MS, 0, 2.6DBM, 15DB, 0DB, NORM, 30KHZ, 30KHZ, 3.4MS, 0, 2.6DBM, 15DB, 0DB, NORM, 30KHZ, 30KHZ, 3.4MS, 0,
            0.9988GHZ,
            0.9994GHZ,
            0.9996 GHZ,
            0.99975 GHZ, 2.6DBM, 15DB, 0DB, NORM, 30KHZ, 30KHZ, 3.4MS,0,
                            2.6DBM, 15DB, 0DB, NORM, 30KHZ, 30KHZ, 3.4MS,0,
2.6DBM, 15DB, 0DB, NORM, 30KHZ, 30KHZ, 3.4MS,0,
2.6DBM, 15DB, 0DB, NORM, 30KHZ, 30KHZ, 3.4MS,0,
2.6DBM, 15DB, 0DB, NORM, 30KHZ, 30KHZ, 3.4MS,0,
            0.9998 GHZ,
            1.0002 GHZ,
            1.00025GHZ,
            1.0004GHZ,
                            2.6DBM, 15DB, 0DB, NORM, 30KHZ, 30KHZ, 3.4MS,0,
            1.0006GHZ,
                          -7.4DBM, 15DB, 0DB, NORM, 30KHZ, 30KHZ, 3.4MS,0,
-7.4DBM, 15DB, 0DB, NORM, 100KHZ, 100KHZ, 3.4MS,0,
2.6DBM, 15DB, 0DB, NORM, 100KHZ, 100KHZ, 3.4MS,0
            1.0012GHZ,
            1.0018GHZ,
            1.006 GHZ,
// The results are the absolute levels in dBm
// Example: -6000 -84.5517272949,
              -1800 -84.1594314575,
//
//
              -1200 -89.9604415894,
//
               - 600 -86.0749740601,
//
              - 400 -77.7151641846,
//
              - 250 -48.4437561035,
                 200 -44.0330238342,
//
              + 200 -43.6994476318,
//
              + 250 -49.1217575073,
//
              + 400 -78.8327560425,
//
               + 600 -85.5941925049
              +1200 -90.5564193726,
//
//
               +1800 -84.2997055054,
               +6000 -82.7216644287
// If the modulation reference level (-7.79 dBm) is substracted from these
results the relative value can be compared against the limit for that
frequency:
// eg. -250KHz Offset: -48.44 - (-7.79) = -40.65 dB < -33.0 dB Limit ->
Check is Passed
//Attention! Switch back to Spectrum due to modulation measurement
//to obtain the overview measurement again!
CONF:SPEC:MOD
```

### **Transducer factors**

The FS-K5 provides measurements with transducer factors as described for the basic unit. The frequency response of external components (power splitters, cables, attenuator pads) can be corrected or taken into consideration.

Transducer factors can be activated for CPW, MOD, TRA and SPU general and list measurements. They are set, stored and modified in the SETUP menu using the *TRANSDUCER* softkey.

### Measuring with slow frequency hopping

Bear the following in mind when the DUT is operating in slow frequency hopping mode:

- 1) If an external trigger signal is used, it should trigger the spectrum analyzer only when a burst is sent on the frequency set at the spectrum analyzer.
- 2) In principle, the IF trigger can be used. Note, however, that its trigger threshold is pegged (-16 dBm at the input mixer). This means that the level of the signal must be high enough to trigger measurement.

### Number of bursts to be measured -> NO OF BURSTS

The default value when you launch the application is NO OF BURSTS (= SWEEP COUNT) = 0.

This setting produces a floating average over every 10 bursts (see spectrum analyzer manual). You can change *NO OF BURSTS* if you want to measure across a different number of bursts (e.g. 200).

The settings for NO OF BURSTS / SWEEP COUNT apply to all measurements (they are not measurement-specific, in other words).

You also have the option of using SINGLE or CONTINUOUS SWEEP MODE in the same way as in the Analyzer mode.

### **Additional information**

The tables below show the default settings that apply after you press the *FREQUENCY SWEEP* or *START LIST* softkey.

### FREQUENCY SWEEP measurement:

| Parameter                                                  | Setting                                                                       | Note                                                                                                    |
|------------------------------------------------------------|-------------------------------------------------------------------------------|----------------------------------------------------------------------------------------------------|
| MODE                                                       | Frequency sweep, span 3.6 MHz                                                 |                                                                                                    |
| SWEEP MODE                                                 | CONT under local control<br>SINGLE under remote control                       |                                                                                                    |
| RBW                                                        | 30 kHz, NORM                                                                  | 3 dB sweep filters are used.                                                                                                    |
| VBW                                                        | 30 kHz                                                                        | Coupling off                                                                                                    |
| SWT                                                        | 75 ms                                                                         | Time from GSM standard                                                                                                    |
| GATED TRIGGER                                              | ON                                                                            |                                                                                                    |
| GATE MODE                                                  | Edge                                                                          |                                                                                                    |
| GATE DELAY<br>GSM TRIGGER: Extern<br>GSM TRIGGER: IF Power | = GSM external trigger offset + 340 μs<br>= GSM IF trigger offset<br>+ 340 μs | 340 µs is a value from GSM standard: 50% to 90% excluding midamble (see Figure 1-1 in Chapter 1).                                   |
| GATE LENGTH                                                | 170 µs                                                                        | Value from GSM standard                                                                                                    |
| TRACE 1                                                    | AVERAGE                                                                       |                                                                                                    |
| DETECTOR 1                                                 | LOG AVERAGE                                                                   |                                                                                                    |
| TRACE 2                                                    | BLANK                                                                         |                                                                                                    |
| TRACE 3                                                    | BLANK                                                                         |                                                                                                    |
| Limit Line                                                 | MODU_G                                                                        | X relative to center frequency (CF),<br>X values symmetrical with CF,<br>so no X offset, see below<br>Y relative to reference level |
| Limit Checks                                               | ON                                                                            |                                                                                                    |
| Limit X OFFSET                                             | 0                                                                             | 0, because symmetrical with CF                                                                                                    |
| Limit Y OFFSET                                             | Reference measurement result – (REF<br>LEVEL + REF LEVEL OFFSET)              | The limit lines are corrected with the result of the reference measurement.                                                         |

### LIST measurement:

| Parameter                                                       | Setting                                                                    | Note                                                                                                    |
|-----------------------------------------------------------------|----------------------------------------------------------------------------|----------------------------------------------------------------------------------------------------|
| SWEEP COUNT                                                     | Taken from Frequency Sweep, changed to 10 if 0                             |                                                                                                    |
| MODE                                                            | Zero Span                                                                  | reduced presentation                                                                                                    |
| RBW                                                             | selectable; default is 30 kHz                                              |                                                                                                    |
| VBW                                                             | selectable; default is 30 kHz                                              |                                                                                                    |
| SWT                                                             | 170 µs                                                                     |                                                                                                    |
| REF LEVEL POSITION                                              | 100%                                                                       | Preset value                                                                                                    |
| TRIGGER OFFSET<br>GSM-Trigger :Extern<br>GSM-Trigger : IF Power | = GSM external trigger offset + 340 μs<br>= GSM IF trigger offset + 340 μs |                                                                                                    |
| TRACE 1                                                         | AVERAGE                                                                    |                                                                                                    |
| DETECTOR 1                                                      | Average                                                                    |                                                                                                    |
| TRACE 2, 3                                                      | Not possible                                                               |                                                                                                    |
| Limit Line                                                      | MODU_G                                                                     | X relative to center frequency (CF),<br>X values symmetrical with CF,<br>so no X offset, see below<br>Y relative to reference level |

# Availability of keys and softkeys

| Parameter                                                                                                    | Availability           | Note                              |
|----------------------------------------------------------------------------------------------------|------------------------|-----------------------------------|
| FFT filter (FILTER TYPE FFT)                                                                                         | Function not available |                                   |
| Amplitude distribution (SIGNAL STATISTICS)                                                                           | Function not available |                                   |
| Channel and adjacent channel power measurements (CHAN POWER / ACP)                                                   | Function not available |                                   |
| Measurement of occupied bandwidth (OCCUPIED BANDWIDTH)                                                               | Function not available |                                   |
| Trigger<br>(VIDEO, IF POWER, EXTERN, FREE RUN, RF POWER)                                                             | Function not available | The GSM trigger settings are used |
| Gated sweep mode<br>(GATED TRIGGER, GATE SETTINGS)                                                                   | Function not available |                                   |
| On-screen presentation<br>(SPLIT SCREEN, REF LEVEL COUPLED, CENTER A =<br>MARKER B, CENTER B = MARKER A, SCREEN B, ) | Function not available |                                   |
| Unit (UNIT menu)                                                                                                    | Function not available |                                   |
| Linear scaling (RANGE LINEAR)                                                                                        | Function not available |                                   |

## Measurement of spectrum due to transients

The spectrum due to transients is defined as the spectrum that results from carrier modulation and switching of the burst signal. This spectrum is measured with the aid of the Max Peak detector and Max Hold. The assumption is that the spectrum due to switching of the burst signal is the more significant.

The FS-K5 offers two different ways of measuring the spectrum due to transients:

- General measurement in the frequency domain (FREQUENCY SWEEP) and
- Measurement of the spectrum due to transients in the time domain with discrete frequencies (± n x 200 kHz from carrier frequency) and output of the measured values in a list (the START LIST softkey).

The measured values can be checked against absolute or relative limit lines.

### Requirements for the measuring signal

The frame pattern should include at least one rising and one falling edge.

## Quick reference guide

Without explaining them, the quick reference guide presents the settings required for measurement in a practical sequence. The precondition for the procedure as described here is that the presets are activated (*PRESET* key) before the procedure starts.

| Setting                                     | Operation                                                               |
|---------------------------------------------|-------------------------------------------------------------------------|
| Set frequency                               | FREQ key                                                                |
| Start application                           | GSM/EDGE hotkey                                                         |
| Enter external attenuation<br>Default: 0 dB | GENERAL SETTINGS softkey EXTERNAL ATTEN softkey                         |
| Fine-tune level to within approx. 3 dB      | AUTO LEVEL&TIME softkey or  REF LEVEL softkey  → Position burst in mask |
| Start measurement                           | START LIST softkey                                                      |

### Measurement

### GSM/EDGE menu

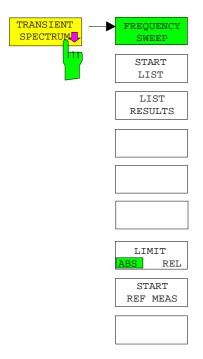

Press the *TRANSIENT SPECTRUM* softkey to call the submenu for measuring the spectrum due to transients. In the default setting, the SPECTRUM ANALYZER measures the spectrum due to transients in the frequency domain (*FREQUENCY SWEEP*).

Alternatively and precisely in accordance with the standard, *START LIST* can be used to measure in the time domain. In this mode, the SPECTRUM ANALYZER measures the spectrum due to transients in the time domain at the frequency offsets required by the GSM standard and presents the results in list form. You can use *LIST RESULTS* at any time to view the most recent measurement in the time domain.

When the *TRANSIENT SPECTRUM* menu is opened for the first time, the parameters are set in accordance with the GSM standards (see Additional information for other settings):

Span 3.6 MHz Resolution bandwidth 30 kHz Video bandwidth 100 kHz

Detector/trace Max peak, max hold

Sweep time 2.5s

Sweep count 0 (floating trace averaging)

The settings correspond to those made when the *FREQUENCY SWEEP* softkey is pressed. The parameter settings can be changed.

They are not reset until you exit TRA measurement (by starting another measurement or exiting the GSM/EDGE), or press the FREQUENCY SWEEP softkey.

When you start list measurement (START LIST), the parameter settings used are those currently valid (with the exception of SPAN).

Press the *LIMIT ABS / REL* softkey to toggle between absolute and relative (dependent on pre- measurement) limits.

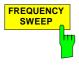

Press the *FREQUENCY SWEEP* softkey to start continuous measurement of the spectrum due to transients in the "Continuous Sweep" mode (see Figure 2-15).

All the parameters used in TRA measurement are reset to their default values (see above, the *TRANSIENT SPECTRUM* softkey).

### IEC/IEEE bus commands

INSTrument[:SELect] MGSM
CONFigure:MTYPe GMSK
CONFigure:SPECtrum:SWITching.[:IMMediate]
SWEep:COUNt 20
INITiate:IMMediate; \*WAI
CALCulate1:LIMit1:NAME 'TRAU\_G'
CALCulate1:LIMit1:FAIL?

**Note:** In remote-control mode, the user must assign the following name to the limit line before it is used:

CALCulate1:LIMit1:NAME 'TRAU\_G' or 'TRAU\_E'

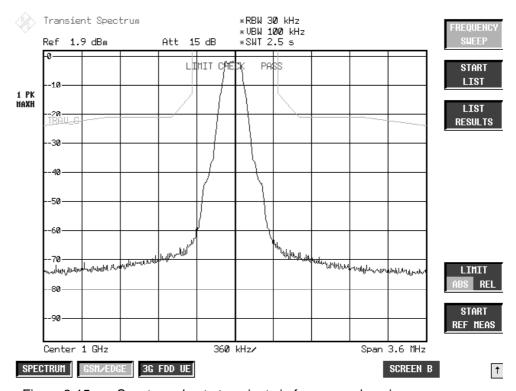

Figure 2-15 Spectrum due to transients in frequency domain

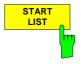

Press the *START LIST* softkey to start measurement of the spectrum due to transients in the time domain (Zero Span).

The analyzer measures at the following pegged offsets from the channel frequency:

 $\pm$  400 kHz,  $\pm$  600 kHz,  $\pm$  1200 kHz,  $\pm$  1800 kHz.

You can choose the resolution bandwidth, but note that this bandwidth is reset to 30 kHz when you press the *FREQUENCY SWEEP* softkey.

Measurement is performed in the time domain with the MAX PEAK detector. The video signal, digitized on the intermediate frequency and filtered with a bandwidth of 30 kHz and bandwidth-limited by the video filter, is measured by the max peak detector during the selected time. The time depends on the number of averages required (SWEEP COUNT= number of TDMA bursts to be averaged).

While measurement is in progress, the measured values at the various frequency offsets are displayed briefly in the measurement diagram. The curve reflects progress through the measurement procedure (see Figure 2-16).

In the GSM standards, the mobile's power class is the decisive factor for selecting the right limit line. Consequently, the limit lines specified here are definitive.

When the measuring sequence is completed, the results are displayed in list form (see Figure 2-17). The values marked with an x violate the margin. The values marked with an asterisk (\*) violate the limit value.

### IEC/IEEE bus commands

INSTrument[:SELect] MGSM
CONFigure:SPECtrum:SWITching.[:IMMediate]
SWEep:COUNt 20
READ:SPECtrum:SWITching.[:IMMediate]

🥋 Transient Spectrum RBW 30 kHz FREQUENCY \*UBW 100 kHz SHEEP Ref 1.9 dBm Att 15 dB SWT 2.5 s dBm-1 PK CLRHI LIST RESULTS 30 LIST MEAS in progress I THTT REL -80 START REF MEAS Center 1 GHz 250 ms/ SCREEN B SPECTRUM GSM/EDGE 3G FDD UE 1

Transient Spectrum \*RBW 30 kHz ∗UBW 1000 kHz <u>Ref 1.9 dBm</u> START No of Bursts: 0.0 Ext Atten: dВ 100 LIST Ref Level: dBm RBW: 30 kHz UBW: 100 kHz 1 PK HAXH +Offset [dBm] -Offset [dBm] -Limit [dBm] Offset Freq +Limit [dBm] Status LIST [kHz] RESULTS 400 600 -66.3 -69.0 -13.0 -13.0 -64.2 PASSED -21.0 -68.1 -21.0 PASSED -21.0 -21.0 PASSED 1200 -73.2 -72.5 1800 -75.4 -24.0 -75.3 -24.0 PASSED LIHIT REL START REF MEAS Center 1 GHz 360 kHz/ Span 3.6 MHz SPECTRUM GSM/EDGE 3G FDD UE SCREEN B 1

Figure 2-16 Time domain measurement in progress

Figure 2-17 Results of time domain measurement

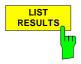

Press the LIST RESULTS softkey to view the most recent results in the list of measurements trigged by START LIST.

IEC/IEEE bus command

FETCh:SPECtrum:SWITching[:ALL]?

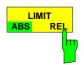

With the softkey *LIMIT ABS/REL* is toggled between absolute and relative (premeasurement dependent) limits.

IEC/IEEE bus command

CONFigure: SPECtrum: SWITching: LIMit RELative

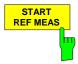

Press the START REF MEAS softkey to start reference measurement. It determines the reference for the relative measured values and for the limit lines. Depending on the level obtained in this way, a brief message appears, drawing your attention to the optimum reference level. This permits optimum loading of the spectrum analyzer.

IEC/IEEE bus command

READ:SPECtrum:SWITching:REFerence[:IMMediate]?

### **Details of reference measurement:**

The purpose of reference measurement is to define the reference for the limit values. Averaging is always over at least 20 bursts, irrespective of the number of bursts (NO. OF BURSTS= SWEEP COUNT) selected for measurement as such.

The purpose of reference measurement is to determine the reference level for measurement of the spectrum due to modulation. If measurement is successful, the reference power is saved. The resolution bandwidth used for measurement is also saved (the preset bandwidth is 30 kHz). If the result is not tolerable (see below), a warning is issued, but the measured value is used nevertheless. If the operation is cancelled by the user, the reference power is not changed.

If reference measurement is successful, the measured level is displayed and the limit line positioned relative to it (the Y offset parameter of the limit line is recalculated).

Once determined in this way, the reference level is retained either until a preset is performed (default reference level = -20 dBm), or until a new reference measurement is started.

If the reference level is too low, i.e.

Signal level of DUT – (REF LEVEL + REF LEVEL OFFSET) > lower level limit - 3 dB

the following message is issued:

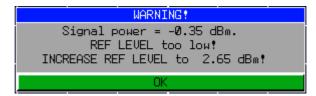

The Carrier Overload Bit in IEC/IEEE bus status management is set.

If the reference level is too high, i.e. Signal level of DUT – (REF LEVEL + REF LEVEL OFFSET) > upper level limit - 3 dB the following message is issued:

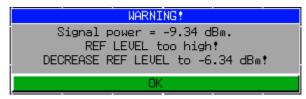

The No Carrier Bit in IEC/IEEE bus status management is set.

The "lower level limit" and "upper level limit" values are:

lower level limit +4dB upper level limit -5dB

When the reference level is within the valid range, the following message is issued:

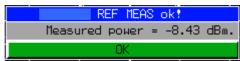

The expected power of the DUT is 3 dB below the reference level. If the settings are not compliant with the above, there is a risk either of the analyzer being overloaded or of the maximum dynamic range not being utilized.

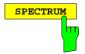

Press the *SPECTRUM* hotkey to launch the Analyzer mode. The following settings are changed automatically; all other settings are taken from the GSM/EDGE mode:

Trigger offset = OFF Trigger = GSM trigger

1141.1515.44 2.71 E-5

### **Test hints**

### Measuring with slow frequency hopping

Bear the following in mind when the DUT is operating in slow frequency hopping mode:

The default sweep time ensures that at least one frame is recorded for each pixel of the screen.
 This sweep time must be increased by a factor of three if the hopping period is three frames (B M T).

### Increasing measurement speed

In manaual control, the measurement speed is considerably increased by using the two methods described for the MOD measurement. In remote control, the measurement speed is considerably increased by using the SENSe:MPOWer subsystem.

The commands of this subsystem are used for measuring the power at a list of frequency points with different device settings. The measurement is always performed in the time domain (span = 0 Hz).

A new trigger event is required for each test point (exception: Trigger FREE RUN).

The results are output as a list in the order of the entered frequency points. The number of results per test point depends on the number of concurrently active measurements (peak/RMS/average).

Selection of concurrently active measurements and setting of parameters that are constant for the whole measurement is via a configuration command (SENSe:LIST:POWer:SET). This also includes the setting for trigger and gate parameters.

The following setting parameters can be selected independently for each frequency point:

- Analyzer frequency
- Reference level
- RF attenuation
- RF attenuation
- RF attenuation of attenuator (only with option B25)
- Resolution filter
- Resolution bandwidth
- Video bandwidth
- Measurement time
- Detector

For details see manual of instrument, chapter "Remote Control – Command Description", section "SENSe:LIST Subsystem".

### **Optimizing the Sweep Time**

The set sweep time can be reduced if more than one slot is active (multislot operation).

Example:

Measurement 1: Frame-Pattern: 10000000 ("1" Slot active, "0" Slot inactive)

Sweep time  $\geq$  2.5 sec (FSP),  $\geq$  2.9 sec (FSU)

Measurement 2: Frame:Pattern: 10101010 ("1" Slot aktiv, "0" Slot inactive)

Sweep time  $\geq 2.5/4$  sec (FSP),  $\geq 2.9/4$  sec (FSU)

The sweep time required by the FSE for transient measurements is longer since the FSU display has more pixels than that of the SPECTRUM ANALYZER.

### **Transducer factors**

The FS-K5 provides measurements with transducer factors as described for the basic unit. The frequency response of external components (power splitters, cables, attenuator pads) can be corrected or taken into consideration.

Transducer factors can be activated for CPW, MOD, TRA and SPU general and list measurements. They are set, stored and modified in the SETUP menu using the *TRANSDUCER* softkey.

### Number of bursts to be measured -> NO OF BURSTS

The default value when you launch the application is *NO OF BURSTS* (= *SWEEP COUNT*) = 0. This setting produces a floating average over every 10 bursts (see SPECTRUM ANALYZER manual). You can change *NO OF BURSTS* if you want to measure across a different number of bursts (e.g. 200). The settings for NO OF BURSTS / SWEEP COUNT apply to all measurements (they are not measurement-specific, in other words).

You also have the option of using SINGLE or CONTINUOUS SWEEP MODE in the same way as in the Analyzer mode.

## **Additional information**

The tables below show the default settings that apply after you press the *FREQUENCY SWEEP* or *START LIST* softkey.

### FREQUENCY SWEEP measurement:

| Parameter      | Setting                                                 | Note                                                                                                    |
|----------------|---------------------------------------------------------|----------------------------------------------------------------------------------------------------|
| MODE           | Frequency sweep span 3.6 MHz                            |                                                                                                    |
| SWEEP MODE     | CONT under local control<br>SINGLE under remote control |                                                                                                    |
| RBW            | 30 kHz, NORM                                            | 3 dB sweep filters are used.                                                                                                    |
| VBW            | 100 kHz                                                 | (Coupling off)                                                                                                    |
| SWT            | 2.5 s                                                   | At least 1 frame per pixel:<br>4.6154 ms * 501 = 2.31s                                                                                        |
| TRIG           | FREE RUN                                                |                                                                                                    |
| TRACE 1        | MAX HOLD                                                |                                                                                                    |
| DETECTOR 1     | MAX PEAK                                                |                                                                                                    |
| TRACE 2        | BLANK                                                   |                                                                                                    |
| TRACE 3        | BLANK                                                   |                                                                                                    |
| Limit Line     | TRAU_G                                                  | X relative to center frequency (CF),<br>X values symmetrical with CF, so no X<br>offset, see below<br>Y absolute level Y offset has no effect |
| Limit Checks   | ON                                                      |                                                                                                    |
| Limit X OFFSET | 0                                                       | 0, because symmetrical with CF                                                                                                    |
| Limit Y OFFSET | 0                                                       | No effect, because Y absolute                                                                                                    |

### LIST measurement:

| Parameter          | Setting                                      | Note                                                                                                    |
|--------------------|----------------------------------------------|----------------------------------------------------------------------------------------------------|
| SWEEP MODE         | SINGLE                                       |                                                                                                    |
| SWEEP COUNT        | Use as is, set to 10 if 0                    |                                                                                                    |
| SPAN               | ZERO SPAN                                    |                                                                                                    |
| TRIG               | FREE RUN                                     |                                                                                                    |
| RBW                | Selectable; default is 30 kHz                |                                                                                                    |
| VBW                | Selectable; default is 100 kHz               |                                                                                                    |
| SWEEP TIME         | Sweep time/501 (FSP)<br>Sweep time/625 (FSU) | In other words list measurement is dependent on the sweep time of the frequency sweep                                                         |
| REF LEVEL POSITION | 100%                                         | Preset value                                                                                                    |
| Y axis             | LOG_100DB                                    |                                                                                                    |
| TRACE 1            | MAX HOLD                                     |                                                                                                    |
| DETECTOR 1         | MAX PEAK                                     |                                                                                                    |
| TRACE 2, 3         | All settings possible                        |                                                                                                    |
| Limit Line         | TRAU_G                                       | X relative to center frequency (CF),<br>X values symmetrical with CF, so no X offset,<br>see below<br>Y absolute level Y offset has no effect |
| Marker 1           | Normal marker on trace 1                     |                                                                                                    |

# Availability of keys and softkeys

| Parameter                                                                                                    | Availability           | Note                              |
|----------------------------------------------------------------------------------------------------|------------------------|-----------------------------------|
| FFT filter (FILTER TYPE FFT)                                                                                            | Function not available |                                   |
| Amplitude distribution (SIGNAL STATISTICS)                                                                              | Function not available |                                   |
| Channel and adjacent channel power measurements (CHAN POWER / ACP)                                                      | Function not available |                                   |
| Measurement of occupied bandwidth (OCCUPIED BANDWIDTH)                                                                  | Function not available |                                   |
| Trigger (VIDEO, IF POWER, EXTERN, FREE RUN, RF POWER)                                                                   | Function not available | The GSM trigger settings are used |
| Gated sweep mode<br>(GATED TRIGGER, GATE SETTINGS)                                                                      | Function not available |                                   |
| On-screen presentation (SPLIT SCREEN,<br>REF LEVEL COUPLED, CENTER A =<br>MARKER B, CENTER B = MARKER A,<br>SCREEN B, ) | Function not available |                                   |
| Unit (UNIT menu)                                                                                                    | Function not available |                                   |
| Linear scaling (RANGE LINEAR)                                                                                           | Function not available |                                   |

## **Measurement of spurious**

Measuring spurious entails examining the entire frequency band (30 MHz to 12.75 GHz or upper frequency limit of the analyzer) for interference.

Note:

The center frequency is changed automatically and restored to its original level when measurement is completed.

## Requirements for the measuring signal

All slots active (if, for example, only one slot is active, the measuring time must be extended by a factor of eight).

## Quick reference guide

Without explaining them, the quick reference guide presents the settings required for measurement in a practical sequence. The precondition for the procedure as described here is that the presets are activated (*PRESET* key) before the procedure starts.

| Setting                                     | Operation                                                                               |
|---------------------------------------------|-----------------------------------------------------------------------------------------|
| Start application                           | GSM/EDGE hotkey                                                                         |
| Enter external attenuation<br>Default: 0 dB | GENERAL SETTINGS softkey EXTERNAL ATTEN softkey                                         |
| Fine-tune level to within approx. 1 dB      | AUTO LEVEL&TIME softkey or REF LEVEL softkey  → Position burst in mask                  |
|                                             | In case of measurements far off the carrier the reference level can be reduced further. |
| Start measurement                           | PREV hotkey SPURIOUS softkey                                                            |

### Measurement

### GSM/EDGE menu

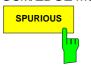

The *SPURIOUS* softkey starts measurement of the spurious in the frequency sweep (30 MHz to 12.75 GHz).

The limit lines are displayed.

### IEC/IEEE bus commands

INSTrument[:SELect] MGSM
CONFigure:MTYPe GMSK

CONFigure:SPURious[:IMMediate]

SWEep:COUNt 20

INITiate:IMMediate; \*WAI

### Result queries:

CALCulate:MARKer ON
CALCulate:MARKer:MAXimum
CALCulate:MARKer:MAXimum:NEXT

(the marker is at the largest spurious emission)

CALCulate:MARKer:MAXimum

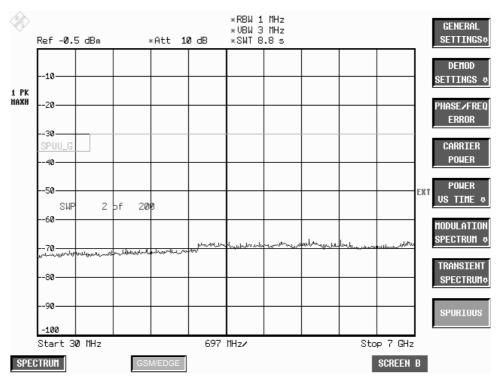

Figure 2-18 Measurement of spurious

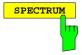

Press the *SPECTRUM* hotkey to launch the Analyzer mode. The following settings are changed automatically; all other settings are taken from the GSM/EDGE mode:

Center frequency = The center frequency set before spurious measurements commenced is restored.

Trigger = GSM trigger

1141.1515.44 2.78 E-5

### **Test hints**

### Number of bursts to be measured -> NO OF BURSTS

The default value when you launch the application is NO OF BURSTS (= SWEEP COUNT) = 0.

This setting produces a floating average over every 10 bursts (see User Manual). You can change NO OF BURSTS if you want to measure across a different number of bursts (e.g. 200).

The settings for NO OF BURSTS / SWEEP COUNT apply to all measurements (they are not measurement-specific, in other words).

You also have the option of using SINGLE or CONTINUOUS SWEEP MODE in the same way as in the Analyzer mode.

### **Transducer factors**

The FS-K5 provides measurements with transducer factors as described for the basic unit. The frequency response of external components (power splitters, cables, attenuator pads) can be corrected or taken into consideration.

Transducer factors can be activated for CPW, MOD, TRA and SPU general and list measurements. They are set, stored and modified in the SETUP menu using the *TRANSDUCER* softkey.

## **Additional information**

| Parameter          | Setting                                                          | Note                                                                                |
|--------------------|------------------------------------------------------------------|-------------------------------------------------------------------------------------|
| MODE               | Frequency sweep                                                  |                                                                                     |
| SWEEP MODE         | CONT under local control<br>SINGLE under remote control          |                                                                                     |
| START FREQ         | 30 MHz                                                           | In other words the center frequency is changed with this SPU measurement setting    |
| STOP FREQ          | Minimum of 12.75 GHz and the max. stop frequency of the analyzer |                                                                                     |
| RBW                | 1 MHz                                                            |                                                                                     |
| VBW                | 3 MHz                                                            |                                                                                     |
| SWT                | (5 s / 3.97 GHz) * SPAN                                          |                                                                                     |
| REF LEVEL POSITION | 100%                                                             | Preset value                                                                        |
| TRIG               | Free Run                                                         |                                                                                     |
| TRACE 1            | MAX HOLD                                                         |                                                                                     |
| DETECTOR 1         | MAX PEAK                                                         |                                                                                     |
| TRACE 2            | BLANK                                                            |                                                                                     |
| DETECTOR 2         |                                                                  |                                                                                     |
| TRACE 3            | BLANK                                                            |                                                                                     |
| DETECTOR 3         |                                                                  |                                                                                     |
| Limit Line         | SPUU_G                                                           | X abs. frequency, so X offset has no effect Y abs. level, so Y offset has no effect |
| Limit Checks       | OFF                                                              |                                                                                     |
| Limit X OFFSET     | 0                                                                | No effect, because X absolute                                                       |
| Limit Y OFFSET     | 0                                                                | No effect, because Y absolute                                                       |

# Availability of keys and softkeys

| Parameter                                                                                                    | Availability           | Note                               |  |
|----------------------------------------------------------------------------------------------------|------------------------|------------------------------------|--|
| FFT filter (FILTER TYPE FFT)                                                                                         | Function not available |                                    |  |
| Amplitude distribution (SIGNAL STATISTICS)                                                                           | Function not available |                                    |  |
| Channel and adjacent channel power measurements (CHAN POWER / ACP)                                                   | Function not available |                                    |  |
| Measurement of occupied bandwidth (OCCUPIED BANDWIDTH)                                                               | Function not available |                                    |  |
| Trigger (VIDEO, IF POWER, EXTERN, FREE RUN, RF POWER)                                                                | Function not available | The GSM trigger settings are used  |  |
| Gated sweep mode<br>(GATED TRIGGER, GATE SETTINGS)                                                                   | Function not available |                                    |  |
| Time domain mode (ZERO SPAN)                                                                                         | Function not available | Measurement is in frequency domain |  |
| On-screen presentation (SPLIT SCREEN, REF<br>LEVEL COUPLED, CENTER A = MARKER B,<br>CENTER B = MARKER A, SCREEN B, ) | Function not available |                                    |  |

# **Contents - Chapter 6 "Remote Control"**

| 3 | Remote Control                                                                       | 3.1  |
|---|--------------------------------------------------------------------------------------|------|
|   | Description of Commands                                                              | 3.1  |
|   | CALCulate:DELTamarker Subsystem                                                      | 3.1  |
|   | CALCulate:LIMit Subsystem                                                            | 3.2  |
|   | CALCulate:MARKer Subsystem                                                           |      |
|   | CALCulate:MARKer:COUNt Subsystem                                                     |      |
|   | CALCulate:MARKer:FUNCtion Subsystem                                                  |      |
|   | CALCulate:MARKer:FUNCtion:POWer SubsystemCALCulate:MARKer:FUNCtion:SUMMary Subsystem |      |
|   | CALCulate:STATistics Subsystem                                                       |      |
|   | CALCulate:UNIT Subsystem                                                             |      |
|   | CONFigure Subsystem                                                                  |      |
|   | CONFigure:BURSt Subsystem                                                            | 3.9  |
|   | CONFigure:SPECtrum Subsystem                                                         |      |
|   | CONFigure:SPURious Subsystem                                                         |      |
|   | DISPlay Subsystem                                                                    | 3.14 |
|   | FETCh Subsystem                                                                      | 3.15 |
|   | FETCh:BURSt Subsystem                                                                | 3.15 |
|   | FETCh:PTEMplate Subsystem                                                            |      |
|   | FETCh:SPECtrum Subsystem                                                             |      |
|   | INSTrument Subsystem                                                                 |      |
|   | READ Subsystem                                                                       |      |
|   | READ:AUTO - Subsystem                                                                |      |
|   | READ:BURSt SubsystemREAD:SPECtrum Subsystem                                          |      |
|   | SENSe Subsystem                                                                      |      |
|   | SENSe:BANDwidth Subsystem                                                            |      |
|   | SENSe:CORRection Subsystem                                                           |      |
|   | SENSe:DETector Subsystem                                                             | 3.53 |
|   | SENSe:FREQuency Subsystem                                                            |      |
|   | SENSe:LIST Subsystem                                                                 |      |
|   | SENSe:MPOWer SubsystemSENSe:POWer Subsystem                                          |      |
|   | SENSe:SWEep Subsystem                                                                |      |
|   | STATus Subsystem                                                                     |      |
|   | General Trace Commands                                                               |      |
|   | TRACe:IQ Subsystem                                                                   |      |
|   | TRIGger Subsystem                                                                    |      |
|   | UNIT Subsystem                                                                       |      |
|   |                                                                                      |      |
|   | Alphabetical List of Commands                                                        |      |
|   | Table of Softkeys and Hotkeys with IEC/IEEE-Bus Command Assignment                   |      |
|   | Hotkey GSM/EDGE                                                                      |      |
|   | LINES Key                                                                            | 3.69 |
|   | Status Reporting Registers for GSM/EDGE Measurements                                 | 3.70 |
|   | Overview of Status Registers                                                         | 3.70 |
|   | STATus:QUEStionable Register                                                         | 3.71 |
|   | STATus-QUEStionable:SYNC Register                                                    | 3.72 |
|   |                                                                                      |      |

# 3 Remote Control

The following sections are to complete and update Chapters 5 and 6 of the user manual.

The "Description of Commands" section includes the new commands valid especially for the FS-K5 application, and all commands not available or available only with restrictions in the GSM/EDGE mode. Commands come in alphabetical order in separate lists in the "List of Commands" section.

The "Status Reporting Registers for GSM/EDGE Measurements" section provides information on the bit assignment in the STATus:QUEStionable and STATus:QUEStionable:SYNC registers.

The FS-K5 commands were generated with a view to maximum compatibility with those of the FSE-K10/FSE-K11/FSE-K20/FSE-K21 applications for the FSE family. Some commands were included in the command set only for reasons of compatibility.

In the description of measurements in Chapter 2, the corresponding IEC/IEEE-bus commands are stated for each softkey.

Note:

All GSM/EDGE measurements are performed in screen A. Therefore, commands carrying a numerical suffix selecting the screen should start either with the numerical suffix 1 (i.e. CALCulate1) or without a numerical suffix (i.e. CALCulate).

# **Description of Commands**

**CALCulate:DELTamarker Subsystem** 

CALCulate<1|2>:DELTamarker<1...4>:FUNCtion:PNOise[:STATe] ON | OFF

Note: This command is not available in GSM/EDGE mode.

CALCulate<1|2>:DELTamarker<1...4>:FUNCtion:PNOise:RESult?

Note: This command is not available in GSM/EDGE mode.

# **CALCulate:LIMit Subsystem**

Note:

- This command is not available for GSM/EDGE measurements MAC and PFE.
- The names of the limit lines are fixed. The names must be assigned by the user prior to their use:

```
CALCulate1:LIMit1:NAME 'xxxU yz' or
CALCulate1:LIMit2:NAME 'xxxL_yz'
      xxx = measurement
                                  (PVT / CPW / MOD /TRA)
           = upper limit line
                                  (PVT / CPW / MOD / TRA)
          = lower limit line
                                  (PVT / CPW)
           = modulation type
                                  (\_G = GMSK / \_E = EDGE)
      У
           = for all measurements blank, only
             for PVT in multislot:
                                   (blank = 1 active slot
             active slots
                                    2 = 2 active slots
                                    3
                                         = 3 active slots
                                    4
                                         = 4 active slots)
Query:
          CALC1:LIM1:FAIL?
           CALC1:LIM2:FAIL?
Example:
CPWU_G =
           upper limit line for Carrier Power measurement,
           Modulation type GMSK
PVTL_E3 =
           lower limit line for Power versus Time measurement,
           Modulation type EDGE, multislot: 3 active slots
```

**CALCulate: MARKer Subsystem** 

CALCulate:MARKer:COUNt Subsystem

CALCulate<1|2>:MARKer<1...4>:COUNt ON | OFF

Note: This command is not available for GSM/EDGE measurements MAC. PFE and PVT.

CALCulate<1|2>:MARKer<1...4>:COUNt:RESolution 0.1 | 1 | 10 | 100 | 1000 | 10000 Hz

Note: This command is not available for GSM/EDGE measurements MAC, PFE and PVT.

CALCulate<1|2>:MARKer<1...4>:COUNt:FREQuency?

Note: This command is not available for GSM/EDGE measurements MAC, PFE and PVT.

CALCulate: MARKer: FUNCtion Subsystem

CALCulate<1|2>:MARKer<1...4>:FUNCtion:NDBDown <numeric\_value>

Note: This command is not available for GSM/EDGE measurements MAC, PFE and PVT.

CALCulate<1|2>:MARKer<1...4>:FUNCtion:NDBDown:STATe ON | OFF

Note: This command is not available for GSM/EDGE measurements MAC, PFE and PVT.

CALCulate<1|2>:MARKer<1...4>:FUNCtion:NDBDown:RESult?

**Note:** This command is not available for GSM/EDGE measurements MAC, PFE and PVT.

CALCulate<1|2>:MARKer<1...4>:FUNCtion:NDBDown:FREQuency?

**Note:** This command is not available for GSM/EDGE measurements MAC, PFE and PVT.

CALCulate<1|2>:MARKer<1...4>:FUNCtion:NOISe[:STATe] ON | OFF

Note: This command is not available for GSM/EDGE measurements MAC. PFE and PVT.

CALCulate<1|2>:MARKer<1...4>:FUNCtion:NOISe:RESult?

Note: This command is not available for GSM/EDGE measurements MAC, PFE and PVT.

CALCulate<1|2>:MARKer<1...4>:FUNCtion:TOI[:STATe] ON | OFF

Note: This command is not available for GSM/EDGE measurements MAC, PFE, PVT and

CPW.

CALCulate<1|2>:MARKer<1...4>:FUNCtion:TOI:RESult?

Note: This command is not available for GSM/EDGE measurements MAC, PFE, PVT and

CPW.

# CALCulate:MARKer:FUNCtion:POWer Subsystem

**Note:** The commands of this subsystem are not available in GSM/EDGE mode.

# CALCulate:MARKer:FUNCtion:SUMMary Subsystem

CALCulate<1|2>:MARKer<1...4>:FUNCtion:SUMMary:MODE ABSolute | RELative

Note: This command is not available for GSM/EDGE measurements MAC and PFE.

### CALCulate<1|2>:MARKer<1...4>:FUNCtion:SUMMary:REFerence:AUTO ONCE

Note: This command is not available for GSM/EDGE measurements MAC and PFE.

# **CALCulate:STATistics Subsystem**

**Note:** The commands of this subsystem are not available in GSM/EDGE mode.

# **CALCulate:UNIT Subsystem**

**Note :** This command is not available in GSM/EDGE mode.

In GSM measurements the unit is prescribed: either DBM (power measurement) or DEG

(phase error measurement) have to be used.

# **CONFigure Subsystem**

The CONFigure subsystem contains commands for configuring complex measurement tasks, like those provided by the firmware application GSM/EDGE Analyzer (FS-K5). The CONFigure subsystem is closely linked to the functions of the FETCH and READ subsystems, where the measurement cycles are started and/or the results of the measurements are queried.

The purpose of the following commands is configuring the GSM/EDGE mode (firmware application FS-K5) for mobiles and base stations corresponding to the standards P-GSM, E-GSM, R-GSM, DCS1800 or PCS1900.

**Note:** Beside the notation CONFigure: <command> the spectrum analyzer also supports the notation CONFigure: MS: <command> for reasons of compatibility with the FSE family of instruments.

| COMMAND   | PARAMETER                                                                                                    | UNIT | COMMENT      |
|-----------|----------------------------------------------------------------------------------------------------|------|--------------|
| CONFigure |                                                                                                    |      | Option FS-K5 |
| :CHANnel  |                                                                                                    |      |              |
| :SLOT     |                                                                                                    |      |              |
| :MULTi    | ACT1SYNC1   ACT2SYNC1   ACT2SYNC2   ACT3SYNC1   ACT3SYNC2   ACT3SYNC3   ACT4SYNC1   ACT4SYNC2   ACT4SYNC3   ACT4SYNC4   ACT8SYNC1   ACT8SYNC2   ACT8SYNC3   ACT8SYNC4   ACT8SYNC5   ACT8SYNC6   ACT8SYNC7   ACT8SYNC8 |      |              |
| :TSC      | <numeric_value>  USER</numeric_value>                                                                                                    |      |              |
| :USER     | <string></string>                                                                                                    |      |              |
| :PRATe    | 4   8                                                                                                    |      |              |
| :RESTore  |                                                                                                    |      | no query     |
| :MTYPe    | GMSK   EDGE                                                                                                    |      |              |

# CONFigure:CHANnel:SLOT:MULTi

ACT1SYNC1 | ACT2SYNC1 | ACT2SYNC2 | ACT3SYNC1 | ACT3SYNC2 | ACT3SYNC3 | ACT4SYNC1 | ACT4SYNC2 | ACT4SYNC3 | ACT4SYNC4 | ACT8SYNC1 | ACT8SYNC4 | ACT8SYNC4 | ACT8SYNC5 | ACT8SYNC6 | ACT8SYNC7 | ACT8SYNC8

This command defines the used slots of the mobile or base station. The multislot setting defines how many adjacent slots are active and which of the active slots should be used for synchronization.

The following combinations are possible:

| ACT1SYNC1 | 1 active slot  | synchronization to 1 <sup>st</sup> active slot |
|-----------|----------------|------------------------------------------------|
| ACT2SYNC1 | 2 active slots | synchronization to 1 <sup>st</sup> active slot |
| ACT2SYNC2 | 2 active slots | synchronization to 2 <sup>nd</sup> active slot |
| ACT3SYNC1 | 3 active slots | synchronization to 1 <sup>st</sup> active slot |
| ACT3SYNC2 | 3 active slots | synchronization to 2 <sup>nd</sup> active slot |
| ACT3SYNC3 | 3 active slots | synchronization to 3 <sup>rd</sup> active slot |
| ACT4SYNC1 | 4 active slots | synchronization to 1 <sup>st</sup> active Slot |
| ACT4SYNC2 | 4 active slots | synchronization to 2 <sup>nd</sup> active slot |
| ACT4SYNC3 | 4 active slots | synchronization to 3 <sup>rd</sup> active slot |
| ACT4SYNC4 | 4 active slots | synchronization to 4 <sup>th</sup> active slot |
| ACT8SYNC1 | 8 active slots | synchronization to 1 <sup>st</sup> active Slot |
| ACT8SYNC2 | 8 active slots | synchronization to 2 <sup>nd</sup> active Slot |
| ACT8SYNC3 | 8 active slots | synchronization to 3 <sup>rd</sup> active Slot |
| ACT8SYNC4 | 8 active slots | synchronization to 4 <sup>th</sup> active Slot |
| ACT8SYNC5 | 8 active slots | synchronization to 5 <sup>th</sup> active Slot |
| ACT8SYNC6 | 8 active slots | synchronization to 6 <sup>th</sup> active Slot |
| ACT8SYNC7 | 8 active slots | synchronization to 7 <sup>th</sup> active Slot |
| ACT8SYNC8 | 8 active slots | synchronization to 8 <sup>th</sup> active Slot |

For the phase-frequency error, modulation accuracy and power vs. time measurement the midamble (trainingssequence) for the slot to synchronize must be set correctly!

The reference measurement of power vs. time measurement and the questionable signal power of the main measurement is related to the slot to synchronize. In the main measurement of power vs. time the slot to synchronize defines the synchronization point of the multislot signal on the screen. All results of the phase-frequency error and modulation accuracy measurement are related to the slot to synchronize.

In carrier power and modulation spectrum measurement the slot to synchronize is used to adjust the triggerdelay in order that the slot to synchronize is measured.

With the slot to synchronize it is therefore possible to investigate a certain slot of multislot signals.

This command is only available with the GSM/EDGE Analyzer FS-K5 option.

**Example:** "INST MGSM" Switches the instrument to GSM/EDGE mode

"CONF:CHAN:SLOT:MULTI ACT3SYNC2"

Selects the multislot configuration with

3 adjacent active slots and

synchronization on the 2<sup>nd</sup> (middle)

**Features:** \*RST-value: ACT1SYNC1 (one slot active)

SCPI: device-specific

Mode: GSM/EDGE

# CONFigure: CHANnel: TSC < numeric\_value > | USER

This command selects the midamble used by the mobile or base station. With selection USER, the user defined midamble set with command CONFigure: CHANnel:TSC:USER is used. It is only available in GSM/EDGE mode (FS-K5).

Note: The selected midamble is only significant for GSM/EDGE measurements MAC, PFE

and PVT.

**Parameter:** <numeric\_value> ::= 0...7 (training sequence for normal burst)

USER (the TSC set with CONF: CHAN: TSC: USER is used)

**Example:** "INST MGSM" 'Switches instruement to GSM/EDGE mode

"CONF:CHAN:TSC 3" Selects TSC 3

**Features:** \*RST value: 0

SCPI: device-specific

### CONFigure:CHANnel:TSC:USER <string>

This command defines the bit pattern of the user midamble (training sequence). The user midamble is selected with command CONF: CHAN: TSC USER.

For each modulation type, a separate user midamble can be defined.

Parameter: <string> For modulation type GMSK:

The first 26 characters are evaluated.

'0' and '1' represent the GMSK symbols -1 and 1.

If the number of characters is insufficient, the string is filled with '0' up to the 26<sup>th</sup> character. Characters other than '0' are processed as '1'.

# For modulation type 8PSK (EDGE):

The first 78 characters are evaluated. The character patterns are assigned to the 8PSK (EDGE) symbols as follows:

| Pattern | 8PSK Symbol |
|---------|-------------|
| 111     | 0           |
| 011     | 1           |
| 010     | 2           |
| 000     | 3           |
| 001     | 4           |
| 101     | 5           |
| 100     | 6           |
| 110     | 7           |

If the number of characters is insufficient, the string is filled with '0' up to the 78<sup>th</sup> character. Characters other than '0' are processed as '1'.

**Example:** "INST MGSM" Switches the instrument to GSM/EDGE mode

Defines TSC USER for GMSK

"CONF: CHAN: TSC USER" Selects TSC USER.

Defines TSC USER for EDGE

78 times '0' for 8PSK (EDGE) accordingly

SCPI: device-specific

Mode: GSM/EDGE

### CONFigure:PRATe 4 | 8

This command defines the number of measurement points per symbol. (rate of points per symbols).

**Example:** "INST MGSM" 'Switches the instrument to GSM/EDGE mode

"CONF: PRAT 8" 'Defines the points per symbol rate to 8'

Characteristics: \*RST- value: 4

SCPI: device-specific

# **CONFigure:RESTore**

This command restores the GSM/EDGE limit lines. Any modifications made to the GSM/EDGE limit lines are lost and the status upon delivery is restored.

This command is only available in GSM/EDGE mode (FS-K5).

**Example:** "INST MGSM" Switches the instrument to GSM/EDGE mode

"CONF: REST" restores the GSM/EDGE limit lines

**Features:** \*RST value: --

SCPI: device-specific

Mode: GSM/EDGE

This command is an event and is therefore not assigned a query and has no \*RST value.

# CONFigure: MTYPe GMSK | EDGE

This command selects modulation typeGMSK or EDGE.

A running GSM measurement is aborted when the modulation type is changed. It has to be explicitly selected again by using one of the CONFigure commands.

**Example:** "INST MGSM" Switches the instrument to GSM/EDGE mode

"CONF: MTYP EDGE" Selects modulation type EDGE (8PSK)

"CONF:BURS:MACC"

"SWE:COUN 20"

"INIT:IMM;\*WAI"

Selects the MAC measurement

Sets the number of bursts

Starts the measurement

**Features:** \*RST value: GMSK

SCPI: device-specific

# **CONFigure: BURSt Subsystem**

This subsystem provides the commands for configuring the measurements in the GSM/EDGE mode (option FS-K5) which are performed on individual bursts:

- Carrier Power (CPW),
- Modulation Accuracy (MAC),
- Phase-Frequency Error (PFE),
- Power vs. Time (PVT).

| COMMAND      | PARAMETER                     | UNIT | COMMENT      |
|--------------|-------------------------------|------|--------------|
| CONFigure    |                               |      | Option FS-K5 |
| :BURSt       |                               |      |              |
| :PFERror     |                               |      |              |
| [:IMMediate] |                               |      | no query     |
| :MACCuracy   |                               |      |              |
| [:IMMediate  |                               |      | no query     |
| :POWer       |                               |      |              |
| [:IMMediate] |                               |      | no query     |
| :PTEMplate   |                               |      |              |
| [:IMMediate] |                               |      | no query     |
| :SELect      | FULL   TOP   RISing   FALLing |      |              |

### CONFigure:BURSt:PFERror[:IMMediate]

This command selects measurement of the phase and frequency error of the mobile or base station (PFE). When the measurement is started the analyzer is automatically set to single sweep. This command is only available in GSM/EDGE mode (FS-K5) and when modulation type GMSK is selected (CONFigure: MTYPe GMSK).

**Example:** "INST MGSM" Switches the instrument to GSM/EDGE mode

"CONF: MTYP GMSK"

"CONF: BURS: PFER"

"SWE: COUN 20"

"INIT: IMM; \*WAI"

Selects modulation type GMSK

Selects the PFE measurement

Sets the number of bursts

Sxecutes the measurement

Features: \*RST value: --

SCPI: device-specific

Mode: GSM/EDGE

This command is an event and is therefore not assigned a query and has no \*RST value.

# CONFigure:BURSt:MACCuracy[:IMMediate]

This command selects measurement of the modulation accuracy of the mobile or base station (MAC). When the measurement is started the analyzer is automatically set to single sweep. This command is only available in GSM/EDGE mode (option FS-K5) and when modulation type EDGE (CONFigure: MTYPe EDGE) is selected.

**Example:** "INST MGSM" Switches the instrument to GSM/EDGE mode

"CONF: MTYP EDGE"

"CONF: BURS: MACC"

"SWE: COUN 20"

"INIT: IMM; \*WAI"

Selects modulation type EDGE (8PSK)

Selects the MAC measurement

Sets the number of bursts

Starts the measurement

Features: \*RST value: --

SCPI: device-specific

Mode: GSM/EDGE

### CONFigure:BURSt:POWer[:IMMediate]

This command selects measurement of the carrier power of the mobile or base station (CPW).

When the measurement is started the analyzer is automatically set to single sweep.

This command is only available in GSM/EDGE mode (FS-K5).

**Example:** "INST MGSM" Switches the instrument to GSM/EDGE mode

"CONF:BURS:POW"

"SWE:COUN 20"

"INIT:IMM;\*WAI"

Selects the CPW measurement

Sets the number of bursts

Executes the measurement

**Features:** \*RST value: --

SCPI: device-specific

Mode: GSM/EDGE

This command is an event and is therefore not assigned a query and has no \*RST value.

### **CONFigure:BURSt:PTEMplate[:IMMediate]**

This command selects measurement of power of the mobile or base station vs. time (PVT).

When the measurement is started the analyzer is automatically set to single sweep.

This command is only available in GSM/EDGE mode (FS-K5).

**Example:** "INST MGSM" Switches the instrument to GSM/EDGE mode

"CONF:BURS:PTEM"

Selects the PVT measurement

SWE:COUN 20"

Sets the number of bursts

Executes the measurement

Features: \*RST value: --

SCPI: device-specific

Mode: GSM/EDGE

This command is an event and is therefore not assigned a query and has no \*RST value.

# CONFigure:BURSt:PTEMplate:SELect FULL | TOP | RISing | FALLing

This command defines the burst section to be measured.

FULL : full burst
RISing : rising edge
FALLing : falling edge

TOP : top high resolution, top of burst with smaller display range and therefore

higher resolution on y-axis (power axis)

This command is only available in GSM/EDGE mode (FS-K5).

**Example:** "INST MGSM" Switches the instrument to GSM/EDGE mode

"CONF:BURS:PTEM" Selects the PVT measurement
"CONF:BURS:PTEM:SEL TOP" Selects the top high resolution mode

"SWE:COUN 20"

Sets the number of bursts

"INIT:IMM; \*WAI"

Executes the measurement

**Features:** \*RST value: FULL

SCPI: device-specific

# **CONFigure: SPECtrum Subsystem**

This subsystem provides the commands for configuring the measurements in the in the GSM/EDGE Analyzer mode (FS-K5) used to determine the power of the spectral contributions due to modulation and switching:

- spectrum due to modulation (MOD)
- spectrum due to transients (TRA).

| COMMAND      | PARAMETER           | UNIT | COMMENT      |
|--------------|---------------------|------|--------------|
| CONFigure    |                     |      | Option FS-K5 |
| :SPECtrum    |                     |      |              |
| :MODulation  |                     |      |              |
| [:IMMediate] |                     |      | no query     |
| :SWITching   |                     |      |              |
| [:IMMediate] |                     |      | no query     |
| :LIMit       | ABSolute   Relative |      |              |

# CONFigure:SPECtrum:MODulation[:IMMediate]

This command selects measurement of the spectrum due to modulation (MOD).

The overview measurement in the frequency domain is directly started with command INITate[:IMMediate], the list measurement in the time domain with command READ:SPECtrum:MODulation[:ALL]?.

When the measurement is started the analyzer is automatically set to single sweep. This command is only available in GSM/EDGE mode (FS-K5).

**Example:** "INST MGSM" Switches the instrument to GSM/EDGE mode

"CONF:SPEC:MOD" Selects the MOD measurement
"SWE:COUN 20" Sets the number of bursts

"INIT: IMM; \*WAI" Executes the overview measurement

**Features:** \*RST value: --

SCPI: device-specific

Mode: GSM/EDGE

This command is an event and is therefore not assigned a query and has no \*RST value.

# CONFigure:SPECtrum:SWITching[:IMMediate]

This command selects measurement of the spectrum due to switching transients (TRA).

The overview measurement in the frequency domain is directly started with command INITate[:IMMediate], the list measurement in the time domain with command READ:SPECtrum:MODulation[:ALL]?.

When the measurement is started the analyzer is automatically set to single sweep. This command is only available in GSM/EDGE mode (FS-K5).

**Example:** "INST MGSM" Switches the instrument to GSM/EDGE mode

"CONF:SPEC:SWIT"

"SWE:COUN 20"

Selects the TRA measurement
Sets the number of bursts

"INIT: IMM; \*WAI" Executes the overview measurement

Features: \*RST value: --

SCPI: device-specific

Mode: GSM/EDGE

# CONFigure:SPECtrum:SWITching:LIMit

This command selects the type of limit check of the measurement of the spectrum due to switching transients (TRA). Default is the test against the absolute (ABS) limit line TRAU\_G or TRAU\_E depending on the modulation type (GSM/EDGE).

If the limit type REL is selected, the relative limit line TRRU\_G or. TRRU\_E depending on the modulation type (GSM/EDGE) is used for the check.

For the relative measurement exists the necessary reference measurement READ: SPEC: SWIT which determines the reference power.

This command is only available in GSM/EDGE mode (FS-K5).

**Example:** "INST MGSM" 'Switches the instrument to GSM MS mode

"SWE: COUN 20" 'Sets the number of bursts

"READ: SPEC: SWIT: REF?" 'Starts the reference measurement
"INIT: IMM; \*WAI" 'Executes the overview measurement

Characteristics: \*RST value: REL

SCPI: device-specific

Mode: GSM/EDGE

This command is an event and therefore has no query and no \*RST value .

# **CONFigure: SPURious Subsystem**

This subsystem provides commands for configuring the measurements in the GSM/EDGE (FS-K5) Analyzer mode used for measuring the power of spurious emissions (SPU).

| COMMAND      | PARAMETER | UNIT | COMMENT      |
|--------------|-----------|------|--------------|
| CONFigure    |           |      | Option FS-K5 |
| :SPURious    |           |      |              |
| [:IMMediate] |           |      | no query     |
|              |           |      |              |

# CONFigure:SPURious[:IMMediate]

This command selects measurement of spurious emissions (SPU).

When the measurement is started the analyzer is automatically set to single sweep.

This command is only available in GSM/EDGE mode (FS-K5)

**Example:** "INST MGSM" Switches the instrument to GSM/EDGE mode

"CONF:SPUR" Selects the SPU measurement
"SWE:COUN 20" Sets the number of bursts

"INIT: IMM; \*WAI" Executes the overview measurement

Features: \*RST value: --

SCPI: device-specific

Mode: GSM/EDGE

# **DISPlay Subsystem**

DISPlay:FORMat SINGle | SPLit

Note: This command is not available in GSM/EDGE mode. For GSM/EDGE mode, the display

is always set to FULL SCREEN.

DISPlay[:WINDow<1|2>]:SELect

**Note:** This command is not available in GSM/EDGE mode.

In GSM/EDGE mode, the display is always set to FULL SCREEN, which corresponds to

SCREEN A and thus to WINDow1. WINDow1 is automatically selected when the GSM/EDGE mode is activated with command INSTrument: SELect: MGSM.

DISPlay[:WINDow<1|2>]:TRACe<1...3>:Y:SPACing LINear | LOGarithmic

**Note:** This command is not available in GSM/EDGE mode.

# **FETCh Subsystem**

The FETCh subsystem contains commands for reading out results of complex measurement tasks like those provided by the GSM/EDGE mode (FS-K5). The FETCh subsystem is closely linked to the functions of the CONFigure and READ subsystems, where the measurement sequences are configured, the measurements are started and their results are queried.

# FETCh:BURSt Subsystem

This subsystem provides the commands for reading out results of measurements in GSM/EDGE (option FS-K5) Analyzer mode, which are performed on individual bursts without starting the measurement by themselves:

Phase-Frequency Error (PFE), Modulation Accuracy (MAC), Power vs Time (PVT),

| COMMAND                 | PARAMETER   | UNIT     | COMMENT                  |
|-------------------------|-------------|----------|--------------------------|
| FETCh                   |             |          | Option FS-K5             |
| :BURSt                  |             |          |                          |
| :PERRor                 |             |          |                          |
| :RMS                    |             |          |                          |
| :AVERage?               |             | deg      | query only               |
| :MAXimum?               |             | deg      | query only               |
| :PEAK                   |             |          |                          |
| :AVERage?               |             | deg      | query only               |
| :MAXimum?               |             | deg      | query only               |
| :FERRor                 |             |          |                          |
| :AVERage?               |             | Hz       | query only               |
| :MAXimum?               |             | Hz       | query only               |
| :IQOFfset               |             |          |                          |
| :AVERage?               |             | %        | query only               |
| :MAXimum?               |             | %        | query only               |
| :IQIMbalance            |             | 0/       | annam i ambii            |
| :AVERage?<br>:MAXimum?  | <br>        | %<br>  % | query only<br>query only |
| :PTEMplate              |             | /0       | query offiny             |
| :REFerence?             |             |          | query only               |
| :TRGS                   |             |          | query offiny             |
| :AVERage?               |             |          | query only               |
| :AVERage?               | <br>        | s<br>s   | query only               |
| :MACCuracy              |             | 8        | 4,                       |
| :RMS                    |             |          |                          |
| :AVERage?               |             |          | query only               |
| :AVERage?               |             |          | query only               |
| :PEAK                   |             |          | 4,                       |
| :AVERage?               |             |          | query only               |
| :MAXimum?               |             |          | query only               |
| :MAXIMUM?<br>:OSUPpress |             |          | 4,                       |
| :AVERage?               |             |          | query only               |
| :MAXimum?               |             |          | query only               |
| :PERCentile             |             |          | 4,                       |
|                         |             |          | query only               |
| :AVERage?<br>:MAXimum?  |             |          | query only               |
|                         |             |          | 4                        |
| :FREQuency              |             |          | query only               |
| :AVERage?<br>:MAXimum?  |             |          | query only               |
| :MAXIMUM?<br>:IQOFfset  | <del></del> |          | 477                      |
| :AVERage?               | <del></del> |          | query only               |
| :MAXimum?               |             |          | query only               |
| :IQIMbalance            |             |          | 7,,                      |
| :AVERage?               |             |          | query only               |
| :MAXimum?               |             |          | query only               |
|                         | <del></del> |          | 7,,                      |
|                         |             |          |                          |

### FETCh:BURSt:PERRor:RMS:AVERage?

This command reads out the average of the RMS measurement of the phase error taken over the selected number of bursts.

This command is only available in GSM/EDGE mode (FS-K5) and when measurement of the phase/frequency error is selected (see : CONFigure: BURSt: PFERror).

**Example:** "INST MGSM" Switches the instrument to GSM/EDGE

mode

"CONF: MTYP GMSK"

Selects the modulations type GMSK

"CONF: BURS: PFER"

Selects the PFE measurements

Sets the number of bursts

"INIT: IMM; \*WAI"

Executes the measurement

"FETC:BURS:PERR:RMS:AVER?" Queries the result

**Features:** \*RST value: -

SCPI: device-specific

Mode: GSM/EDGE

If no measurement has been performed yet, a query error results.

This command is an event and is therefore not assigned a query and has no \*RST value.

#### FETCh:BURSt:PERRor:RMS:MAXimum?

This command reads out the maximum of the RMS measurement of the phase error taken over the selected number of bursts.

This command is only available in GSM/EDGE mode (FS-K5) and when measurement of the phase/frequency error is selected (see : CONFigure: BURSt: PFERror).

**Example:** "INST MGSM" Switches the instrument to GSM/EDGE

modeModus

"CONF: MTYP GMSK"

"CONF: BURS: PFER"

"SWE: COUN 20"

"INIT: IMM; \*WAI"

Selects the modulation type GMSK

Selects the PFE measurements

Sets the number of bursts

Executes the measurement

"FETC:BURS:PERR:RMS:MAX?" Queries the result

Features: \*RST value: --

SCPI: device-specific

Mode: GSM/EDGE

If no measurement has been performed yet, a query error results.

# FETCh:BURSt:PERRor:PEAK:AVERage?

This command reads out the average of the PEAK measurement of the phase error taken over the selected number of bursts.

This command is only available in GSM/EDGE mode (FS-K5) and when measurement of the phase/frequency error is selected (see :CONFigure:BURSt:PFERror).

**Example:** "INST MGSM" Switches the instrument to GSM/EDGE mode

"CONF:MTYP GMSK"

"CONF:BURS:PFER"

Selects the modulation type GMSK

Selects the PFE measurement

Sets the number of bursts

Executes the measurement

FETC:BURS:PERR:PEAK:AVER?"

Queries the result

**Features:** \*RST value: --

SCPI: device-specific

Mode: GSM/EDGE

If no measurement has been performed yet, a query error results.

This command is an event and is therefore not assigned a query and has no \*RST value.

#### FETCh:BURSt:PERRor:PEAK:MAXimum?

This command reads out the maximum of the PEAK measurement of the phase error taken over the selected number of bursts.

This command is only available in GSM/EDGE mode (FS-K5) and when measurement of the phase/frequency error is selected (see :CONFigure:BURSt:PFERror).

**Example:** "INST MGSM" Switches the instrument to GSM/EDGE mode

"CONF: MTYP GMSK" Selects the modulation type GMSK
"CONF: BURS: PFER" Selects the PFE measurement
"SWE: COUN 20" Sets the number of bursts
"INIT: IMM; \*WAI" Executes the measurement

"FETC: BURS: PERR: PEAK: MAX?" Queries the result

**Features:** \*RST value: --

SCPI: device-specific

Mode: GSM/EDGE

If no measurement has been performed yet, a query error results.

# FETCh:BURSt:FERRor:AVERage?

This command reads out the average of the frequency error measurement taken over the selected number of bursts.

This command is only available in GSM/EDGE mode (FS-K5) and when measurement of the phase/frequency error is selected (see :CONFigure:BURSt:PFERror).

**Example:** "INST MGSM" Switches the instrument to GSM/EDGE mode

"CONF: MTYP GMSK"

"CONF: BURS: PFER"

"SWE: COUN 20"

"INIT: IMM; \*WAI"

Selects the modulation type GMSK

Selects the PFE measurement

Sets the number of bursts

Executes the measurement

"FETC:BURS:FERR:AVER?" Queries the result

**Features:** \*RST value: --

SCPI: device-specific

Mode: GSM/EDGE

If no measurement has been performed yet, a query error results.

This command is an event and is therefore not assigned a query and has no \*RST value.

#### FETCh:BURSt:FERRor:MAXimum?

This command reads out the maximum of the frequency error measurement taken over the selected number of bursts.

This command is only available in GSM/EDGE mode (FS-K5) and when measurement of the phase/frequency error is selected (see :CONFigure:BURSt:PFERror).

**Example:** "INST MGSM" Switches the instrument to GSM/EDGE mode

"CONF: MTYP GMSK" Selects the modulation type GMSK
"CONF: BURS: PFER" Selects the PFE measurement
"SWE: COUN 20" Sets the number of bursts
"INIT: IMM; \*WAI" Executes the measurement

"FETC:BURS:FERR:MAX?" Queries the result

Features: \*RST value: --

SCPI: device-specific

Mode: GSM/EDGE

If no measurement has been performed yet, a query error results.

# FETCh:BURSt:IQOFfset:AVERage?

This command reads out the average of the IQ DC-Offset measurement in % taken over the selected number of bursts.

This command is only available in GSM/EDGE mode (FS-K5) and when measurement of the phase/frequency error is selected (see : CONFigure: BURSt: PFERror).

**Example:** "INST MGSM" 'Switches the instrument to GSM/EDGE mode

"CONF: MTYP GMSK"
"CONF: BURS: PFER"
"SWE: COUN 20"
"INIT: IMM; \*WAI"
"Selects the modulation type GMSK
"Selects the PFE measurement
"Sets the number of bursts
"Executes the measurement

"FETC:BURS:IQOF:AVER?" 'Queries the result

Characteristics: \*RST value: --

SCPI: device-specific

Mode: GSM/EDGE

If no measurement has been performed yet, a query error results.

This command is an event and is therefore not assigned a query and has no \*RST value.

#### FETCh:BURSt:IQOFfset:MAXimum?

This command reads out the maximum of the IQ DC-Offset measurement in % taken over the selected number of bursts.

This command is only available in GSM/EDGE mode (FS-K5) and when measurement of the phase/frequency error is selected (see : CONFigure: BURSt: PFERror).

**Example:** "INST MGSM" 'Switches the instrument to GSM/EDGE mode

"CONF: MTYP GMSK"

"CONF: BURS: PFER"

"Selects the modulation type GMSK

"Selects the PFE measurement

"SWE: COUN 20"

"Sets the number of bursts

"INIT: IMM; \*WAI"

"Executes the measurement

"FETC:BURS:IQOF:MAX?" 'Queries the result

Characteristics: \*RST value: --

SCPI: device-specific

Mode: GSM/EDGE

If no measurement has been performed yet, a query error results.

# FETCh:BURSt:IQIMbalance:AVERage?

This command reads out the average of the IQ imbalance measurement in % taken over the selected number of bursts.

This command is only available in GSM/EDGE mode (FS-K5) and when measurement of the phase/frequency error is selected (see : CONFigure: BURSt: PFERror).

**Example:** "INST MGSM" 'Switches the instrument to GSM/EDGE mode

"CONF: MTYP GMSK"
"CONF: BURS: PFER"
"SWE: COUN 20"
"INIT: IMM; \*WAI"
"Selects the modulation type GMSK
"Selects the PFE measurement
"Sets the number of bursts
"Executes the measurement

"FETC:BURS:IQIM:AVER?" 'Queries the result

Characteristics: \*RST value: --

SCPI: device-specific

Mode: GSM/EDGE

If no measurement has been performed yet, a query error results.

This command is an event and is therefore not assigned a query and has no \*RST value.

#### FETCh:BURSt:IQIMbalance:MAXimum?

This command reads out the maximum of the IQ imbalance measurement in % taken over the selected number of bursts.

This command is only available in GSM/EDGE mode (FS-K5) and when measurement of the phase/frequency error is selected (see :CONFigure:BURSt:PFERror).

**Example:** "INST MGSM" 'Switches the instrument to GSM/EDGE mode

"CONF: MTYP GMSK"

"CONF: BURS: PFER"

"Swe: COUN 20"

"INIT: IMM; \*WAI"

"Selects the modulation type GMSK

"Selects the PFE measurement

"Sets the number of bursts

"Executes the measurement

"FETC:BURS:IQIM:MAX?" 'Queries the result

Characteristics: \*RST value: --

SCPI: device-specific

Mode: GSM/EDGE

If no measurement has been performed yet, a query error results.

### FETCh:BURSt:PTEMplate:REFerence?

This command reads out the results of the premeasurement of power vs. time (PVT). The result is output as a list of partial result strings separated by ',' in the following (ASCII) format:

<Level1>,<Level2>,<RBW>

<Level1>: measured level

<Level2>: level corrected by means of the bandwidth

<RBW>: bandwidth

This command is only available in GSM/EDGE mode (FS-K5) and when measurement of the power vs. time is selected (see : CONFigure: BURSt: PTEMplate).

**Example:** "INST MGSM" Switches the instrument to GSM/EDGE mode

"CONF: MTYP GMSK"

Selects the modulation type GMSK

"CONF: BURS: PTEM"

Selects the PVT measurement

Executes the premeasurement

"FETC:BURS:PTEM:REF?" Queries the result

**Result:** 43.2,43.2,1000000

**Features:** \*RST value: --

SCPI: device-specific

Mode: GSM/EDGE

If no measurement has been performed yet, a query error results.

This command is an event and is therefore not assigned a query and has no \*RST value.

# FETCh:BURSt:PTEMplate:TRGS:AVERage?

This command reads out the average of the absolute time between external trigger and begin of the first symbol of the trainings sequence (midamble) in s over the selected number of bursts. (TRGS: TRiGger to Start symbol of midamble)

This command is only available in GSM/EDGE mode (FS-K5) and when measurement of the power vs. time is selected (see: CONFigure:BURSt:PTEMplate). In addition FULL BURST (default) or TOP HIGH RESOLUTION must be selected.

(see: CONFigure:BURSt:PTEMplate:SELect)

The GSM Trigger must be set to extern. (see: TRIG: SEQ: SYN: ADJ: EXT)

**Example:** "INST MGSM" 'Switches the instrument to GSM MS mode

"TRIG:SEQ:SYNC:ADJ:EXT 0S" 'select GSM Trigger extern
"CONF:BURS:PTEM" 'Selects power vs. time (PVT)
"SWE:COUN 20" 'Sets the number of bursts
"INIT:IMM;\*WAI" 'Executes the measurement

"FETC:BURS:PTEM:TRGS:AVER?" 'Queries the result

Characteristics: \*RST value: -

SCPI: device-specific

Mode: MS

This command is an event and therefore has no query and no \*RST value .

### FETCh:BURSt:PTEMplate:TRGS:MAXimum?

This command reads out the maximum of the absolute time between external trigger and begin of the first symbol of the trainings sequence (midamble) in s over the selected number of bursts. (TRGS: TRiGger to Start symbol of midamble)

This command is only available in GSM/EDGE mode (FS-K5) and when measurement of the power vs. time is selected (see: CONFigure:BURSt:PTEMplate). In addition FULL BURST (default) or TOP HIGH RESOLUTION must be selected.

(see: CONFigure:BURSt:PTEMplate:SELect)

The GSM Trigger must be set to extern. (see: TRIG: SEQ: SYN: ADJ: EXT)

**Example:** "INST MGSM" 'Switches the instrument to GSM MS mode

"TRIG:SEQ:SYNC:ADJ:EXT 0S" 'select GSM Trigger extern
"CONF:BURS:PTEM" 'Selects power vs. time (PVT)
"SWE:COUN 20" 'Sets the number of bursts
"INIT:IMM;\*WAI" 'Executes the measurement

"FETC:BURS:PTEM:TRGS:MAX?" 'Queries the result

Characteristics: \*RST value: --

SCPI: device-specific

Mode: MS

This command is an event and therefore has no query and no \*RST value.

### FETCh:BURSt:MACCuracy:RMS:AVERage?

This command reads out the average of the RMS-measurement of the error vector magnitude taken over the selected number of bursts.

This command is only available with GSM/EDGE Analyzer (option FS-K5) and when measurement of the modulation accuracy is selected (CONFigure: BURSt: MACCuracy[:IMMediate]).

**Example:** "INST MGSM" Switches the instrument to GSM/EDGE mode

"CONF:MTYP EDGE" Selects the modulation type EDGE (8PSK)

"CONF:BURS:MACC"

"SWE:COUN 20"

"INIT:IMM; \*WAI"

"FETC:BURS:MACC:RMS:AVER?"

Selects the MAC measurement

Sets the number of bursts
starts the measurement

Queries the result

**Features:** \*RST value: --

SCPI: device-specific

Mode: GSM/EDGE

If no measurement has been performed yet, a query error results.

### FETCh:BURSt:MACCuracy:RMS:MAXimum?

This command reads out the maximum of the RMS-measurement of the error vector magnitude taken over the selected number of bursts.

This command is only available with GSM/EDGE Analyzer (option FS-K5) and when measurement of the modulation accuracy is selected (see CONFigure:BURSt:MACCuracy[:IMMediate]).

**Example:** "INST MGSM" Switches the instrument to GSM/EDGE mode

"CONF: MTYP EDGE" Selects modulation type EDGE (8PSK)

"CONF:BURS:MACC"

"SWE:COUN 20"

"INIT:IMM;\*WAI"

Selects the MAC measurement
Sets the number of bursts
Starts the measurement

"FETC:BURS:MACC:RMS:MAX?" Queries the result

Features: \*RST value: --

SCPI: device-specific

Mode: GSM/EDGE

If no measurement has been performed yet, a query error results.

This command is an event and is therefore not assigned a query and has no \*RST value.

# FETCh:BURSt:MACCuracy:PEAK:AVERage?

This command reads out the average of the PEAK-measurement of the error vector magnitude taken over the selected number of bursts.

This command is only available with GSM/EDGE Analyzer (option FS-K5) and when measurement of the modulation accuracy is selected (see CONFigure:BURSt:MACCuracy[:IMMediate]).

**Example:** "INST MGSM" Switches the instrument to GSM/EDGE mode

"CONF: MTYP EDGE" Selects modulation type EDGE (8PSK)

"CONF:BURS:MACC"

"SWE:COUN 20"

Sets the number of bursts

"INIT:IMM; \*WAI"

Starts the measurement

"FETC:BURS:MACC:PEAK:AVER?"

Queries the result

Features: \*RST value: --

SCPI: device-specific

Mode: GSM/EDGE

If no measurement has been performed yet, a query error results.

### FETCh:BURSt:MACCuracy:PEAK:MAXimum?

This command reads out the maximum of the PEAK-measurement of the error vector magnitude taken over the selected number of bursts.

This command is only available with GSM/EDGE Analyzer (option FS-K5) and when measurement of the modulation accuracy is selected (see CONFigure:BURSt:MACCuracy[:IMMediate]).

**Example:** "INST MGSM" Switches the instrument to GSM/EDGE mode

"CONF: MTYP EDGE" Selects modulation type EDGE (8PSK)

"CONF:BURS:MACC"

"SWE:COUN 20"

"INIT:IMM; \*WAI"

"FETC:BURS:MACC:PEAK:MAX?"

Selects the MAC measurement

Sets the number of bursts

Starts the measurement

Queries the result

Features: \*RST value: --

SCPI: device-specific

Mode: GSM/EDGE

If no measurement has been performed yet, a query error results.

This command is an event and is therefore not assigned a query and has no \*RST value.

# FETCh:BURSt:MACCuracy:OSUPpress:AVERage?

This command reads out the average of the original offset supression measurement taken over the selected number of bursts.

This command is only available with GSM/EDGE Analyzer (option FS-K5) and when measurement of the modulation accuracy is selected (see CONFigure:BURSt:MACCuracy[:IMMediate]).

**Example:** "INST MGSM" Switches the instrument to GSM/EDGE mode

"CONF:MTYP EDGE" Selects modulation type EDGE (8PSK)

"CONF:BURS:MACC"

"SWE:COUN 20"

Sets the number of bursts

"INIT:IMM; \*WAI"

Starts the measurement

"FETC:BURS:MACC:OSUP:AVER?"

Queries the result

Features: \*RST value: --

SCPI: device-specific

Mode: GSM/EDGE

If no measurement has been performed yet, a query error results.

# FETCh:BURSt:MACCuracy:OSUPpress:MAXimum?

This command reads out the maximum of the original offset supression measurement taken over the selected number of bursts.

This command is only available with GSM/EDGE Analyzer (option FS-K5) and when measurement of the modulation accuracy is selected (see CONFigure:BURSt:MACCuracy[:IMMediate]).

**Example:** "INST MGSM" Switches the instrument to GSM/EDGE mode

"CONF: MTYP EDGE" Selects modulation type EDGE (8PSK)

"CONF:BURS:MACC"

"SWE:COUN 20"

"INIT:IMM; \*WAI"

"FETC:BURS:MACC:OSUP:MAX?"

Selects the MAC measurement

Sets the number of bursts

Starts the measurement

Queries the result

Features: \*RST value: --

SCPI: device-specific

Mode: GSM/EDGE

If no measurement has been performed yet, a query error results.

This command is an event and is therefore not assigned a query and has no \*RST value.

### FETCh:BURSt:MACCuracy:PERCentile:AVERage?

This command reads out the average of the 95% percentile measurement taken over the selected number of bursts.

This command is only available with GSM/EDGE Analyzer (option FS-K5) and when measurement of the modulation accuracy is selected (see CONFigure:BURSt:MACCuracy[:IMMediate]).

**Example:** "INST MGSM" Switches the instrument to GSM/EDGE mode

"CONF: MTYP EDGE" Selects modulation type EDGE (8PSK)

"CONF:BURS:MACC"

"SWE:COUN 20"

Sets the number of bursts

"INIT:IMM; \*WAI"

Starts the measurement

"FETC:BURS:MACC:PERC:AVER?"

Queries the result

Features: \*RST value: --

SCPI: device-specific

Mode: GSM/EDGE

If no measurement has been performed yet, a query error results.

### FETCh:BURSt:MACCuracy:PERCentile:MAXimum?

This command reads out the maximum of the 95% percentile measurement taken over the selected number of bursts.

This command is only available with GSM/EDGE Analyzer (option FS-K5) and when measurement of the modulation accuracy is selected (see CONFigure:BURSt:MACCuracy[:IMMediate]).

**Example:** "INST MGSM" Switches the instrument to GSM/EDGE mode

"CONF: MTYP EDGE" Selects modulation type EDGE (8PSK)

"CONF:BURS:MACC"

"SWE:COUN 20"

"INIT:IMM; \*WAI"

"FETC:BURS:MACC:PERC:MAX?"

Selects the MAC measurement

Sets the number of bursts

Starts the measurement

Queries the result

**Features:** \*RST value: --

SCPI: device-specific

Mode: GSM/EDGE

If no measurement has been performed yet, a query error results.

This command is an event and is therefore not assigned a query and has no \*RST value.

### FETCh:BURSt:MACCuracy:FREQuency:AVERage?

This command reads out the average of the frequency error measurement taken over the selected number of bursts.

This command is only available with GSM/EDGE Analyzer (option FS-K5) and when measurement of the modulation accuracy is selected (see CONFigure:BURSt:MACCuracy[:IMMediate]).

**Example:** "INST MGSM" Switches the instrument to GSM/EDGE mode

"CONF: MTYP EDGE" Selects modulation type EDGE (8PSK)

"CONF:BURS:MACC"

"SWE:COUN 20"

Sets the number of bursts

"INIT:IMM; \*WAI"

Starts the measurement

"FETC:BURS:MACC:FREQ:AVER?"

Queries the result

Features: \*RST value: --

SCPI: device-specific

Mode: GSM/EDGE

If no measurement has been performed yet, a query error results.

### FETCh:BURSt:MACCuracy:FREQuency:MAXimum?

This command reads out the maximum of the frequency error measurement taken over the selected number of bursts.

This command is only available with GSM/EDGE Analyzer (option FS-K5) and when measurement of the modulation accuracy is selected (see CONFigure:BURSt:MACCuracy[:IMMediate]).

**Example:** "INST MGSM" Switches the instrument to GSM/EDGE mode

"CONF: MTYP EDGE" Selects modulation type EDGE (8PSK)

"CONF:BURS:MACC"

"SWE:COUN 20"

"INIT:IMM; \*WAI"

"FETC:BURS:MACC:FREQ:MAX?"

Selects the MAC measurement

Sets the number of bursts

Starts the measurement

Queries the result

**Features:** \*RST value: --

SCPI: device-specific

Mode: GSM/EDGE

If no measurement has been performed yet, a query error results.

This command is an event and is therefore not assigned a query and has no \*RST value.

# FETCh:BURSt:MACCuracy:IQOFfset:AVERage?

This command reads out the average of the IQ DC-Offset measurement in % taken over the selected number of bursts.

This command is only available with GSM/EDGE Analyzer (option FS-K5) and when measurement of the modulation accuracy is selected (see CONFigure:BURSt:MACCuracy[:IMMediate]).

**Example:** "INST MGSM" 'Switches the instrument to GSM/EDGE mode

"CONF: MTYP EDGE" 'Selects modulation type EDGE (8PSK)
"CONF: BURS: MACC" 'Selects the MAC measurement
"SWE: COUN 20" 'Sets the number of bursts
"INIT: IMM; \*WAI" 'Starts the measurement

"FETC:BURS:MACC:IQOF:AVER?" 'Queries the result

Characteristics: \*RST value: --

SCPI: device-specific

Mode: GSM/EDGE

If no measurement has been performed yet, a query error results.

### FETCh:BURSt:MACCuracy:IQOFfset:MAXimum?

This command reads out the maximum of the IQ DC-Offset measurement in % taken over the selected number of bursts.

This command is only available with GSM/EDGE Analyzer (option FS-K5) and when measurement of the modulation accuracy is selected (see CONFigure:BURSt:MACCuracy[:IMMediate]).

**Example:** "INST MGSM" 'Switches the instrument to GSM/EDGE mode

"CONF:MTYP EDGE" 'Selects modulation type EDGE (8PSK)

"CONF:BURS:MACC" 'Selects the MAC measurement 'SWE:COUN 20" 'Sets the number of bursts 'Starts the measurement 'FETC:BURS:MACC:IQOF:MAX?" 'Queries the result

Characteristics: \*RST value: --

SCPI: device-specific

Mode: GSM/EDGE

If no measurement has been performed yet, a query error results.

This command is an event and is therefore not assigned a query and has no \*RST value.

#### FETCh:BURSt:MACCuracy:IQIMbalance:AVERage?

This command reads out the average of the IQ imbalance measurement in % taken over the selected number of bursts.

This command is only available with GSM/EDGE Analyzer (option FS-K5) and when measurement of the modulation accuracy is selected (see CONFigure:BURSt:MACCuracy[:IMMediate]).

**Example:** "INST MGSM" 'Switches the instrument to GSM/EDGE mode

"CONF: MTYP EDGE" 'Selects modulation type EDGE (8PSK)

Characteristics: \*RST value: --

SCPI: device-specific

Mode: GSM/EDGE

If no measurement has been performed yet, a query error results.

# FETCh:BURSt:MACCuracy:IQIMbalance:MAXimum?

This command reads out the maximum of the IQ imbalance measurement in % taken over the selected number of bursts.

This command is only available with GSM/EDGE Analyzer (option FS-K5) and when measurement of the modulation accuracy is selected (see CONFigure:BURSt:MACCuracy[:IMMediate]).

**Example:** "INST MGSM" 'Switches the instrument to GSM/EDGE mode

"CONF: MTYP EDGE" 'Selects modulation type EDGE (8PSK)

"CONF:BURS:MACC" 'Selects the MAC measurement
"SWE:COUN 20" 'Sets the number of bursts
"INIT:IMM; \*WAI" 'Starts the measurement
"FETC:BURS:MACC:IQIM:MAX?" 'Queries the result

Characteristics: \*RST value: --

SCPI: device-specific

Mode: GSM/EDGE

If no measurement has been performed yet, a query error results.

# **FETCh:PTEMplate Subsystem**

Note: This subsystem has been included only for reasons of compatibility with FSE-K10.

It is replaced by the command FETCh: BURSt: PTEMplate: REFerence?.

For a detailed description see command FETCh: BURSt: PTEMplate: REFerence?.

| COMMAND     | PARAMETER | UNIT | COMMENT      |
|-------------|-----------|------|--------------|
| FETCh       |           |      | Option FS-K5 |
| :PTEMplate  |           |      |              |
| :REFerence? |           |      | query only   |
|             |           |      |              |

# **FETCh:SPECtrum Subsystem**

This subsystem provides the commands for reading out results of measurements in the GSM/EDGE (FS-K5) mode, used to measure the power of the spectral contributions due to modulation and switching without first restarting a new measurement.

Spectrum due to modulation(MOD)

Spectrum due to transient (TRA)

<Freq2>:

| COMMAND     | PARAMETER | UNIT | COMMENT      |
|-------------|-----------|------|--------------|
| FETCh       |           |      | Option FS-K5 |
| :SPECtrum   |           |      |              |
| :MODulation |           |      |              |
| [:ALL?]     | ARFCn     |      | query only   |
| :REFerence? |           |      | query only   |
| :SWITching  |           |      |              |
| [:ALL?]     |           |      | query only   |
|             |           |      |              |

### FETCh:SPECtrum:MODulation[:ALL]? ARFCn

This command reads out the result of the measurement of the modulation spectrum of the mobile or base station.

**Parameter:** ARFCn::= ARFCN ± 1.8 MHz

The result is output as a list of partial result strings separated by ',' in the following (ASCII) format:

<Index>,<Freq1>,<Freq2>,<Level>,<Limit>, <Abs/Rel>,<Status>[,
<Index>,<Freq1>,<Freq2>,<Level>,<Limit>, <Abs/Rel>,<Status>]...

where the parts between '[...]' denote a partial result string that can be repeated n times.

<Index>: 0, if the partial result string characterizes a measurement range

current number <>0,

if the partial result string characterizes a single

limit excess.

<Freq1>: Start frequency of the measurement range or frequency where the limit line is exceeded

Start frequency of the measurement range or

frequency exceeding the measurement range. The value of

<Freq2> is equal to the value of <Freq1>, if either the measurement is performed in the time domain or if the

partial result string contains a limit excess.

<Level>: Measured maximum level of the partial range or

measured level at the test point.

<Limit>: Limit in the partial range or at the test point

<Abs/Rel>: ABS <Level> and <Limit> are in absolute units (dBm)

REL <Level> and <Limit> are in relative units (dB)

<Status>: Result of the limit check in character data form:

PASSED no limit exceeded FAILED limit exceeded MARGIN margin exceeded

EXC limit excess marked as an exception

The frequencies <Freq1> and <Freq2> are always absolute, i. e. not referred to the carrier frequency.

This command is only available in GSM/EDGE mode (FS-K5) and when modulation spectrum measurement is selected (see :CONFigure:SPECtrum:MODulation).

**Example:** "INST MGSM" Switches the instrument to GSM/EDGE mode

"CONF: SPEC: MOD" Selects the MOD measurement

"READ: SPEC: MOD: REF?" Executes the premeasurement and queries

the result

"READ: SPEC: MOD?" Executes the measurement in the time

domain and queries the result

"FETC: SPEC: MOD? ARFCn" Queries the result of the measurement in the

time domain without starting a new

measurement

**Result:** 0,890E6,915E6,-87.4,-108.0,ABS,FAILED,

1,893.2E6,893.2E6,-83.2,-108.0,ABS,FAILED, 2,895.7E6,895.7E6,-87.4,-108.0,ABS,FAILED

Features: \*RST value: --

SCPI: device-specific

Mode: GSM/EDGE

If no measurement has been performed yet, a query error results.

#### FETCh:SPECtrum:MODulation:REFerence?

This command reads out the results of the premeasurement of modulation due to spectrum measurement.

The result is output as a list of partial result strings separated by ',' in the following (ASCII) format: <Level1>.<PRBW>

<Level1>: measured level

<Level2>: level corrected by means of the bandwidth

<RBW>: bandwidth

This command is only available in GSM/EDGE mode (FS-K5) and when the measurement of the modulation due to spectrum is selected (see :CONFigure:SPECtrum:MODulation).

**Example:** "INST MGSM" Switches the instrument to GSM/EDGE mode

"CONF: SPEC: MOD" Selects the MOD measurement

"READ: SPEC: MOD: REF?" Executes the premeasurement and queries

the result

"FETC:SPEC:MOD:REF?" Queries the result of the premeasurement

without starting a new measurement

**Result:** 35.2,43.2,30000

\*RST value: --SCPI: device-specific

Mode: GSM/EDGE

Features:

If no measurement has been performed yet, a guery error results.

This command is an event and is therefore not assigned a query and has no \*RST value.

### FETCh:SPECtrum:SWITching[:ALL]?

This command reads out the result of the measurement of the transient spectrum of the mobile or base station.

The result is output as a list of partial result strings separated by ',' as for the command FETCh:SPECtrum:MODulation[:ALL]?.

This command is only available in GSM/EDGE mode (FS-K5) and when modulation spectrum measurement is selected (see : CONFigure: SPECtrum: SWITching).

**Example:** "INST MGSM" Switches the instrument to GSM/EDGE mode

"CONF:SPEC:SWIT" Selects the TRA measurement

"READ: SPEC: SWIT?" Executes the measurement in the time

domain and queries the result

"FETC: SPEC: SWIT?" Queries the result without starting a new

measurement

**Result:** 0,833.4E6,833.4E6,37.4,-36.0,ABS,MARGIN,

1,834.0E6,834.0E6,-35.2,-36.0,ABS,FAILED, 2,834.6E6,834.6E6,-74.3,-75.0,REL,FAILED 0,835.0E6,835.0E6,-65,0,-60.0,REL,PASSED

Features: \*RST value: -

SCPI: device-specific

Mode: GSM/EDGE

If no measurement has been performed yet, a query error results.

# **INSTrument Subsystem**

The INSTrument subsystem selects the operating mode of the unit either via text parameters or fixed numbers. The measurement windows are assigned to INSTrument1 (screen A) and INSTrument2 (screen B).

| COMMAND         | PARAMETER        | UNIT | COMMENT      |
|-----------------|------------------|------|--------------|
| INSTrument<1 2> |                  |      |              |
| [:SELect]       | SANalyzer   MGSM |      | Option FS-K5 |
| :NSELect        | 1   5            |      | Option FS-K5 |
|                 |                  |      |              |

### INSTrument<1|2>[:SELect] SANalyzer | MSGM

Parameter: SANalyzer: Spectrum analyzer mode

MGSM: GSM/EDGE analyzer for mobile and base station tests

**Example:** "INST SAN" Switches the instrument to spectrum analyzer mode

**Features:** \*RST value: SANalyzer

SCPI: conforming

Mode: all

Changeover to MGSM is only possible with firmware application GSM/EDGE (FS-K5) installed.

Notes on GSM/EDGE mode:

- After switchover to the GSM/EDGE mode, a measurement has to be selected by means of a CONFigure command.
- After switchover to the GSM/EDGE mode, the modulation mode (GMSK or EDGE) selected last is active.
- If the analyzer is set to external trigger on switchover to GSM/EDGE mode, the 'Extern' GSM trigger is used. If the Analyzer trigger source is 'RF POWER trigger' the GSM trigger 'RF POWER' is selected.
- When switching from GSM/EDGE mode to Analyzer mode, the GSM trigger setting is maintained, i.e. IF power if 'IF Power' was set before, RF power if 'RF Power' was set before and external trigger, if 'Extern' was set before.

# INSTrument<1|2>:NSELect 1 | 5

Parameter: 1: Spectrum analyzer mode

5: GSM/EDGE analyzer for mobile and base station tests

**Example:** "INST:NSEL 1" Switches the instrument to spectrum analyzer mode.

**Features:** \*RST value: 1

SCPI: conforming

Mode: all

Changeover to MGSM is only possible with firmware application GSM/EDGE (FS-K5) installed.

For notes on GSM/EDGE mode see above.

# **READ Subsystem**

The READ subsystem contains commands for starting complex measurement tasks such as those provided in the GSM/EDGE mode (FSE-K5), and for querying the results subsequently. The READ subsystem is closely linked to the functions of the CONFigure and FETCh subsystems, where the measurement sequences are configured or the results are queried without restarting a new measurement.

# **READ:AUTO - Subsystem**

This subsystem contains commands for starting automatic measurement routines for the GSM/EDGE mode (FS-K5). The analyzer will automatically being adjusted to the input signal.

| COMMAND   | PARAMETERS | UNIT | COMMENT      |
|-----------|------------|------|--------------|
| READ      |            |      | Option FS-K5 |
| :AUTO     |            |      |              |
| :LEVTime? |            |      | query only   |

#### **READ: AUTO: LEVTime?**

This command starts a measurement sequence which automatically adjusts the level and trigger timing of the input signal to the analyzer. Preconditions are a correct setting of center frequency and a correct choice of the GSM trigger source to be utilised. (refer to command TRIG:SEQ:SYNC:ADJ; 0 sec should be used for the time between trigger and begin of slot)

The result is read out as a list of partial ASCII result strings separated by ',' in the following format: <status>,<signal power>,<time from trigger to begin of slot>,<trigger level>,<reserved>

<status>: status: PASSED measurement successful, result figures are valid

FAILED measurement failed, result figures are invalid

error (e.g. no carrier) can be read out of the status

reporting system

<signal power> signal power dBm (reference level is automatically set 3 dB above the

signal power)

<time trigger to virtual begin of slot> s correction value for the time offset between the currently

active GSM trigger and beginning of the slot.

<trigger level> dBm/V trigger level of the currently active GSM trigger,

for IF/RF the units are dBm,

for external trigger the unit is Volts

<reserved> always 0, for future use

After the automatic sequence a GSM measurement must be selected again with the command CONFigure.

The premeasurement for power vs. time is executed implicitly within the sequence. For modulation spectrum measurement the premeasurement must be executed again.

This command is only available in GSM/EDGE mode (FS-K5).

**Example:** "INST MGSM" Switches the instrument to GSM/EDGE mode

"CONF:MTYP GMSK"

"FREQ:CENT 890.2E6"

"TRIG:SYNC:ADJ:EXT 0s"

Selects modulation type GMSK

Sets the center frequency

Selects GSM external triggerl

"READ: AUTO: LEVTime?" Executes the measurement and queries the

result

Result: PASSED,8.3,6.15E-005,1.4,0

Features: \*RST value: --

SCPI: device-specific

Mode: GSM/EDGE

# **READ:BURSt Subsystem**

This subsystem provides the commands for starting measurements in the GSM/EDGE Analyzer mode (option FS-K5), which are performed on individual bursts and for reading out the results subsequently: Phase-Frequency Error (PFE), Modulation Accuracy (MAC), Power vs. Time (PVT)

| COMMAND             | PARAMETER   | UNIT   | COMMENT      |
|---------------------|-------------|--------|--------------|
| READ                |             |        | Option FS-K5 |
| :BURSt              |             |        |              |
| :PERRor             |             |        |              |
| :RMS                |             |        |              |
| :AVERage?           |             | deg    | query only   |
| :MAXimum?           | <u></u>     | deg    | query only   |
| :PEAK               |             |        |              |
| :AVERage?           |             | deg    | query only   |
| :MAXimum?           |             | deg    | query only   |
| :FERRor             |             | usg    | 446.7 67     |
| :AVERage?           |             | Hz     | query only   |
| :MAXimum?           |             | Hz     | query only   |
| :IQOFfset           |             | 112    | query orny   |
| :AVERage?           |             | %      | query only   |
| :MAXimum?           |             | %      | query only   |
| :IQIMbalance        |             |        | 1. 7.7 77    |
| :AVERage?           | <u></u>     | %      | query only   |
| :MAXimum?           | <u></u>     | %      | query only   |
| :PTEMplate          |             |        |              |
| :REFerence          |             |        |              |
| [:IMMediate?]       |             |        | query only   |
| :TRGS               |             |        | 420.9        |
| :AVERage?           |             | s      | query only   |
| :MAXimum?           | <u></u>     | s      | query only   |
| :REFerence          |             | J      |              |
| [:IMMediate?]       |             |        | query only   |
| :MACCuracy          |             |        | 1444, 544,   |
| :RMS                |             | %      | query only   |
| :AVERage?           |             | %<br>% | query only   |
| :MAXimum?           |             | 70     | query errry  |
| :PEAK               |             | 0/     | query only   |
| :AVERage?           |             | %      | query only   |
| :MAXimum?           |             | %      | query only   |
| :OSUPpress          |             |        | guery only   |
| :AVERage?           |             | dB     | query only   |
| :MAXimum?           |             | dB     | query only   |
| :PERCentile         |             |        |              |
| :AVERage?           |             | %      | query only   |
| :MAXimum?           | <del></del> | %      | query only   |
| :FREQuency          |             |        |              |
| :AVERage?           |             | Hz     | query only   |
| :MAXimum?           |             | Hz     | query only   |
| :IQOFfset           |             |        |              |
| :AVERage?           |             | %      | query only   |
| :MAXimum?           |             | %      | query only   |
| :IQIMbalance        |             |        |              |
| :AVERage?           |             | %      | query only   |
| :MAXimum?           | <del></del> | %      | query only   |
| .ivi/\/\iiii(UIII : | i           | 1      | ļ .          |

# READ:BURSt:PERRor:RMS:AVERage?

This command starts the measurement of the phase and frequency error (PFE) of the base station or mobile and reads out the average of the RMS measurement of the phase error taken over the selected number of bursts.

When the measurement is started the analyzer is automatically set to single sweep.

Further results of the PFE measurement can then be queried without restart of the measurement via the :FETCh:BURSt subsystem.

An ongoing measurement can be aborted via the command ABORt.

This command is only available in GSM/EDGE mode (FS-K5) and when measurement of the phase/frequency error is selected (see : CONFigure: BURSt: PFERror).

**Example:** "INST MGSM" Switches the instrument to GSM/EDGE

mode

"CONF: MTYP GMSK"

"CONF: BURS: PFER"

"SWE: COUN 20"

Selects modulation type GMSK

Selects the PFE measurement

Sets the number of bursts

"READ:BURS:PERR:RMS:AVER?" Executes the measurement and queries the

result

Features: \*RST value: -

SCPI: device-specific

Mode: GSM/EDGE

This command is an event and is therefore not assigned a query and has no \*RST value.

# READ:BURSt:PERRor:RMS:MAXimum?

This command starts the measurement of the phase and frequency error (PFE) of the base station or mobile and reads out the maximum of the RMS measurement of the phase error taken over the selected number of bursts.

When the measurement is started the analyzer is automatically set to single sweep.

Further results of the PFE measurement can then be queried without restart of the measurement via the :FETCh:BURSt subsystem.

An ongoing measurement can be aborted via the command  ${\tt ABORt}$  .

This command is only available in GSM/EDGE mode (FS-K5) and when measurement of the phase/frequency error is selected (see :CONFigure:BURSt:PFERror).

**Example:** "INST MGSM" Switches the instrument to GSM/EDGE mode

"CONF: MTYP GMSK"

"CONF: BURS: PFER"

Selects modulation type GMSK

Selects the PFE measurement

Sets the number of bursts

"READ:BURS:PERR:RMS:MAX?" Executes the measurement and queries the

result

Features: \*RST value: --

SCPI: device-specific

Mode: GSM/EDGE

# READ:BURSt:PERRor:PEAK:AVERage?

This command starts the measurement of the phase and frequency error (PFE) of the base station or mobile and reads out the average of the PEAK measurement of the phase error taken over the selected number of bursts.

When the measurement is started the analyzer is automatically set to single sweep.

Further results of the PFE measurement can then be queried without restart of the measurement via the :FETCh:BURSt subsystem.

An ongoing measurement can be aborted via the command ABORt.

This command is only available in GSM/EDGE mode (FS-K5) and when measurement of the phase/frequency error is selected (see :CONFigure:BURSt:PFERror).

**Example:** "INST MGSM" Switches the instrument to GSM/EDGE

mode

"CONF: MTYP GMSK"Selects modulation type GMSK"CONF: BURS: PFER"Selects the PFE measurement"SWE: COUN 20"Sets the number of bursts

"READ:BURS:PERR:PEAK:AVER?" Executes the measurement and queries

the result

**Features:** \*RST value: --

SCPI: device-specific

Mode: GSM/EDGE

This command is an event and is therefore not assigned a query and has no \*RST value.

#### READ:BURSt:PERRor:PEAK:MAXimum?

This command starts the measurement of the phase and frequency error (PFE) of the base station or mobile and reads out the maximum of the PEAK-measurement of the phase error taken over the selected number of bursts.

When the measurement is started the analyzer automatically is set to single sweep.

Further results of the PFE measurement can be then queried without restart of the measurement via the :FETCh:BURSt subsystem.

An ongoing measurement can be aborted via the command ABORt.

This command is only available in GSM/EDGE mode (FS-K5) and when measurement of the phase/frequency error is selected (see :CONFigure:BURSt:PFERror

**Example:** "INST MGSM" Switches the instrument to GSM/EDGE

mode

"CONF:MTYP GMSK"

"CONF:BURS:PFER"

Selects modulation type GMSK

Selects the PFE measurement

Sets the number of bursts

"READ: BURS: PERR: PEAK: MAX?" Executes the measurement and queries

the result

Features: \*RST value: --

SCPI: device-specific

Mode: GSM/EDGE

# READ:BURSt:FERRor:AVERage?

This command starts the measurement of the phase and frequency error (PFE) of the base station or mobile and reads out the average of the measurement of the frequency error taken over the selected number of bursts.

When the measurement is started the analyzer is automatically set to single sweep.

Further results of the PFE measurement can then be queried without restart of the measurement via the :FETCh:BURSt subsystem.

An ongoing measurement can be aborted via the command ABORt.

This command is only available in GSM/EDGE mode (FS-K5) and when measurement of the phase/frequency error is selected (see :CONFigure:BURSt:PFERror).

**Example:** "INST MGSM" Switches the instrument to GSM/EDGE mode

"CONF: MTYP GMSK"

"CONF: BURS: PFER"

Selects modulation type GMSK

Selects the PFE measurement

Sets the number of bursts

"READ:BURS:FERR:AVER?" Executes the measurement and queries the

result

Features: \*RST value: -

SCPI: device-specific

Mode: GSM/EDGE

This command is an event and is therefore not assigned a query and has no \*RST value.

#### READ:BURSt:FERRor:MAXimum?

This command starts the measurement of the phase and frequency error (PFE) of the base station or mobile and reads out the maximum of the measurement of the frequency error taken over the selected number of bursts.

When the measurement is started the analyzer is automatically set to single sweep.

Further results of the PFE measurement can then be queried without restart of the measurement via the :FETCh:BURSt subsystem.

An ongoing measurement can be aborted via the command ABORt.

This command is only available in GSM/EDGE mode (FS-K5) and when measurement of the phase/frequency error is selected (see : CONFigure: BURSt: PFERror).

**Example:** "INST MGSM" Switches the instrument to GSM/EDGE mode

"CONF: MTYP GMSK"

"CONF: BURS: PFER"

Selects modulation type GMSK

Selects the PFE measurement

Selects the number of bursts

"READ:BURS:FERR:MAX?" Executes the measurement and queries the

result

**Features:** \*RST value: --

SCPI: device-specific

Mode: GSM/EDGE

# READ:BURSt:IQOFfset:AVERage?

This command starts the measurement of the phase and frequency error (PFE) of the base station or mobile and reads out the average of the IQ DC-Offset measurement in % taken over the selected number of bursts.

When the measurement is started the analyzer is automatically set to single sweep.

Further results of the PFE measurement can then be queried without restart of the measurement via the :FETCh:BURSt subsystem.

An ongoing measurement can be aborted via the command ABORt.

This command is only available in GSM/EDGE mode (FS-K5) and when measurement of the phase/frequency error is selected (see : CONFigure: BURSt: PFERror).

**Example:** "INST MGSM" 'Switches the instrument to GSM/EDGE mode

"CONF: MTYP GMSK" Selects modulation type GMSK "CONF: BURS: PFER" Selects the PFE measurement "SWE: COUN 20" Sets the number of bursts

"READ:BURS:IQOF:AVER?" Executes the measurement and queries the

'result

Characteristics: \*RST value: -

SCPI: device-specific

Mode: GSM/EDGE

This command is an event and is therefore not assigned a query and has no \*RST value.

#### READ:BURSt:IQOFfset:MAXimum?

This command starts the measurement of the phase and frequency error (PFE) of the base station or mobile and reads out the average of the IQ DC-Offset measurement in % taken over the selected number of bursts.

When the measurement is started the analyzer is automatically set to single sweep.

Further results of the PFE measurement can then be queried without restart of the measurement via the :FETCh:BURSt subsystem.

An ongoing measurement can be aborted via the command ABORt.

This command is only available in GSM/EDGE mode (FS-K5) and when measurement of the phase/frequency error is selected (see : CONFigure: BURSt: PFERror).

**Example:** "INST MGSM" 'Switches the instrument to GSM/EDGE mode

"CONF: MTYP GMSK" Selects modulation type GMSK
"CONF: BURS: PFER" Selects the PFE measurement
"SWE: COUN 20" Sets the number of bursts

"READ:BURS:IQOF:MAX?" Executes the measurement and queries the

'result

Characteristics: \*RST value: --

SCPI: device-specific

Mode: GSM/EDGE

# READ:BURSt:IQIMbalance:AVERage?

This command starts the measurement of the phase and frequency error (PFE) of the base station or mobile and reads out the average of the IQ imbalance measurement in % taken over the selected number of bursts.

When the measurement is started the analyzer is automatically set to single sweep.

Further results of the PFE measurement can then be queried without restart of the measurement via the :FETCh:BURSt subsystem.

An ongoing measurement can be aborted via the command ABORt.

This command is only available in GSM/EDGE mode (FS-K5) and when measurement of the phase/frequency error is selected (see : CONFigure: BURSt: PFERror).

**Example:** "INST MGSM" 'Switches the instrument to GSM/EDGE mode

"CONF: MTYP GMSK" Selects modulation type GMSK "CONF: BURS: PFER" Selects the PFE measurement "SWE: COUN 20" Sets the number of bursts

"READ:BURS:IQIM:AVER?" Executes the measurement and queries the

'result

Characteristics: \*RST value: -

SCPI: device-specific

Mode: GSM/EDGE

This command is an event and is therefore not assigned a query and has no \*RST value.

#### READ:BURSt:IQIMbalance:MAXimum?

This command starts the measurement of the phase and frequency error (PFE) of the base station or mobile and reads out the average of the IQ imbalance measurement in % taken over the selected number of bursts.

When the measurement is started the analyzer is automatically set to single sweep.

Further results of the PFE measurement can then be queried without restart of the measurement via the :FETCh:BURSt subsystem.

An ongoing measurement can be aborted via the command ABORt.

This command is only available in GSM/EDGE mode (FS-K5) and when measurement of the phase/frequency error is selected (see : CONFigure: BURSt: PFERror).

**Example:** "INST MGSM" 'Switches the instrument to GSM/EDGE mode

"CONF: MTYP GMSK" Selects modulation type GMSK
"CONF: BURS: PFER" Selects the PFE measurement
"SWE: COUN 20" Sets the number of bursts

"READ:BURS:IQIM:MAX?" Executes the measurement and queries the

'result

Characteristics: \*RST value: --

SCPI: device-specific

Mode: GSM/EDGE

# READ:BURSt:PTEMplate:REFerence[:IMMediate]?

This command starts the premeasurement of power vs. time and reads out the results.

The result is output as a list of partial result strings separated by ',' in the following (ASCII) format:

<Level1>,<Level2>,<RBW>

<Level1>: measured level

<Level2>: level corrected by means of the bandwidth

<RBW>: bandwidth

This command is only available in GSM/EDGE mode (FS-K5) and when measurement of the power vs. time is selected (see : CONFigure: BURSt: PTEMplate).

**Example:** "INST MGSM" Switches the instrument to GSM/EDGE mode

"CONF:MTYP GMSK" Selects modulation type GMSK "CONF:BURS:PTEM" Selects the PVT measurement

"READ:BURS:PTEM:REF?" Executes the measurement and queries the

result

Result: 43.2,43.2,600000

**Features:** \*RST value: --

SCPI: device-specific

Mode: GSM/EDGE

This command is an event and is therefore not assigned a query and has no \*RST value.

#### READ:BURSt:PTEMplate:TRGS:AVERage?

This command starts the measurement of Power vs Time (PVT) of the base station or mobile and reads out the average of the absolute time between external trigger and begin of the first symbol of the trainings sequence (midamble) in s over the selected number of bursts.

(TRGS: TRiGger to Start symbol of midamble)

This command is only available in GSM/EDGE mode (FS-K5) and when measurement of the power vs. time is selected (see: CONFigure:BURSt:PTEMplate). In addition FULL BURST (default) or TOP HIGH RESOLUTION must be selected.

(see: CONFigure: BURSt: PTEMplate: SELect)

The GSM Trigger must be set to extern. (see: TRIG: SEQ: SYN: ADJ: EXT)

**Example:** "INST MGSM" 'Switches the instrument to GSM MS mode

"TRIG:SEQ:SYNC:ADJ:EXT 0S" 'select GSM Trigger extern
"CONF:BURS:PTEM" 'Selects power vs. time (PVT)
"SWE:COUN 20" 'Sets the number of bursts
"READ:BURS:PTEM:TRGS:AVER?" 'Executes the measurement and

queries the result

Characteristics: \*RST value: --

SCPI: device-specific

Mode: MS

This command is an event and therefore has no query and no \*RST value .

# READ:BURSt:PTEMplate:TRGS:MAXimum?

This command starts the measurement of Power vs Time (PVT) of the base station or mobile and reads out the maximum of the absolute time between external trigger and begin of the first symbol of the trainings sequence (midamble) in s over the selected number of bursts.

(TRGS: <u>TRiGger</u> to <u>Start</u> symbol of midamble)

This command is only available in GSM/EDGE mode (FS-K5) and when measurement of the power vs. time is selected (see: CONFigure:BURSt:PTEMplate). In addition FULL BURST (default) or TOP HIGH RESOLUTION must be selected.

(see: CONFigure: BURSt: PTEMplate: SELect)

The GSM Trigger must be set to extern. (see: TRIG: SEQ: SYN: ADJ: EXT)

**Example:** "INST MGSM" 'Switches the instrument to GSM MS mode

"TRIG:SEQ:SYNC:ADJ:EXT 0S" 'select GSM Trigger extern
"CONF:BURS:PTEM" 'Selects power vs. time (PVT)
"SWE:COUN 20" 'Sets the number of bursts
"READ:BURS:PTEM:TRGS:MAX?" 'Executes the measurement and

queries the result

Characteristics: \*RST value: --

SCPI: device-specific

Mode: MS

This command is an event and therefore has no query and no \*RST value .

# READ:BURSt:REFerence[:IMMediate]?

This command starts the premeasurement of power vs. time and returns the measured level in dBm.

This command is only available in GSM/EDGE mode (FS-K5) and when measurement of the power vs. time is selected (see : CONFigure: BURSt: PTEMplate).

#### Note:

This command has been included only for reasons of compatibility with FSE-K10.

Instead of this command, the command READ: BURSt: PTEMplate: REFerence[IMMediate]? should be used, whose output format conforms to that of the premeasurement query commands.

For a detailed description see command READ: BURSt: PTEMplate: REFerence [IMMediate]?.

**Example:** "INST MGSM" Switches the instrument to GSM/EDGE mode

"CONF: MTYP GMSK" Selects the modulation type GMSK "CONF: BURS: PTEM" Selects the PVT measurement

"READ:BURS:REF?" Executes the premeasurement and queries

the result

**Features:** \*RST value: --

SCPI: device-specific

Mode: GSM/EDGE

# READ:BURSt:MACCuracy:RMS:AVERage?

This command starts the measurement of the modulation accuracy of the base station or mobile and reads out the average of the RMS-measurement of the error vector magnitude taken over the selected number of bursts.

When the measurement is started the analyzer is automatically set to single sweep.

Further results of the modulation accuracy measurement can be then queried without restart of the measurement via the :FETCh:BURSt-subsystem.

An ongoing measurement can be aborted via the command ABORt.

This command is only available with GSM/EDGE Analyzer (option FS-K5) and when measurement of the modulation accuracy is selected (CONFigure:BURSt:MACCuracy[:IMMediate]).

**Example:** "INST MGSM" Switches the instrument to GSM/EDGE

mode

"CONF: MTYP EDGE" Selects the modulation type EDGE (8PSK)

"CONF:BURS:MACC"

Selects the MAC measurement

Sets the number of bursts

"READ:BURS:MACC:RMS:AVER?" Starts the measurement and reads out the

result

Features: \*RST value: -

SCPI: device-specific

Mode: GSM/EDGE

This command is an event and is therefore not assigned a query and has no \*RST value.

# READ:BURSt:MACCuracy:RMS:MAXimum?

This command starts the measurement of the modulation accuracy of the base station or mobile and reads out the maximum of the RMS-measurement of the error vector magnitude taken over the selected number of bursts.

When the measurement is started the analyzer is automatically set to single sweep.

Further results of the modulation accuracy measurement can be then queried without restart of the measurement via the :FETCh:BURSt-subsystem.

An ongoing measurement can be aborted via the command  ${\tt ABORt}$  .

This command is only available with GSM/EDGE Analyzer (option FS-K5) and when measurement of the modulation accuracy is selected (CONFigure:BURSt:MACCuracy[:IMMediate]).

**Example:** "INST MGSM" Switches the instrument to GSM/EDGE mode

"CONF:MTYP EDGE" Selects the modulation type EDGE (8PSK)

"CONF:BURS:MACC" Selects the MAC measurement Swe:COUN 20" Sets the number of bursts

"READ:BURS:MACC:RMS:MAX?" Starts the measurement and reads out the

result

Features: \*RST value: --

SCPI: device-specific

Mode: GSM/EDGE

# READ:BURSt:MACCuracy:PEAK:AVERage?

This command starts the measurement of the modulation accuracy of the base station or mobile and reads out the average of the PEAK-measurement of the error vector magnitude taken over the selected number of bursts.

When the measurement is started the analyzer is automatically set to single sweep.

Further results of the modulation accuracy measurement can be then queried without restart of the measurement via the :FETCh:BURSt-subsystem.

An ongoing measurement can be aborted via the command ABORt.

This command is only available with GSM/EDGE Analyzer (option FS-K5) and when measurement of the modulation accuracy is selected (CONFigure:BURSt:MACCuracy[:IMMediate]).

**Example:** "INST MGSM" Switches the instrument to GSM/EDGE

mode

"CONF: MTYP EDGE" Selects the modulation type EDGE (8PSK)

"CONF:BURS:MACC"

Selects the MAC measurement

Sets the number of bursts

"READ:BURS:MACC:PEAK:AVER?" Starts the measurement and reads out the

result

**Features:** \*RST value: --

SCPI: device-specific

Mode: GSM/EDGE

This command is an event and is therefore not assigned a query and has no \*RST value.

# READ:BURSt:MACCuracy:PEAK:MAXimum?

This command starts the measurement of the modulation accuracy of the base station or mobile and reads out the maximum of the PEAK-measurement of the error vector magnitude taken over the selected number of bursts.

When the measurement is started the analyzer is automatically set to single sweep. Further results of the modulation accuracy measurement can be then queried without restart of the measurement via the :FETCh:BURSt-subsystem.

An ongoing measurement can be aborted via the command  $\mathtt{ABORt}$  .

This command is only available with GSM/EDGE Analyzer (option FS-K5) and when measurement of the modulation accuracy is selected (CONFigure:BURSt:MACCuracy[:IMMediate]).

**Example:** "INST MGSM" Switches the instrument to GSM/EDGE

mode

"CONF:MTYP EDGE" Selects the modulation type EDGE (8PSK)

"CONF:BURS:MACC"

"SWE:COUN 20"

Selects the MAC measurement
Sets the number of bursts

"READ:BURS:MACC:PEAK:MAX?" Starts the measurement and reads out the

result

**Features:** \*RST value: --

SCPI: device-specific

Mode: GSM/EDGE

# READ:BURSt:MACCuracy:OSUPpress:AVERage?

This command starts the measurement of the modulation accuracy of the base station or mobile and reads out the average of the original offset suppression measurement taken over the selected number of bursts.

When the measurement is started the analyzer is automatically set to single sweep.

Further results of the modulation accuracy measurement can be then queried without restart of the measurement via the :FETCh:BURSt-subsystem.

An ongoing measurement can be aborted via the command ABORt.

This command is only available with GSM/EDGE Analyzer (option FS-K5) and when measurement of the modulation accuracy is selected (CONFigure:BURSt:MACCuracy[:IMMediate]).

**Example:** "INST MGSM" Switches the instrument to GSM/EDGE

mode

"CONF: MTYP EDGE" Selects the modulation type EDGE (8PSK)

"CONF:BURS:MACC"

Selects the MAC measurement

Sets the number of bursts

"READ:BURS:MACC:OSUP:AVER?" Starts the measurement and reads out the

result

**Features:** \*RST value: --

SCPI: device-specific

Mode: GSM/EDGE

This command is an event and is therefore not assigned a query and has no \*RST value.

# READ:BURSt:MACCuracy:OSUPpress:MAXimum?

This command starts the measurement of the modulation accuracy of the base station or mobile and reads out the maximum of the original offset suppression measurement taken over the selected number of bursts.

When the measurement is started the analyzer is automatically set to single sweep.

Further results of the modulation accuracy measurement can be then queried without restart of the measurement via the :FETCh:BURSt-subsystem.

An ongoing measurement can be aborted via the command  ${\tt ABORt}$  .

This command is only available with GSM/EDGE Analyzer (option FS-K5) and when measurement of the modulation accuracy is selected (CONFigure:BURSt:MACCuracy[:IMMediate]).

**Example:** "INST MGSM" Switches the instrument to GSM/EDGE

mode

"CONF: MTYP EDGE" Selects the modulation type EDGE (8PSK)

"CONF:BURS:MACC"

"SWE:COUN 20"

Selects the MAC measurement
Sets the number of bursts

"READ:BURS:MACC:OSUP:MAX?" Starts the measurement and reads out the

result

**Features:** \*RST value: --

SCPI: device-specific

Mode: GSM/EDGE

# READ:BURSt:MACCuracy:PERCentile:AVERage?

This command starts the measurement of the modulation accuracy of the base station or mobile and reads out the average of the 95% percentile measurement taken over the selected number of bursts. When the measurement is started the analyzer is automatically set to single sweep.

Further results of the modulation accuracy measurement can be then queried without restart of the measurement via the :FETCh:BURSt-subsystem.

An ongoing measurement can be aborted via the command ABORt.

This command is only available with GSM/EDGE Analyzer (option FS-K5) and when measurement of the modulation accuracy is selected (CONFigure:BURSt:MACCuracy[:IMMediate]).

**Example:** "INST MGSM" Switches the instrument to GSM/EDGE

mode

"CONF: MTYP EDGE" Selects the modulation type EDGE (8PSK)

"CONF:BURS:MACC"

Selects the MAC measurement

Sets the number of bursts

"READ: BURS: MACC: PERC: AVER?" Starts the measurement and reads out

the result

Features: \*RST value: --

SCPI: device-specific

Mode: GSM/EDGE

This command is an event and is therefore not assigned a query and has no \*RST value.

# READ:BURSt:MACCuracy:PERCentile:MAXimum?

This command starts the measurement of the modulation accuracy of the base station or mobile and reads out the maximum of the 95% percentile measurement taken over the selected number of bursts.

When the measurement is started the analyzer is automatically set to single sweep.

Further results of the modulation accuracy measurement can be then queried without restart of the measurement via the :FETCh:BURSt-subsystem.

An ongoing measurement can be aborted via the command ABORt.

This command is only available with GSM/EDGE Analyzer (option FS-K5) and when measurement of the modulation accuracy is selected (CONFigure:BURSt:MACCuracy[:IMMediate]).

**Example:** "INST MGSM" Switches the instrument to GSM/EDGE

mode

"CONF: MTYP EDGE" Selects the modulation type EDGE (8PSK)

"CONF:BURS:MACC" Selects the MAC measurement
"SWE:COUN 20" Sets the number of bursts

"READ:BURS:MACC:PERC:MAX?" Starts the measurement and reads out the

result

**Features:** \*RST value: --

SCPI: device-specific

Mode: GSM/EDGE

# READ:BURSt:MACCuracy:FREQuency:AVERage?

This command starts the measurement of the modulation accuracy of the base station or mobile and reads out the average of the frequency error measurement taken over the selected number of bursts.

When the measurement is started the analyzer is automatically set to single sweep.

Further results of the modulation accuracy measurement can be then queried without restart of the measurement via the :FETCh:BURSt-subsystem.

An ongoing measurement can be aborted via the command ABORt.

This command is only available with GSM/EDGE Analyzer (option FS-K5) and when measurement of the modulation accuracy is selected (CONFigure:BURSt:MACCuracy[:IMMediate]).

**Example:** "INST MGSM" Switches the instrument to GSM/EDGE

mode

"CONF: MTYP EDGE" Selects the modulation type EDGE (8PSK)

"CONF:BURS:MACC"

Selects the MAC measurement

Sets the number of bursts

"READ: BURS: MACC: FREQ: AVER?" Starts the measurement and reags out

the result

Features: \*RST value: -

SCPI: device-specific

Mode: GSM/EDGE

This command is an event and is therefore not assigned a query and has no \*RST value.

#### READ:BURSt:MACCuracy:FREQuency:MAXimum?

This command starts the measurement of the modulation accuracy of the base station or mobile and reads out the maximum of the frequency error measurement taken over the selected number of bursts.

When the measurement is started the analyzer is automatically set to single sweep.

Further results of the modulation accuracy measurement can be then queried without restart of the measurement via the :FETCh:BURSt-subsystem.

An ongoing measurement can be aborted via the command ABORt.

This command is only available with GSM/EDGE Analyzer (option FS-K5) and when measurement of the modulation accuracy is selected (CONFigure:BURSt:MACCuracy[:IMMediate]).

**Example:** "INST MGSM" Switches the instrument to GSM/EDGE

mode

"CONF: MTYP EDGE" Selects the modulation type EDGE (8PSK)

"CONF:BURS:MACC"

"SWE:COUN 20"

Selects the MAC measurement

Sets the number of bursts

"READ:BURS:MACC:FREQ:MAX?" Starts the measurement and reads out

the result.

Features: \*RST value: --

SCPI: device-specific

Mode: GSM/EDGE

# READ:BURSt:MACCuracy:IQOFfset:AVERage?

This command starts the measurement of the modulation accuracy of the base station or mobile and reads out the average of the IQ DC-Offset measurement in % taken over the selected number of bursts.

When the measurement is started the analyzer is automatically set to single sweep.

Further results of the modulation accuracy measurement can be then queried without restart of the measurement via the :FETCh:BURSt-subsystem.

An ongoing measurement can be aborted via the command ABORt.

This command is only available with GSM/EDGE Analyzer (option FS-K5) and when measurement of the modulation accuracy is selected (CONFigure:BURSt:MACCuracy[:IMMediate]).

**Example:** "INST MGSM" 'Switches the instrument to GSM/EDGE

mode

"CONF: MTYP EDGE" Selects the modulation type EDGE (8PSK)

"CONF:BURS:MACC" 'Selects the MAC measurement 'SWE:COUN 20" 'Sets the number of bursts

"READ:BURS:MACC:IQOF:AVER?" 'Starts the measurement and reags out

'the result

Characteristics: \*RST value: -

SCPI: device-specific

Mode: GSM/EDGE

This command is an event and is therefore not assigned a query and has no \*RST value.

# READ:BURSt:MACCuracy:IQOFfset:MAXimum?

This command starts the measurement of the modulation accuracy of the base station or mobile and reads out the maximum of the IQ DC-Offset measurement in % taken over the selected number of bursts

When the measurement is started the analyzer is automatically set to single sweep.

Further results of the modulation accuracy measurement can be then queried without restart of the measurement via the :FETCh:BURSt-subsystem.

An ongoing measurement can be aborted via the command  ${\tt ABORt}$  .

This command is only available with GSM/EDGE Analyzer (option FS-K5) and when measurement of the modulation accuracy is selected (CONFigure: BURSt: MACCuracy[:IMMediate]).

**Example:** "INST MGSM" 'Switches the instrument to GSM/EDGE

mode

"CONF: MTYP EDGE" 'Selects the modulation type EDGE (8PSK)

"CONF:BURS:MACC" Selects the MAC measurement "SWE:COUN 20" Sets the number of bursts

"READ:BURS:MACC:IQOF:MAX?" 'Starts the measurement and reads out

'the result.

Characteristics: \*RST value: --

SCPI: device-specific

Mode: GSM/EDGE

# READ:BURSt:MACCuracy:IQIMbalance:AVERage?

This command starts the measurement of the modulation accuracy of the base station or mobile and reads out the average of the IQ DC-Offset measurement in % taken over the selected number of bursts.

When the measurement is started the analyzer is automatically set to single sweep.

Further results of the modulation accuracy measurement can be then queried without restart of the measurement via the :FETCh:BURSt-subsystem.

An ongoing measurement can be aborted via the command ABORt.

This command is only available with GSM/EDGE Analyzer (option FS-K5) and when measurement of the modulation accuracy is selected (CONFigure:BURSt:MACCuracy[:IMMediate]).

**Example:** "INST MGSM" 'Switches the instrument to GSM/EDGE

mode

"CONF: MTYP EDGE" Selects the modulation type EDGE (8PSK)

"CONF:BURS:MACC" 'Selects the MAC measurement 'SWE:COUN 20" 'Sets the number of bursts

"READ:BURS:MACC:IQIM:AVER?" 'Starts the measurement and reags out

'the result

Characteristics: \*RST value: --

SCPI: device-specific

Mode: GSM/EDGE

This command is an event and is therefore not assigned a query and has no \*RST value.

# READ:BURSt:MACCuracy:IQIMbalance:MAXimum?

This command starts the measurement of the modulation accuracy of the base station or mobile and reads out the maximum of the IQ DC-Offset measurement in % taken over the selected number of bursts

When the measurement is started the analyzer is automatically set to single sweep.

Further results of the modulation accuracy measurement can be then queried without restart of the measurement via the :FETCh:BURSt-subsystem.

An ongoing measurement can be aborted via the command  ${\tt ABORt}$  .

This command is only available with GSM/EDGE Analyzer (option FS-K5) and when measurement of the modulation accuracy is selected (CONFigure: BURSt: MACCuracy[:IMMediate]).

**Example:** "INST MGSM" 'Switches the instrument to GSM/EDGE

mode

"CONF: MTYP EDGE" 'Selects the modulation type EDGE (8PSK)

"CONF:BURS:MACC"

"Selects the MAC measurement
"SWE:COUN 20"

"Sets the number of bursts

"READ:BURS:MACC:IQIM:MAX?" 'Starts the measurement and reads out

'the result.

Characteristics: \*RST value: --

SCPI: device-specific

Mode: GSM/EDGE

# **READ:SPECtrum Subsystem**

This subsystem provides the commands for starting measurements in the GSM/EDGE mode (FS-K5), which are used to measure the power of the spectral components due to modulation and switching, and for reading out the results subsequently.

Measurement of spectrum due to modulation (MOD)

Measurement of spectrum due to transients (TRA)

| COMMAND       | PARAMETER | UNIT | COMMENT      |
|---------------|-----------|------|--------------|
| READ          |           |      | Option FS-K5 |
| :SPECtrum     |           |      |              |
| :MODulation   |           |      |              |
| [:ALL?]       |           |      | query only   |
| :REFerence    |           |      |              |
| [:IMMediate?] |           |      | query only   |
| :SWITching    |           |      |              |
| [:ALL?]       |           |      | query only   |
| :REFerence    |           |      |              |
| [:IMMediate?] |           |      |              |

# READ:SPECtrum:MODulation[:ALL]?

This command starts the measurement of the modulation spectrum of the base station or mobile and reads out the result. The measurement is performed in the frequency range ARFCN  $\pm$  1.8 MHz.

The result is read out as a list of partial ASCII result strings separated by ',' in the following format:

<Index>,<Freq1>,<Freq2>,<Level>,<Limit>, <Abs/Rel>,<Status>[,
<Index>,<Freq1>,<Freq2>,<Level>,<Limit>, <Abs/Rel>,<Status>]...

where the part set in '[...]' characterizes a partial result string which can be repeated n times.

<Index>: 0, if the partial result string characterizes a

measurement range.

current number <>0,

if the partial result string characterizes a

single limit excess.

<Freq1>: Start frequency of the measurement range or frequency where

the limit is exceeded.

<Freq2>: Stop frequency of the measurement range or frequency where

the measured range is exceeded. The value of <Freq2> is equal to the value of <Freq1>, if either the measurement is performed in the time domain or the partial result string contains

a limit excess.

<Level>: Measured maximum level of the partial range or measured level

at the test point.

<Limit>: Limit in the partial range or at the test point.

<Abs/Rel>: ABS <Level> and <Limit> are in absolute units (dBm)

REL <Level> and <Limit> are in relative units (dB)

<Status>: Result of the limit check in character data form:

PASSED no limit exceeded FAILED limit exceeded MARGIN margin exceeded

EXC limited excess characterized as an exception

The frequencies <Freq1> and <Freq2> are always absolute and not referred to the carrier frequency.

An ongoing measurement can be aborted via the command ABORt.

This command is only available in GSM/EDGE mode (FS-K5) option and when modulation spectrum measurement is selected (see : CONFigure: SPECtrum: MODulation).

FS-K5

**Example:** "INST MGSM" Switches the instrument to GSM/EDGE mode

"CONF: SPEC: MOD" Selects the MOD measurement

"READ: SPEC: MOD: REF?" Executes the premeasurement and queries

the result.

"READ: SPEC: MOD?" Executes the measurement in the time

domain and queries the result.

**Result:** 0,890E6,915E6,-87.4,-108.0,ABS,FAILED,

1,893.2E6,893.2E6,-83.2,-108.0,ABS,FAILED, 2,895.7E6,895.7E6,-87.4,-108.0,ABS,FAILED

**Features:** \*RST value: --

SCPI: device-specific

Mode: GSM/EDGE

This command is an event and is therefore not assigned a query and has no \*RST value.

# READ:SPECtrum:MODulation:REFerence[:IMMediate]?

This command starts the premeasurement of the modulation due to spectrum measurement and reads out the result.

The result is output as a list of partial result strings separated by ',' in the following (ASCII) format:

<Level1>,<Level2>,<RBW>

<Level1>: measured level

<Level2>: level corrected by means of the bandwidth

<RBW>: bandwidth

This command is only available in GSM/EDGE mode (FS-K5) and when measurement of the modulation due to spectrum is selected (see : CONFigure: SPECtrum: MODulation).

**Example:** "INST MGSM" Switches the instrument to GSM/EDGE mode

"CONF:SPEC:MOD" Selects the MOD measurement

"READ: SPEC: MOD: REF?" Executes the premeasurement and queries

the result.

**Result:** 35.2,43.2,30000

Features: \*RST value: --

SCPI: device-specific

Mode: GSM/EDGE

# READ:SPECtrum:SWITching[:ALL]?

This command starts the measurement of the transient spectrum of the mobile or base station and reads out the result.

The result is read out as a list of partial ASCII result strings separated by ',' in the format used for READ: SPECtrum: MODulation[:ALL]?

An ongoing measurement can be aborted via the command ABORt.

This command is only available in GSM/EDGE Analyzer mode (FS-K5) and when the spectrum due to switching measurement is selected (see :CONFigure:SPECtrum:SWITCHing)

**Example:** "INST MGSM" Switches the instrument to GSM/EDGE mode

"CONF: SPEC: SWIT" Selects the TRA measurement

"READ: SPEC: SWIT?" Executes the measurement in the time

domain and queries the result.

**Result:** 0,833.4E6,833.4E6,37.4,-36.0,ABS,MARGIN,

1,834.0E6,834.0E6,-35.2,-36.0,ABS,FAILED, 2,834.6E6,834.6E6,-74.3,-75.0,REL,FAILED 0,835.0E6,835.0E6,-65,0,-60.0,REL,PASSED

Features: \*RST value: --

SCPI: device-specific

Mode: GSM/EDGE

This command is an event and is therefore not assigned a query and has no \*RST value.

# READ:SPECtrum:SWITching:REFerence[:IMMediate]?

This command starts the premeasurement of the modulation due to switching transients (TRA) measurement and reads out the result.

This premeasurement is only necessary if the limit type is relative.

(See command CONF: SPEC: SWIT: LIM)

The result is output as a list of partial result strings separated by ',' in the following (ASCII) format:

<Level1>,<Level2>,<RBW>

<Level1>: measured level

<Level2>: level corrected by means of the bandwidth (RBW is fix 300 kHz, therfore

identical to the measured level.)

<RBW>: bandwidth, fix 300 kHz

This command is only available in GSM/EDGE mode (FS-K5) and when measurement of the modulation due to swithcing transients is selected (see : CONFigure: SPECtrum: SWITching).

**Example:** "INST MGSM" 'Switches the instrument to GSM MS mode

"CONF:SPEC:SWIT" 'Selects the TRA measurement

"CONF:SPEC:SWIT:LIM REL" 'Selects relative mode
"SWE:COUN 20" 'Selects number of bursts

"READ: SPEC: SWIT: REF?" 'Executes the premeasurement and queries

'the result.

**Result:** 43.2,43.2,300000

Characteristics: \*RST value: --

SCPI: device-specific

Mode: MS

This command is an event and therefore has no query and no \*RST value .

# **SENSe Subsystem**

The SENSe subsystem is organized in several subsystems. The commands of these subsystems directly control device-specific settings, they do not refer to the signal characteristics of the measurement signal.

The SENSe subsystem controls the essential parameters of the analyzer. In accordance with the SCPI standard, the keyword "SENSe" is optional for this reason, which means that it is not necessary to include the SENSe node in command sequences.

# **SENSe:BANDwidth Subsystem**

# [SENSe:]BANDwidth[BWIDth[:RESolution] <numeric\_value>

Note: This command is not available for GSM/EDGE measurements MAC, PFE and PVT.

The bandwidth is automatically set according to standard GSM.

# [SENSe:]BANDwidth|BWIDth[:RESolution]:AUTO <numeric\_value>

Note: This command is not available for GSM/EDGE measurements MAC, PFE and PVT.

# [SENSe<1|2>:]BANDwidth|BWIDth[:RESolution]:TYPE NORMal | FFT | CFILter | RRC

**Note:** This command is not available for GSM/EDGE measurements MAC, PFE, PVT and

CPW.

# [SENSe<1|2>:]BANDwidth|BWIDth:VIDeo 1Hz...10MHz

Note: This command is not available for GSM/EDGE measurements MAC. PFE and PVT.

# [SENSe<1|2>:]BANDwidth|BWIDth:VIDeo:AUTO ON | OFF

Note: This command is not available for GSM/EDGE measurements MAC, PFE and PVT.

#### [SENSe<1|2>:]BANDwidth|BWIDth:VIDeo:RATio 0.01...1000

**Note:** This command is not available for GSM/EDGE measurements MAC, PFE and PVT.

# **SENSe:CORRection Subsystem**

**Note:** The commands of this subsystem are not available in GSM/EDGE mode.

# SENSe:DETector Subsystem

**Note:** Detectors APEAK and QPEak are not available for GSM/EDGE measurements MAC, PFE and PVT.

# SENSe:FREQuency Subsystem

[SENSe<1|2>:]FREQuency:CENTer:STEP:LINK SPAN | RBW | OFF

Note: This command is not available for GSM/EDGE measurements MAC, PFE and PVT

[SENSe<1|2>:]FREQuency:CENTer:STEP:LINK:FACTor 1 ... 100 PCT

Note: This command is not available for GSM/EDGE measurements MAC, PFE and PVT

[SENSe<1|2>:]FREQuency:SPAN  $0 ... f_{max}$ 

Note: This command is not available for GSM/EDGE measurements MAC, PFE, PVT and CPW

[SENSe<1|2>:]FREQuency:SPAN:FULL

Note: This command is not available for GSM/EDGE measurements MAC, PFE, PVT and CPW

[SENSe<1|2>:]FREQuency:STARt 0 .. f<sub>max</sub>

Note: This command is not available for GSM/EDGE measurements MAC, PFE, PVT and CPW

[SENSe<1|2>:]FREQuency:STOP 0 .. f<sub>max</sub>

Note: This command is not available for GSM/EDGE measurements MAC, PFE, PVT and CPW

[SENSe<1|2>:]FREQuency:MODE CW | FIXed | SWEep

Note: This command is not available for GSM/EDGE measurements MAC, PFE, PVT, CPW

and SPU

# SENSe:LIST Subsystem

**Note:** The commands of this subsystem are not available for GSM/EDGE measurements MAC,

PFE and PVT

# **SENSe:MPOWer Subsystem**

Note: The commands of this subsystem are not available for GSM/EDGE measurements MAC,

PFE and PVT

# **SENSe:POWer Subsystem**

**Note:** The commands of this subsystem are not available in GSM/EDGE mode.

# **SENSe:SWEep Subsystem**

[SENSe<1|2>:]SWEep:TIME 2.5 ms to 16000 s (frequency domain) | 1 μs to 16000 s (time domain)

Note: This command is not available for GSM/EDGE measurements MAC, PFE, PVT and CPW

# [SENSe<1|2>:]SWEep:TIME:AUTO ON | OFF

Note: This command is not available for GSM/EDGE measurements MAC, PFE, PVT and CPW

# [SENSe<1|2>:]SWEep:EGATe...

Note: The commands of this node are not available for GSM/EDGE measurements MAC, PFE,

PVT, CPW, TRA and SPU.

# STATus Subsystem

The STATus subsystem contains the commands for the status reporting system. \*RST does not influence the status registers. The STATus:QUEStionable:SYNC register comprises information about sync and burst events (see below).

#### STATus:QUEStionable:SYNC[:EVENt]?

This command queries the contents of the EVENt section of the STATus:QUEStionable:SYNC register. Readout deletes the contents of the EVENt section.

**Example:** "STAT:QUES?"

**Features:** \*RST value: -

SCPI: device-specific

Modes: all

#### STATus:QUEStionable:SYNC:CONDition?

This command queries the contents of the CONDition section of the STATus:QUEStionable:SYNC register. Readout does not delete the contents of the CONDition section.

**Example:** "STAT:QUES:COND?"

**Features:** \*RST value:

SCPI: device-specific

Modes: all

#### STATus:QUEStionable:SYNC:ENABle 0 to 65535

This command sets the bits of the ENABle section of the STATus:QUEStionable: SYNC register. The ENABle register selectively enables the individual events of the associated EVENt section for the sum bit in the status byte.

**Example:** "STAT:QUES:ENAB 65535"

**Features:** \*RST value: -

SCPI: device-specific

Modes: all

#### STATus:QUEStionable:SYNC:PTRansition 0 to 65535

This command sets the edge detectors of all bits of the STATus:QUEStionable: SYNC register from 0 to 1 for the transitions of the CONDition bit.

**Example:** "STAT:QUES:PTR 65535"

**Features:** \*RST value:

SCPI: device-specific

Modes: all

# STATus:QUEStionable:SYNC:NTRansition 0 to 65535

This command sets the edge detectors of all bits of the STATus:QUEStionable: SYNC register from 1 to 0 for the transitions of the CONDition bit.

**Example:** "STAT:QUES:NTR 65535"

**Features:** \*RST value: -

SCPI: device-specific

Modes: all

# **General Trace Commands**

TRACe<1|2>[:DATA] TRACE1| TRACE2| TRACE3, <block> | <numeric\_value>

This command transfers trace data from the control computer to the instrument, the query reads trace data out of the instrument. The associated measurement window is selected with the numeric suffix of TRACe<1|2>.

**Example:** "TRAC TRACE1,"+A\$ (A\$: data list in the current format)

"TRAC? TRACE1"

Characteristics: \*RST value:

SCPI: conforming

Mode: all

#### Return values:

The parameter of the query is the trace name TRACE1 to TRACE3, it indicates which trace memory will be read out.

The returned values are scaled in the current level unit. In ASCII format, a list of values separated by commas is returned (Comma Separated Values = CSV). The number of measurement points is 501 for FSP, 625 for FSU.

If the transmission takes place using the binary format (REAL,32), the data are transferred in block format (Definite Length Block Data according to IEEE 488.2). They are arranged in succeeding lists of I and Q data of 32 Bit IEEE 754 floating point numbers.

General structure of return string:

FSP: #42004<meas value 1><meas value value2>...<meas value 501>

FSU: #42500<meas value 1><meas value value2>...<meas value 625>

with

# Head marker of binary data stream

4 ASCII byte stating the length of the subsequent lengthcounter, here 4

2004/2500 Number of data bytes, here 2004 (FSP) / 2500 (FSU)

<meas value x> 4 byte floating point measurement values

#### Saving and recalling:

Saving and recalling trace data together with the device settings to/from the device-internal hard disk or to/from a floppy is controlled via the commands "MMEMOTY:STORE:STATE" and "MMEMOTY:LOAD:STATE" respectively. Trace data are selected with "MMEMOTY:SELect[:ITEM]:ALL" or ""MMEMOTY:SELect[:ITEM]:TRACE". Trace data in ASCII format (ASCCII FILE EXPORT) are exported with the command "MMEM:STORE:TRACE".

# **Transfer format:**

The trace data are transferred in the current format (corresponding to the command FORMat ASCii|REAL). The device-internal trace memory is addressed using the trace names 'TRACE1' to 'TRACE3'.

The transfer of trace data from the control computer to the instrument takes place by indicating the trace name and then the data to be transferred. In ASCII format, these data are values separated by commas. If the transfer takes place using the format real (REAL,32), the data are transferred in block format.

The transfer format for the trace data depends on the instrument setting:

# SPECTRUM mode (span > 0 and zero span):

501 (FSP)/625 (FSU) results are output in the unit selected for display.

Note:

With AUTO PEAK detector, only positive peak values can be read out. Trace data can be written into the instrument with logarithmic display only in dBm, with linear display only in volts.

FORMAT REAL,32 is to be used as format for binary transmission.

# **GSM/EDGE** Analyzer:

In power vs. time (PVT) measurement the number of results depends on the number of active slots (from the multislot command CONF: CHAN: SLOT: MULT) and it depends also on the points per symbol rate (from command CONF: CHAN: PRAT).

|                | 4 points per symbol | 8 points per symbol |
|----------------|---------------------|---------------------|
| 1 active slot  | 868 results         | 1736 results        |
| 2 active slots | 1492 results        | 2984 results        |
| 3 active slots | 2116 results        | 4232 results        |
| 4 active slots | 2740 results        | 5480 results        |
| 8 active slots | 5240 results        | 10480 results       |

In phase-frequency error (PFE) measurement the number of results depends on the points per symbol rate (from command CONF: CHAN: PRAT).

4 points per symbol 8 points per symbol 588 results 1176 results

In error vector magnitude (MAC) measurement the number of results depends on the points per symbol rate (from command CONF: CHAN: PRAT).

4 points per symbol 8 points per Symbol 568 results 1136 results

The other GSM measurements traces are of the length as in standard SPECTRUM mode.

# **TRACe:IQ Subsystem**

**Note:** The commands of this subsystem are not available in GSM/EDGE mode.

# TRIGger Subsystem

#### Notes:

When entering the option GSM/EDGE Analyzer (with INST: SEL MGSM), the following GSM Trigger selection is made:

If the Analyzer trigger source is 'IF POWER trigger' the GSM trigger 'IF POWER' is selected.

If the Analyzer trigger source is 'Extern trigger' the GSM trigger 'Extern' is selected. If the Analyzer trigger source is 'RF POWER trigger' the GSM trigger 'RF POWER' is selected.

Otherwise the (default) GSM Trigger' 'IF POWER' is selected.

- When switching from GSM/EDGE mode to Analyzer mode, the GSM/EDGE trigger setting is maintained, i.e. IF power if 'IF Power' was set before, RF power if 'RF Power' was set before and external trigger, if 'Extern' was set before.

| COMMAND      | PARAMETER                              | UNIT | COMMENT       |
|--------------|----------------------------------------|------|---------------|
| TRIGger<1 2> |                                        |      |               |
| [:SEQuence]  |                                        |      |               |
| :SOURce      | IMMediate   EXTernal   VIDeo   IFPower |      |               |
| :SYNChronize |                                        |      | Option FS-K5  |
| :ADJust      |                                        |      |               |
| :EXTernal    | <numeric_value></numeric_value>        | s    |               |
| :IFPower     | <numeric_value></numeric_value>        | s    |               |
| :RFPower     | <numeric_value></numeric_value>        | s    | Option FSP-B6 |

# TRIGger<1|2>[:SEQuence]:SOURce IMMediate | EXTernal | VIDeo | IFPower

Note:

This command is not available in GSM/EDGE mode. The trigger source is selected with commands TRIGger<1/2>[:SEQuence]:SYNChronize:ADJust:....

# TRIGger[:SEQuence]:SYNChronize:ADJust:EXTernal -460µs...8s

This command is a combination of 2 commands:

For one, the 'Extern' GSM trigger is selected. For all GSM measurements requiring a trigger signal and for which an external trigger is possible, the EXTernal trigger setting is used. If an external trigger is not possible, the IMMediate trigger setting is used (see table of triggers in section "Trigger and Time References" in Chapter 1.)

For another, the correction value for the time offset of the external trigger from the beginning of the first active slot is defined (GSM trigger offset, see section "Trigger and Time References" in Chapter 1).

This correction value is needed in order to establish an exact time reference between the trigger event and the beginning of the slot if there is no midamble triggering. The correction value for the DUT in question can be determined in the *GENERAL SETTINGS* menu with the *TRIGGER OFFSET* softkey.

This command is available only if GSM/EDGE Analyzer (FS-K5) application firmware is installed.

**Example:** "INST MGSM" Switches the instrument to GSM/EDGE mode

"TRIG:SYNC:ADJ:EXT 200us" Selects 'Extern' GSM trigger and a GSM

trigger offset of 200 µs between the external trigger and the beginning of the slot.

**Features:** \*RST value: 0s

SCPI: device-specific

Mode: GSM/EDGE

# TRIGger[:SEQuence]:SYNChronize:ADJust:IFPower -460µs...8s

This command is a combination of 2 commands:

For one, the 'IF Power' GSM trigger is selected. For all GSM measurements for which an IF power trigger is possible, the IFPower trigger setting is used. If an IF power trigger is not possible, the IMMediate trigger setting is used (see table of triggers in section "Trigger and Time References" in Chapter 1.)

For another, the correction value for the time offset of the IF power trigger from the beginning of the first active slot is defined (GSM trigger offset, see section "Trigger and Time References" in Chapter 1).

This correction value is needed in order to establish an exact time reference between the trigger event and the beginning of the slot if there is no midamble triggering. The correction value for the DUT in question can be determined in the *GENERAL SETTINGS* menu with the *TRIGGER OFFSET* softkey.

This command is available only if GSM/EDGE Analyzer application firmware (FS-K5) is installed.

**Example:** "INST MGSM" Switches the instrument to GSM/EDGE mode

"TRIG:SYNC:ADJ:IFP 20us" Selects 'IF Power' GSM trigger and a GSM

trigger offset of 20 µs between the

IF power trigger and the beginning of the slot

**Features:** \*RST value: 0s

SCPI: device-specific

Mode: GSM/EDGE

# TRIGger[:SEQuence]:SYNChronize:ADJust:RFPower -460µs...8s

This command is a combination of 2 commands:

For one, the 'RF Power' GSM trigger is selected. For all GSM measurements for which an RF power trigger is possible, the RFPower trigger setting is used. If an RF power trigger is not possible, the IMMediate trigger setting is used (see table of triggers in section "Trigger and Time References" in Chapter 1.)

For another, the correction value for the time offset of the RF power trigger from the beginning of the first active slot is defined (GSM trigger offset, see section "Trigger and Time References" in Chapter 1).

This correction value is needed in order to establish an exact time reference between the trigger event and the beginning of the slot if there is no midamble triggering. The correction value for the DUT in question can be determined in the *GENERAL SETTINGS* menu with the *TRIGGER OFFSET* softkey.

This command is available only if GSM/EDGE Analyzer application firmware (FS-K5) is installed and if the option FSP-B6 (TV- and RF-Trigger) is available.

**Example:** "INST MGSM" Switches the instrument to GSM/EDGE mode

"TRIG:SYNC:ADJ:RFP 20us" Selects 'RF Power' GSM trigger and a GSM

trigger offset of 20 µs between the

RF power trigger and the beginning of the slot

**Features:** \*RST value: 0s

SCPI: device-specific

Mode: GSM/EDGE

# **UNIT Subsystem**

UNIT<1|2>:POWer DBM | DBPW | WATT | DBUV | DBMV | VOLT | DBUA | AMPere | V | A | W

**Note:** This command is not available in GSM/EDGE mode. In GSM/EDGE mode, the unit is fixed, i.e. dBm (for power measurements) or deg (for phase error measurements).

# **Alphabetical List of Commands**

The following list contains the new commands for application firmware GSM/EDGE, FS-K5

| Command                                    | Parameter                                                                                                    | Page |
|--------------------------------------------|----------------------------------------------------------------------------------------------------|------|
| CONFigure:BURSt:MACCuracsy[:IMMediate]     |                                                                                                    | 3.9  |
| CONFigure:BURSt:PFERror[:IMMediate]        |                                                                                                    | 3.9  |
| CONFigure:BURSt:POWer[:IMMediate]          |                                                                                                    | 3.10 |
| CONFigure:BURSt:PTEMplate:[:IMMediate]     |                                                                                                    | 3.10 |
| CONFigure:BURSt:PTEMplate:SELect           | FULL   TOP   RISing   FALLing                                                                                                    | 3.10 |
| CONFigure:CHANnel:SLOT:MULTi               | ACT1_SYNC1   ACT2_SYNC1   ACT2_SYNC2   ACT3_SYNC1   ACT3_SYNC2   ACT3_SYNC3   ACT4_SYNC1   ACT4_SYNC2   ACT4_SYNC3   ACT4_SYNC4   ACT8_SYNC1   ACT8_SYNC2   ACT8_SYNC3   ACT8_SYNC4   ACT8_SYNC5   ACT8_SYNC6   ACT8_SYNC5   ACT8_SYNC6   ACT8_SYNC7   ACT8_SYNC8 | 3.5  |
| CONFigure:CHANnel:TSC                      | 0 to 7   USER                                                                                                    | 3.6  |
| CONFigure:CHANnel:TSC:USER                 | <string></string>                                                                                                    | 3.7  |
| CONFigure:MTYPe                            | GMSK   EDGE                                                                                                    | 3.8  |
| CONFigure:PRATe                            | 4   8                                                                                                    | 3.7  |
| CONFigure:RESTore                          |                                                                                                    | 3.8  |
| CONFigure:SPECtrum:MODulation[:IMMediate]  |                                                                                                    | 3.11 |
| CONFigure:SPECtrum:SWITching:LIMit         |                                                                                                    | 3.12 |
| CONFigure:SPECtrum:SWITching[:IMMediate]   |                                                                                                    | 3.11 |
| CONFigure:SPURious[:IMMediate]             |                                                                                                    | 3.13 |
| FETCh:BURSt:FERRor:AVERage?                |                                                                                                    | 3.18 |
| FETCh:BURSt:FERRor:IQIMbalance?            |                                                                                                    | 3.20 |
| FETCh:BURSt:FERRor:IQOFfset?               |                                                                                                    | 3.19 |
| FETCh:BURSt:FERRor:MAXimum?                |                                                                                                    | 3.18 |
| FETCh:BURSt:IQIMbalance:MAXimum?           |                                                                                                    | 3.20 |
| FETCh:BURSt:IQOFfset:MAXimum?              |                                                                                                    | 3.19 |
| FETCh:BURSt:MACCuracy:FREQuency:AVERage?   |                                                                                                    | 3.26 |
| FETCh:BURSt:MACCuracy:FREQuency:MAXimum?   |                                                                                                    | 3.27 |
| FETCh:BURSt:MACCuracy:IQIMbalance:AVERage? |                                                                                                    | 3.28 |
| FETCh:BURSt:MACCuracy:IQIMbalance:MAXimum? |                                                                                                    | 3.29 |
| FETCh:BURSt:MACCuracy:IQOFfset:AVERage?    |                                                                                                    | 3.27 |
| FETCh:BURSt:MACCuracy:IQOFfset:MAXimum?    |                                                                                                    | 3.28 |
| FETCh:BURSt:MACCuracy:OSUPpress:AVERage?   |                                                                                                    | 3.24 |
| FETCh:BURSt:MACCuracy:OSUPpress:MAXimum?   |                                                                                                    | 3.25 |
| FETCh:BURSt:MACCuracy:PEAK:AVERage?        |                                                                                                    | 3.23 |
| FETCh:BURSt:MACCuracy:PEAK:MAXimum?        |                                                                                                    | 3.24 |
| FETCh:BURSt:MACCuracy:PERCentile:AVERage?  |                                                                                                    | 3.25 |
| FETCh:BURSt:MACCuracy:PERCentile:MAXimum?  |                                                                                                    | 3.26 |

<u>List of Commands</u> FS-K5

| Command                                     | Parameter        | Page |
|---------------------------------------------|------------------|------|
| FETCh:BURSt:MACCuracy:RMS:AVERage?          |                  | 3.22 |
| FETCh:BURSt:MACCuracy:RMS:MAXimum?          |                  | 3.23 |
| FETCh:BURSt:PERRor:PEAK:AVERage?            |                  | 3.17 |
| FETCh:BURSt:PERRor:PEAK:MAXimum?            |                  | 3.17 |
| FETCh:BURSt:PERRor:RMS:AVERage?             |                  | 3.16 |
| FETCh:BURSt:PERRor:RMS:MAXimum?             |                  | 3.16 |
| FETCh:BURSt:PTEMplate:REFerence?            |                  | 3.21 |
| FETCh:BURSt:PTEMplate:TRGS:AVERage?         |                  | 3.21 |
| FETCh:BURSt:PTEMplate:TRGS:MAXimum?         |                  | 3.22 |
| FETCh:MODulation[:ALL]?                     | ARFCn            | 3.30 |
| FETCh:PTEMplate:REFerence?                  |                  | 3.30 |
| FETCh:SPECtrum:MODulation:REFerence?        |                  | 3.32 |
| FETCh:SPECtrum:SWITching[:ALL]?             |                  | 3.32 |
| INSTrument<1 2>:NSELect                     | 1 5              | 3.33 |
| INSTrument<1 2>[:SELect]                    | SANalyzer   MGSM | 3.33 |
| READ:AUTO:LEVTime?                          |                  | 3.34 |
| READ:BURSt:FERRor:AVERage?                  |                  | 3.38 |
| READ:BURSt:FERRor:IQIMbalance?              |                  | 3.40 |
| READ:BURSt:FERRor:IQOFfset?                 |                  | 3.39 |
| READ:BURSt:FERRor:MAXimum?                  |                  | 3.38 |
| READ:BURSt:IQIMbalance:MAXimum?             |                  | 3.40 |
| READ:BURSt:IQOFfset:MAXimum?                |                  | 3.39 |
| READ:BURSt:MACCuracy:FREQuency:AVERage?     |                  | 3.47 |
| READ:BURSt:MACCuracy:FREQuency:MAXimum?     |                  | 3.47 |
| READ:BURSt:MACCuracy:IQOFfset:AVERage?      |                  | 3.48 |
| READ:BURSt:MACCuracy:IQOFfset:MAXimum?      |                  | 3.48 |
| READ:BURSt:MACCuracy:OSUPpress:AVERage?     |                  | 3.45 |
| READ:BURSt:MACCuracy:OSUPpress:MAXimum?     |                  | 3.45 |
| READ:BURSt:MACCuracy:PEAK:AVERage?          |                  | 3.44 |
| READ:BURSt:MACCuracy:PEAK:MAXimum?          |                  | 3.44 |
| READ:BURSt:MACCuracy:PERCentile:AVERage?    |                  | 3.46 |
| READ:BURSt:MACCuracy:PERCentile:MAXimum?    |                  | 3.46 |
| READ:BURSt:MACCuracy:RMS:AVERage?           |                  | 3.43 |
| READ:BURSt:MACCuracy:RMS:MAXimum?           |                  | 3.43 |
| READ:BURSt:PERRor:PEAK:AVERage?             |                  | 3.37 |
| READ:BURSt:PERRor:PEAK:MAXimum?             |                  | 3.37 |
| READ:BURSt:PERRor:RMS:AVERage?              |                  | 3.36 |
| READ:BURSt:PERRor:RMS:MAXimum?              |                  | 3.36 |
| READ:BURSt:PTEMplate:REFerence[:IMMediate]? |                  | 3.41 |
| READ:BURSt:PTEMplate:TRGS:AVERage?          |                  | 3.41 |
| READ:BURSt:PTEMplate:TRGS:MAXimum?          |                  | 3.42 |

| Command                                         | Parameter                                                                    | Page |
|-------------------------------------------------|------------------------------------------------------------------------------|------|
| READ:BURSt:REFerence[:IMMediate]?               |                                                                              | 3.42 |
| READ:SPECtrum:MODulation:REFerence[:IMMediate]? |                                                                              | 3.51 |
| READ:SPECtrum:MODulation[:ALL]?                 |                                                                              | 3.50 |
| READ:SPECtrum:SWITching:REFerence[:IMMediate]?  |                                                                              | 3.52 |
| READ:SPECtrum:SWITching[:ALL]?                  |                                                                              | 3.52 |
| STATus:QUEStionable:SYNC:CONDition?             |                                                                              | 3.56 |
| STATus:QUEStionable:SYNC:ENABle                 | 0 to 65535                                                                   | 3.56 |
| STATus:QUEStionable:SYNC:NTRansition            | 0 to 65535                                                                   | 3.56 |
| STATus:QUEStionable:SYNC:PTRansition            | 0 to 65535                                                                   | 3.56 |
| STATus:QUEStionable:SYNC[:EVENt]?               |                                                                              | 3.56 |
| TRACe<1 2>[:DATA]                               | TRACE1   TRACE2   TRACE3 , <block>   <numeric_value></numeric_value></block> | 3.57 |
| TRIGger[:SEQuence]:SYNChronize:ADJust:EXTernal  | -460µs8s                                                                     | 3.59 |
| TRIGger[:SEQuence]:SYNChronize:ADJust:IFPower   | -460µs8s                                                                     | 3.60 |
| TRIGger[:SEQuence]:SYNChronize:ADJust:IFPower   | -460μs8s                                                                     | 3.60 |

<u>List of Commands</u> FS-K5

The following list contains all commands not available or available only with restrictions in GSM/EDGE mode.

| Command                                                   | Parameter                               | Page |
|-----------------------------------------------------------|-----------------------------------------|------|
| CALCulate<1 2>:DELTamarker<14>:FUNCtion:PNOise[:STATe]    | not in GSM/EDGE mode                    | 3.1  |
| CALCulate<1 2>:DELTamarker<14>:FUNCtion:PNOise:RESult?    | not in GSM/EDGE mode                    | 3.1  |
| CALCulate<1 2>:LIMit<18>:                                 | not for MAC /PFE measurements           | 3.2  |
| CALCulate<1 2>:MARKer<14>:COUNt                           | not for MAC /PFE /PVT measurements      | 3.3  |
| CALCulate<1 2>:MARKer<14>:COUNt:RESolution                | not for MAC /PFE /PVT measurements      | 3.3  |
| CALCulate<1 2>:MARKer<14>:COUNt:FREQuency?                | not for MAC /PFE /PVT measurements      | 3.3  |
| CALCulate<1 2>:MARKer<14>:FUNCtion:NDBDown                | not for MAC /PFE /PVT measurements      | 3.3  |
| CALCulate<1 2>:MARKer<14>:FUNCtion:NDBDown:STATe          | not for MAC /PFE /PVT measurements      | 3.3  |
| CALCulate<1 2>:MARKer<14>:FUNCtion:NDBDown:RESult?        | not for MAC /PFE /PVT measurements      | 3.3  |
| CALCulate<1 2>:MARKer<14>:FUNCtion:NDBDown:FREQuency?     | not for MAC /PFE /PVT measurements      | 3.3  |
| CALCulate<1 2>:MARKer<14>:FUNCtion:NOISe[:STATe]          | not for MAC /PFE /PVT measurements      | 3.3  |
| CALCulate<1 2>:MARKer<14>:FUNCtion:NOISe:RESult?          | not for MAC /PFE /PVT measurements      | 3.3  |
| CALCulate<1 2>:MARKer<14>:FUNCtion:TOI[:STATe]            | not for MAC /PFE /PVT measurements      | 3.3  |
| CALCulate<1 2>:MARKer<14>:FUNCtion:TOI:RESult?            | not for MAC /PFE /CPW measurements      | 3.3  |
| CALCulate<1 2>:MARKer<14>:FUNCtion:POWer                  | not for GSM measurements                | 3.4  |
| CALCulate<1 2>:MARKer<14>:FUNCtion:SUMMary:MODE           | not for MAC /PFE measurements           | 3.4  |
| CALCulate<1 2>:MARKer<14>:FUNCtion:SUMMary:REFerence:AUTO | not for MAC /PFE measurements           | 3.4  |
| CALCulate<1 2>:STATistics:                                | not in GSM/EDGE mode                    | 3.4  |
| CALCulate<1 2>:UNIT:POWer                                 | not in GSM/EDGE mode                    | 3.4  |
| DISPlay:FORmat                                            | not for GSM/EDGE mode                   | 3.14 |
| DISPlay[WINDow<1 2>]:SELect                               | not for GSM/EDGE mode                   | 3.14 |
| DISPlay[:WINDow<1 2>]:TRACe<13>:Y:SPACing                 | not for GSM/EDGE mode                   | 3.14 |
| [SENSe:]BANDwidth BWIDth[:RESolution]                     | not for MAC /PFE /PVT measurements      | 3.53 |
| [SENSe:]BANDwidth BWIDth[:RESolution]:AUTO                | not for MAC /PFE /PVT measurements      | 3.53 |
| [SENSe<1 2>:]BANDwidth BWIDth[:RESolution]:TYPE           | not for MAC /PFE /PVT /CPW measurements | 3.53 |
| [SENSe<1 2>:]BANDwidth BWIDth:VIDeo                       | not for MAC /PFE /PVT measurements      | 3.53 |
| [SENSe<1 2>:]BANDwidth BWIDth:VIDeo:AUTO                  | not for MAC /PFE /PVT measurements      | 3.53 |
| [SENSe<1 2>:]BANDwidth BWIDth:VIDeo:RATio                 | not for MAC /PFE /PVT measurements      | 3.53 |
| SENSe:CORRection:                                         | not in GSM/EDGE mode                    | 3.53 |
| [SENSe<1 2>:]DETector<13>[:FUNCtion]                      | not for MAC /PFE /PVT measurements      | 3.53 |
| [SENSe<1 2>:]FREQuency:CENTer:STEP:LINK                   | not for MAC /PFE /PVT measurements      | 3.54 |
| [SENSe<1 2>:]FREQuency:CENTer:STEP:LINK:FACTor            | not for MAC /PFE /PVT measurements      | 3.54 |
| [SENSe<1 2>:]FREQuency:SPAN                               | not for MAC /PFE /PVT /CPW measurements | 3.54 |
| [SENSe<1 2>:]FREQuency:SPAN:FULL                          | not for MAC /PFE /PVT /CPW measurements | 3.54 |
| [SENSe<1 2>:]FREQuency:STARt                              | not for MAC /PFE /PVT /CPW measurements | 3.54 |
| [SENSe<1 2>:]FREQuency:STOP                               | not for MAC /PFE /PVT /CPW measurements | 3.54 |

| Command                        | Parameter                                         | Page |
|--------------------------------|---------------------------------------------------|------|
| [SENSe<1 2>:]FREQuency:MODE    | not for MAC /PFE /PVT /CPW /SPU measurements      | 3.54 |
| [SENSe<1 2>:]LIST:             | not for MAC /PFE /PVT measurements                | 3.54 |
| [SENSe<1 2>:]MPOWer:           | not for MAC /PFE /PVT measurements                | 3.55 |
| SENSe<1 2>:POWer:              | not in GSM/EDGE mode                              | 3.55 |
| [SENSe<1 2>:]SWEep:TIME        | not for MAC /PFE /PVT /CPW measurements           | 3.55 |
| [SENSe<1 2>:]SWEep:TIME:AUTO   | not for MAC /PFE /PVT /CPW measurements           | 3.55 |
| [SENSe<1 2>:]SWEep:EGATe       | not for MAC /PFE /PVT /CPW /TRA /SPU measurements | 3.55 |
| TRACe<1 2>:IQ:                 | not in GSM/EDGE mode                              | 3.58 |
| TRIGger<1 2>[:SEQuence]:SOURce | not in GSM/EDGE mode                              | 3.59 |
| UNIT<1 2>:POWer                | not in GSM/EDGE mode                              | 3.60 |

# **Table of Softkeys and Hotkeys with IEC/IEEE-Bus Command Assignment**

# **Hotkey GSM/EDGE**

| GSM/EDGE             |                                                                                                    |
|----------------------|----------------------------------------------------------------------------------------------------|
| REF LEVEL            | DISPlay[:WINDow<1>]:TRACe<1 to 3>:Y[:SCALe]:RLEVel -130dBm to 30dBm                                                |
| EXTERNAL<br>ATTEN    | DISPlay[:WINDow<1>]:TRACe<1 to 3>:Y[:SCALe]:RLEVel:OFFSet <num_value></num_value>                                  |
| AUTO<br>LEVEL&TIME   | READ:AUTO:LEVTime?                                                                                                 |
| TRIGGER<br>OFFSET    | (for remote control, the GSM trigger offset has to be set with commands<br>TRIGger[:SEQuence]:SYNChronize:ADJust:) |
| TRIGGER<br>EXTERN    | INSTrument[:SELect] MGSM TRIGger[:SEQuence]:SYNChronize:ADJust:EXTernal -460µs to 100s                             |
| TRIGGER<br>IF POWER  | INSTrument[:SELect] MGSM TRIGger[:SEQuence]:SYNChronize:ADJust:IFPower -460µs to 100s                              |
| TRIGGER<br>RF POWER  | INSTrument[:SELect] MGSM TRIGger[:SEQuence]:SYNChronize:ADJust:RFPower -460µs to 100s (with option FSP-B6 only)    |
| NO. OF<br>BURSTS     | [SENSe<1>:]SWEep:COUNt 0 to 32767                                                                                  |
| DEMOD<br>SETTINGS    |                                                                                                    |
| SELECT<br>MIDAMBLE   | INSTrument[:SELect] MGSM CONFigure:CHANnel:TSC 0 to 7   USER                                                       |
| SET USER<br>MIDAMBLE | <pre>INSTrument[:SELect] MGSM CONFigure:CHANnel:TSC:USER <string></string></pre>                                   |
| BURST FIND           |                                                                                                    |
| SYNC FIND            | <del></del>                                                                                                    |
| MULTISLOT            | CONFigure:CHANnel:SLOT:MULTi                                                                                       |
| AUTO<br>LEVEL&TIME   | READ:AUTO:LEVTime?                                                                                                 |
| POINT/SYMB 4 8       | CONFigure: PRATe 4   8                                                                                             |

MODULATION GMSK EDGE CONFigure: MTYPe GMSK | EDGE

MODULATION ACCURACY

```
INSTrument[:SELect] MGSM
CONFigure:MTYPe EDGE
CONFigure:BURSt:MACCuracy[:IMMediate]
SWEep:COUNt <num_value>
INITiate:IMMediate; *WAI
```

# Query of result:

```
FETCh:BURSt:MACCuracy:RMS:AVERage?
FETCh:BURSt:MACCuracy:RMS:MAXimum?
FETCh:BURSt:MACCuracy:PEAK:AVERage?
FETCh:BURSt:MACCuracy:PEAK:MAXimum?
FETCh:BURSt:MACCuracy:OSUPress:AVERage?
FETCh:BURSt:MACCuracy:OSUPress:MAXimum?
FETCh:BURSt:MACCuracy:PERCentile:AVERage?
FETCh:BURSt:MACCuracy:PERCentile:MAXimum?
FETCh:BURSt:MACCuracy:FREQuency:AVERage?
FETCh:BURSt:MACCuracy:FREQuency:MAXimum?
FETCh:BURSt:MACCuracy:IQOFfset:AVERage?
FETCh:BURSt:MACCuracy:IQOFfset:MAXimum?
FETCh:BURSt:MACCuracy:IQIMbalance:AVERage?
FETCh:BURSt:MACCuracy:IQIMbalance:MAXimum?
```

PHASE/FREQ ERROR

```
INSTrument[:SELect] MGSM
CONFigure:MTYPe GMSK
CONFigure:BURSt:PFERror[:IMMediate]
SWEep:COUNt <num_value>
INITiate:IMMediate; *WAI
```

# Query of result:

```
FETCh:BURSt:PERROr:RMS:AVERage?
FETCh:BURSt:PERROr:RMS:MAXimum?
FETCh:BURSt:PERROr:PEAK:AVERage?
FETCh:BURSt:PERROr:PEAK:MAXimum?
FETCh:BURSt:FERROr:AVERage?
FETCh:BURSt:FERROr:MAXimum?
FETCh:BURSt:IQOFfset:AVERage?
FETCh:BURSt:IQOFfset:MAXimum?
FETCh:BURSt:IQIMbalance:AVERage?
FETCh:BURSt:IQIMbalance:MAXimum?
```

CARRIER

```
INSTrument[:SELect] MGSM
CONFigure:MTYPe GMSK | EDGE
CONFigure:BURSt:POWer[:IMMediate]
SWEep:COUNt <num_value>
INITiate:IMMediate; *WAI
```

#### Query of result:

```
CALCulate:MARKer:FUNCtion:SUMMary:MEAN:RESult?
CALCulate1:LIMit1:NAME 'CPWU_G' | 'CPWU_E'
CALCulate1:LIMit2:NAME 'CPWL_G' | 'CPWU_E'
CALCulate1:LIMit1:FAIL?
CALCulate1:LIMit2:FAIL?
```

1141.1515.44 3.67 E-5

```
INSTrument[:SELect] MGSM
  POWER
 VS TIME
                       CONFigure: MTYPe GMSK | EDGE
                        CONFigure:BURSt:PTEMplate[:IMMediate]
                       CONFigure:BURSt:PTEMplate:SELect FULL
                        SWEep:COUNt <num_value>
                        READ:BURSt:PTEMplate:REFerence[:IMMediate]? (premeasurement)
                        INITiate:IMMediate; *WAI
                        Query of result:
                             FETCh:BURSt:PTEMplate:TRGS:AVERage?
                             FETCh:BURSt:PTEMplate:TRGS:MAXimum?
                             CALCulate1:LIMit1:NAME 'PVTU_G'
                                                                  'PVTU_E'
                             CALCulate1:LIMit2:NAME 'PVTL_G'
                                                                  'PVTL_E'
                             CALCulate1:LIMit1:FAIL?
                             CALCulate1:LIMit2:FAIL?
                        Notes: - For setting CONFigure: BURSt: PTEMplate: SELect FULL and TOP, the carrier
                                power (CPW) can be queried via command
                                 CALCulate: MARKer: FUNCtion: SUMMary: MEAN: RESult?
                               - In the case of multislot measurements, a digit is appended to the name of the limit
                                line to indicate the number of active slots., e.g.. PVT_E4.
      FULL
                        INSTrument[:SELect] MGSM
                        CONFigure:BURSt:PTEMplate[:IMMediate]
      BURST
                       CONFigure:BURSt:PTEMplate:SELect FULL
     RISING
                        INSTrument[:SELect] MGSM
                        CONFigure:BURSt:PTEMplate[:IMMediate]
      EDGE
                        CONFigure:BURSt:PTEMplate:SELect RISing
                        INSTrument[:SELect] MGSM
     FALLING
      EDGE
                        CONFigure:BURSt:PTEMplate[:IMMediate]
                       CONFigure:BURSt:PTEMplate:SELect FALLing
                        INSTrument[:SELect] MGSM
       TOP
                        CONFigure:BURSt:PTEMplate[:IMMediate]
   HIGH RESOL
                        CONFigure:BURSt:PTEMplate:SELect TOP
                        INSTrument[:SELect] MGSM
      START
                        CONFigure: MTYPe GMSK | EDGE
    REF MEAS
                        CONFigure:BURSt:PTEMplate[:IMMediate]
                       READ:BURSt:PTEMplate:REFerence[:IMMediate]?
                        Query of result is included in READ command
MODULATION
SPECTRUM
                        INSTrument[:SELect] MGSM
    FREQUENCY
                        CONFigure:MTYPe GMSK | EDGE
      SWEEP
                        CONFigure:SPECtrum:MODulation[:IMMediate]
                        SWEep:COUNt <num_value>
                       READ: SPECtrum: MODulation: REFerence [: IMMediate]? (premeasurement)
                        INITiate:IMMediate; *WAI
                        Query of result:
                             CALCulate1:LIMit1:NAME 'MODU_G' | 'MODU_E'
                             CALCulate1:LIMit1:FAIL?
                        INSTrument[:SELect] MGSM
      START
                        CONFigure:MTYPe GMSK | EDGE
      LIST
                       CONFigure:SPECtrum:MODulation[:IMMediate]
                        SWEep:COUNt <num_value>
                       READ:SPECtrum:MODulation:REFerence[:IMMediate]? (premeasurement)
                       READ:SPECtrum:MODulation[:ALL]?
```

1141.1515.44 3.68 E-5

Query of result is included in READ commands

LIST

CONFigure: MTYPe GMSK | EDGE RESULTS CONFigure:SPECtrum:MODulation[:IMMediate] FETCh: SPECtrum: MODulation: REFerence? FETCh:SPECtrum:MODulation[:ALL]? ARFCn INSTrument[:SELect] MGSM START REF MEAS CONFigure:MTYPe GMSK | EDGE CONFigure:SPECtrum:MODulation[:IMMediate] READ: SPECtrum: MODulation: REFerence[:IMMediate]? Query of result is included in READ command. TRANSIENT SPECTRUM FREQUENCY INSTrument[:SELect] MGSM SWEEP CONFigure: MTYPe GMSK | EDGE CONFigure:BURSt:SWITching[:IMMediate] SWEep:COUNt <num\_value> INITiate:IMMediate; \*WAI Query of result: CALCulate1:LIMit1:NAME 'TRAU\_G' | 'TRAU\_E' CALCulate1:LIMit1:FAIL? INSTrument[:SELect] MGSM START CONFigure: MTYPe GMSK | EDGE LIST CONFigure:SPECtrum:SWITching[:IMMediate] SWEep:COUNt <num\_value> READ: SPECtrum: SWITching[:ALL]? Query of result is included in READ command INSTrument[:SELect] MGSM LIST CONFigure: MTYPe GMSK | EDGE RESULTS CONFigure: BURSt: SWITching[:IMMediate] FETCh:SPECtrum:SWITching[:ALL]? INSTrument[:SELect] MGSM LIMIT CONFigure:MTYPe GMSK | EDGE ABS REL CONFigure:SPECtrum:SWITching[:IMMediate] CONFigure:SPECtrum:SWITching:LIMit ABSolute | RELative SWEep:COUNt <num\_value> READ: SPECtrum: SWITching: REFerence [: IMMediate]? (premeas., only LIM REL) INITiate:IMMediate; \*WAI FETCh:SPECtrum:SWITching[:ALL]? INSTrument[:SELect] MGSM START REF MEAS CONFigure: MTYPe GMSK | EDGE CONFigure:SPECtrum:SWITching[:IMMediate] CONFigure:SPECtrum:SWITching:LIMit RELative | ABSolute READ:SPECtrum:SWITching:REference[:IMMeadiate]? INSTrument[:SELect] MGSM SPURIOUS CONFigure: MTYPe GMSK | EDGE CONFigure: SPURious[:IMMediate] SWEep:COUNt <num\_value> INITiate:IMMediate; \*WAI Query of result: CALCulate:MARKer ON CALCulate:MARKer:MAXimum CALCulate:MARKer:MAXimum:NEXT (the marker marks the peak spurious)) CALCulate: MARKer: X?; Y?

INSTrument[:SELect] MGSM

# LINES Key

RESTORE INSTrument[:SELect] MGSM
GSM LINES CONFigure:RESTore

# Status Reporting Registers for GSM/EDGE Measurements

# **Overview of Status Registers**

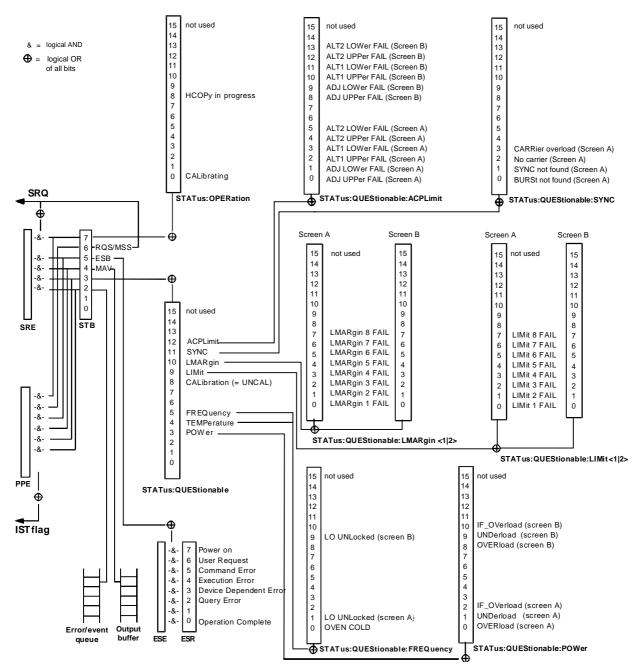

Fig 3-1 Overview of Status Registers

# **STATus:QUEStionable Register**

This register comprises information about indefinite states which may occur if the unit is operated without meeting the specifications. It can be queried by commands STATus:QUEStionable: CONDition? and STATus:QUEStionable[:EVENt]?.

For GSM/EDGE mode (FS-K5), the sum bit number 11 is defined.

Table 3-1 Meaning of bits in STATus:QUEStionable register

| Bit No.  | Meaning                                                                                                    |
|----------|----------------------------------------------------------------------------------------------------|
| 0 to 2   | These bits are not used.                                                                                                    |
| 3        | POWer This bit is set if a questionable power occurs (see also section "STATus:QUEStionable:POWer Register").                                                                                                    |
| 4        | TEMPerature This bit is set if a questionable temperature occurs.                                                                                                    |
| 5        | FREQuency The bit is set if a frequency is questionable (see also section "STATus:QUEStionable:FREQuency Register").                                                                                                    |
| 6 to 7   | These bits are not used.                                                                                                    |
| 8        | <b>CALibration</b> The bit is set if a measurement is performed uncalibrated (=;^ label "UNCAL").                                                                                                    |
| 9        | LIMit (device-dependent) This bit is set if a limit value is violated (see also section STATus:QUEStionable:LIMit Register).                                                                                                    |
| 10       | LMARgin (device-dependent) This bit is set if a margin is violated (see also section STATus:QUEStionable:LMARgin Register).                                                                                                    |
| 11       | SYNC (device-dependent)  This bit is set if, in measurements or premeasurements in GSM/EDGE mode, synchronization to midamble fails or no burst is found.  This bit is also set if, in premeasurements in GSM/EDGE mode, the result differs too strongly from the expected value (see also "STATus:QUEStionable:SYNC Register"). |
| 12       | ACPLimit (device-dependent)  This bit is set if a limit for the adjacent channel power measurement is violated (see also section "STATus:QUEStionable:ACPLimit Register").                                                                                                    |
| 13 to 14 | These bits are not used.                                                                                                    |
| 15       | This bit is always 0.                                                                                                    |

# **STATus-QUEStionable:SYNC Register**

This register is used only with GSM/EDGE mode. It contains information about sync and bursts not found, and about premeasurement results exceeding or falling short of expected values.

The bits can be queried with commands "STATus:QUEStionable:SYNC:CONDition?" and "STATus:QUEStionable:SYNC[:EVENt]?".

Table 3-2 Meaning of bits in STATus:QUEstionable:SYNC register

| Bit No. | Meaning                                                                                                    |
|---------|----------------------------------------------------------------------------------------------------|
| 0       | BURSt not found (screen A)                                                                                                    |
|         | This bit is set if no burst is found in the measurements/premeasurements for phase/frequency error (PFE) or carrier power versus time (PVT) in GSM/EDGE mode. If a burst is found in these measurements/premeasurements, the bit is reset.                                                                                                    |
| 1       | SYNC not found (screen A)                                                                                                    |
|         | This bit is set if the synchronization sequence (training sequence) of the midamble is not found in the measurements/premeasurements for phase/frequency error (PFE) or carrier power versus time (PVT) in GSM/EDGE mode.  If the synchronization sequence (training sequence) of the midamble is found in these measurements/premeasurements, the bit is reset. |
| 2       | No carrier (screen A)                                                                                                    |
|         | This bit is set if, in GSM/EDGE mode, the level value determined in the premeasurements for carrier power versus time (PVT) and spectrum due to modulation is too low.  The bit is reset at the beginning of the premeasurement (see also Chapter 2, description of the named premeasurements).                                                                  |
| 3       | Carrier overload (screen A)                                                                                                    |
|         | This bit is set if, in GSM/EDGE mode, the level value determined in the premeasurements for carrier versus time (PVT) and spectrum due to modulation is too high.  The bit is reset at the beginning of the premeasurement (see also Chapter 2, description of the named premeasurements).                                                                       |
| 4-14    | Not used.                                                                                                    |
| 15      | This bit is always 0.                                                                                                    |

FS-K5 Index

# Index

| Note:                | The softkeys are listed alphebetically under the keyword "Softkey". |              |                                                      |            |
|----------------------|---------------------------------------------------------------------|--------------|------------------------------------------------------|------------|
|                      |                                                                     |              | GSM/EDGE                                             | 2.1        |
| 8                    |                                                                     |              |                                                      |            |
|                      |                                                                     |              | Н                                                    |            |
|                      |                                                                     |              |                                                      |            |
| Midamble             |                                                                     | 2.9, 3.7     | Hotkey                                               |            |
| selection            |                                                                     | 3.8          | GSM/EDGE                                             |            |
|                      |                                                                     |              | HSCSD                                                | 1.4        |
| A                    |                                                                     |              |                                                      |            |
| 1 h = mt:            |                                                                     | 4.0          |                                                      |            |
|                      | ement                                                               |              | IF Power Trigger active                              | 1 1/       |
| ART CIV              |                                                                     |              | Input                                                | 1.14       |
|                      |                                                                     |              | Ext Trig/Gate In                                     | 2.6        |
| В                    |                                                                     |              |                                                      |            |
| BURST FIND alwa      | ays ON in this version                                              | 1.15         | K                                                    |            |
|                      |                                                                     |              | N.                                                   |            |
|                      |                                                                     |              | Key                                                  |            |
| ŭ                    |                                                                     |              | FREQ                                                 | 2.14       |
| С                    |                                                                     |              |                                                      |            |
| 0                    | 2''                                                                 | 40 0 57 0 74 | L                                                    |            |
|                      | 3it2.4                                                              |              | LIMIT LINE EDDODI No an organization on limit in     | !          |
|                      | ······                                                              |              | LIMIT LINE ERROR! No or wrong limit line or limit ch |            |
|                      | ime                                                                 |              | disabled on TRACE1'                                  | 1.15       |
| •                    | detected                                                            | 1.13         |                                                      |            |
| Command              |                                                                     | 2.1          |                                                      |            |
| Description          |                                                                     | 3.1          | M                                                    |            |
|                      |                                                                     |              | MARGIN                                               | 1.8        |
| E                    |                                                                     |              | Measurement                                          |            |
| _                    |                                                                     |              | aborting                                             | 1.8        |
| EDGE                 |                                                                     | 1.1, 1.4     | Measurements                                         |            |
| Midamble             |                                                                     | 2.9, 3.7     | results                                              | 1.8        |
| selection            |                                                                     | 3.8          | Messages from the GSM/EDGE software                  | 1.14       |
|                      |                                                                     |              |                                                      |            |
| Errors and difficult | ies during measurement                                              | 1.13         |                                                      |            |
| Ext Trig/Gate In in  | put                                                                 | 2.6          | N                                                    |            |
|                      |                                                                     |              | No Carrier Bit2.43, 2                                | 2.57, 2.71 |
| F                    |                                                                     |              | NOTE! BURST FIND always ON in this version           | 1.15       |
| •                    |                                                                     |              | NOTE! SYNC FIND always ON in this version            | 1.15       |
| FAILED               |                                                                     | 1.8          |                                                      |            |
| FDMA                 |                                                                     | 1.1          |                                                      |            |
| FREQ AVG             |                                                                     | 2.17, 2.23   | В                                                    |            |
| FREQ HLD             |                                                                     | 2.17         | Р                                                    |            |
|                      |                                                                     |              | PASSED                                               | _          |
|                      |                                                                     |              | PEAK AVG                                             |            |
| G                    |                                                                     |              | PEAK HLD                                             |            |
| 01404                |                                                                     |              | Phase/frequency error                                |            |
|                      |                                                                     |              | Power vs. time                                       | 2.35       |
|                      |                                                                     | ,            |                                                      |            |
|                      |                                                                     |              |                                                      |            |
|                      |                                                                     |              | R                                                    |            |
|                      | L & TIME in progress                                                |              | • •                                                  |            |
|                      | L TIME ok                                                           |              | REF LEVEL too high DECREASE REF LEVEL                | 1.14       |
|                      | L/TIME MEAS                                                         |              | REF LEVEL too low INCREASE REF LEVEL                 |            |
|                      | in progress                                                         |              | Results of measurements                              |            |
|                      | MEAS Aborted                                                        |              | RMS AVG                                              |            |
|                      | EAS Aborted                                                         |              | RMS HLD                                              |            |
|                      | in progress                                                         |              |                                                      |            |
| COM TRA LIST M       | ⊢/\S/\hortod                                                        | 1 11         |                                                      |            |

Index FS-K5

| <b>5</b>                                                        |
|-----------------------------------------------------------------|
| Signal power = ***. * dBm2.43                                   |
| Signal power = ppp.p dBm. REFERENCE LEVEL too high!             |
| DECREASE REFERENCE LEVEL!2.43, 2.57, 2.71                       |
| Signal power = ppp.p dBm. REFERENCE LEVEL too low!              |
| Signal power = ppp.p dbm. REFERENCE LEVEL 100 low!              |
| INCREASE REFERENCE LEVEL! 2.42, 2.57, 2.70                      |
| Slow frequency hopping2.19, 2.25                                |
| Softkey                                                         |
| AUTO LEVEL & TIME2.5, 2.12                                      |
| BURS HIGH RESOLUTION2.41                                        |
| BURST FIND2.10                                                  |
| CARRIER POWER2.29                                               |
| DEMOD SETTINGS2.8                                               |
| EXTERNAL ATTEN2.4                                               |
| FALLING EDGE2.40                                                |
| FULL BURST2.37                                                  |
| GENERAL SETTINGS2.3                                             |
| LIST RESULTS                                                    |
| MODULATION GMSK / 8PSK2.12                                      |
| MODULATION SPECTRUM2.52                                         |
| NO. OF BURSTS                                                   |
| PHASE/FREQ ERROR2.17, 2.23                                      |
|                                                                 |
| POINT/SYMB2.12                                                  |
| POWER VS TIME2.36                                               |
| REF LEVEL 2.4                                                   |
| REFERENCE INT/EXT2.3                                            |
| RESTORE GSM LINES2.13                                           |
| RISING EDGE2.39                                                 |
| SELECT MIDAMBLE2.8, 2.10                                        |
| SINGLE FREQ SWEEP 2.52, 2.53, 2.66, 2.67                        |
| START LIST2.54, 2.68                                            |
| START REF MEAS2.42                                              |
| SYNC FIND2.10                                                   |
| TRANSIENT SPECTRUM2.66                                          |
| TRIGGER EXTERN2.6                                               |
| TRIGGER IF POWER2.6                                             |
| TRIGGER OFFSET2.5                                               |
| TRIGGER RF POWER2.7                                             |
| Softkey SET USER MIDAMBLE2.9                                    |
| Spectrum due to modulation2.50                                  |
| Spurious                                                        |
| Spurious, measuring2.77                                         |
| STATus                                                          |
| QUEStionable-Register                                           |
| Status register                                                 |
| STATus QUEStionable                                             |
| SYNC                                                            |
| STATus-QUEStionable                                             |
| SYNC                                                            |
| STATus\:QUEStionable register3.71                               |
| SYNC                                                            |
| SYNC FIND always ON in this version                             |
|                                                                 |
| Sync not found                                                  |
| 3 TING NOT FOUND2.43                                            |
|                                                                 |
|                                                                 |
| Т                                                               |
|                                                                 |
| TDMA                                                            |
| Trigger                                                         |
| not detected1.13                                                |
| Trigger and time references1.11                                 |
| Trigger Offset between external Trigger and 'begin of slot'1.15 |
| Trigger Offset between IF Power Trigger and 'begin of slot'     |

1.15

# W

| WARNING! Carrier Overload!<br>WARNING! No Carrier!<br>WARNING! REF LEVEL too high DECREASE REF LEVE                                                                                                    | 1.15                               |
|----------------------------------------------------------------------------------------------------|------------------------------------|
| WARNING! REF LEVEL too low INCREASE REF LEVEL WARNING! Signal power = ppp.p dBm. REFERENCE LE too high! DECREASE REFERENCE LEVEL!2.43, 2.57, WARNING! Signal power = ppp.p dBm. REFERENCE LE too low! INCREASE REFERENCE LEVEL!2.42, 2.57, | 1.14<br>1.14<br>VEL<br>2.71<br>VEL |